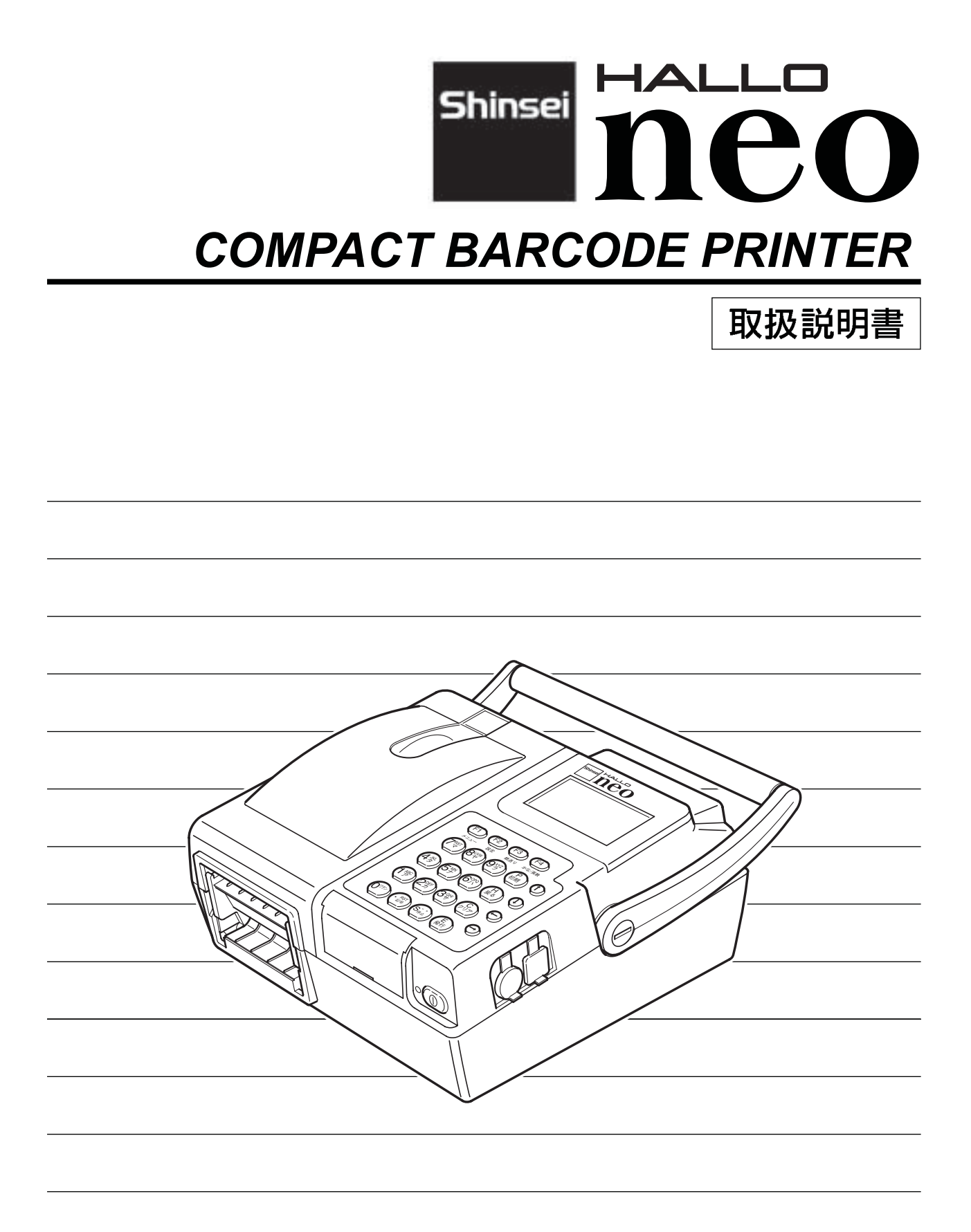

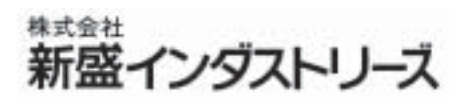

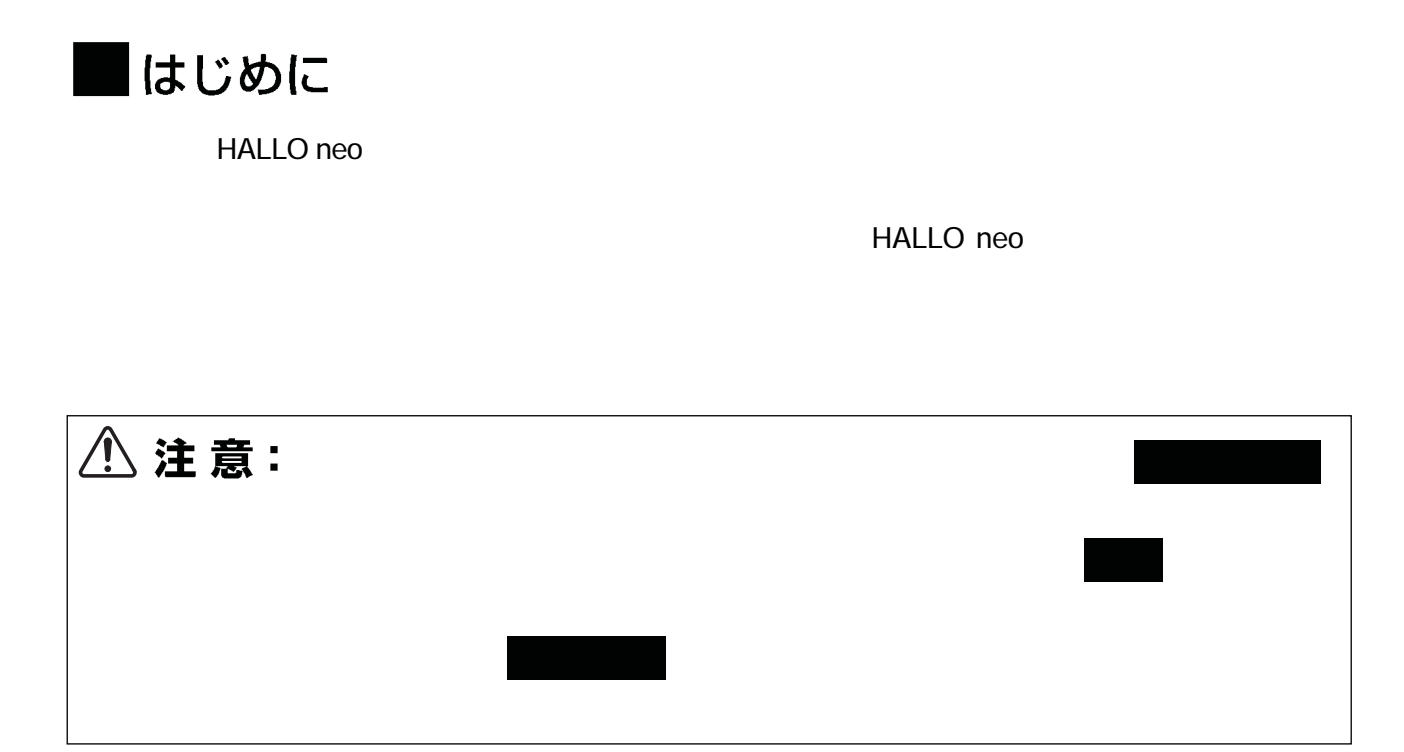

#### ■電波障害自主規制について

 $VCCI$  and  $AC$   $A$ 

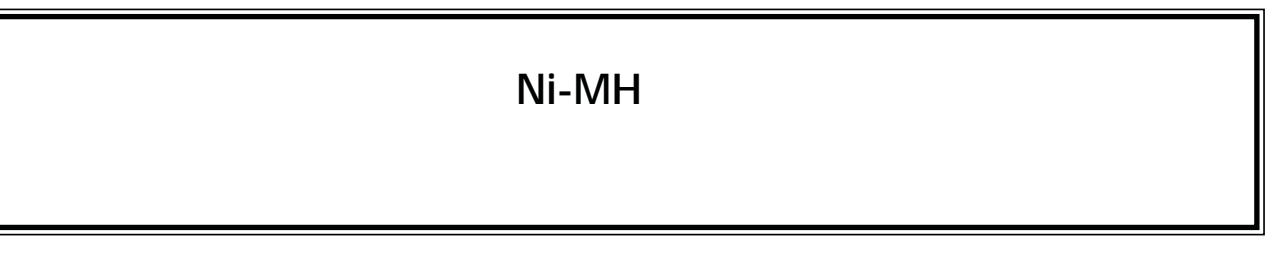

こ使用時のお願い

#### 目次

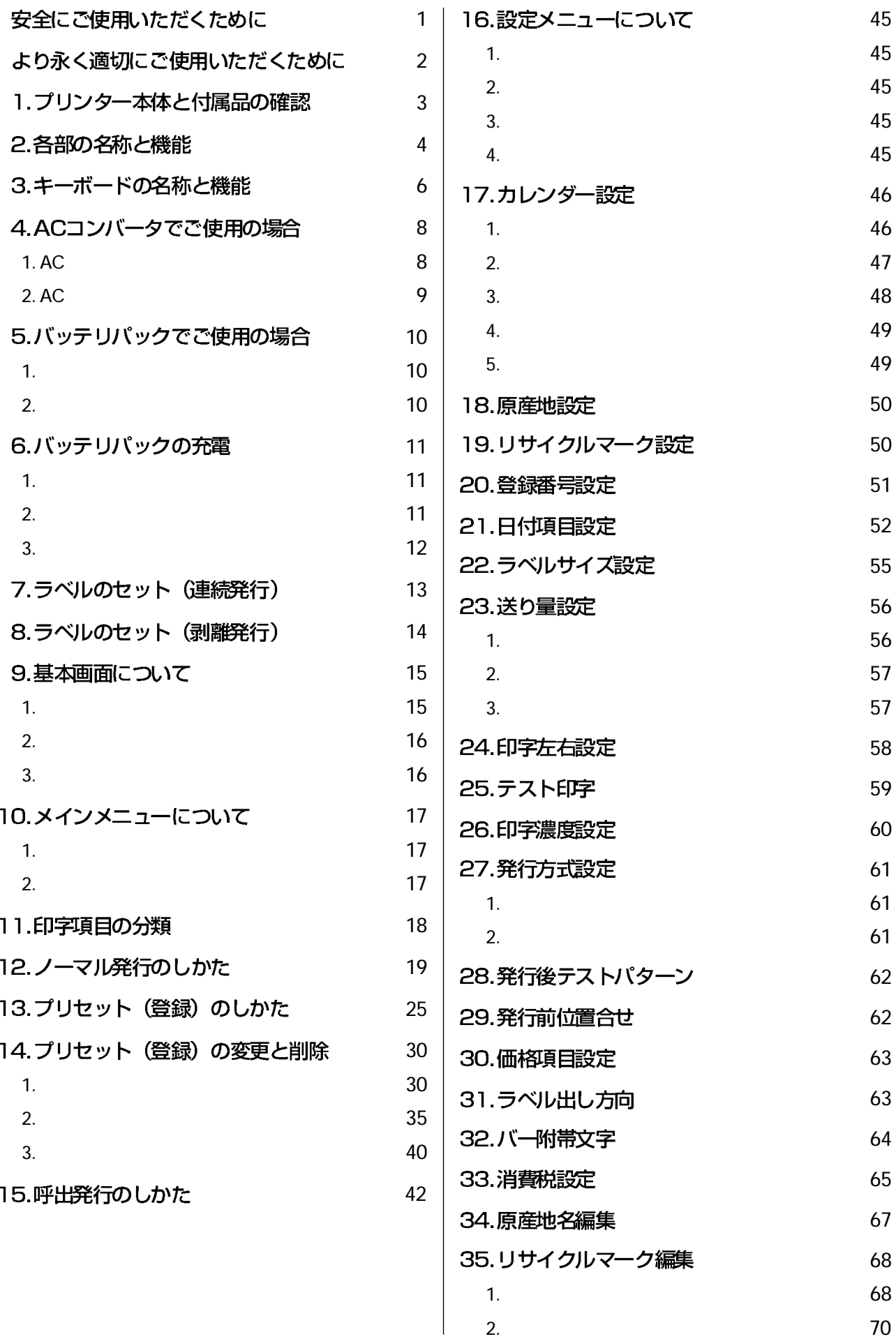

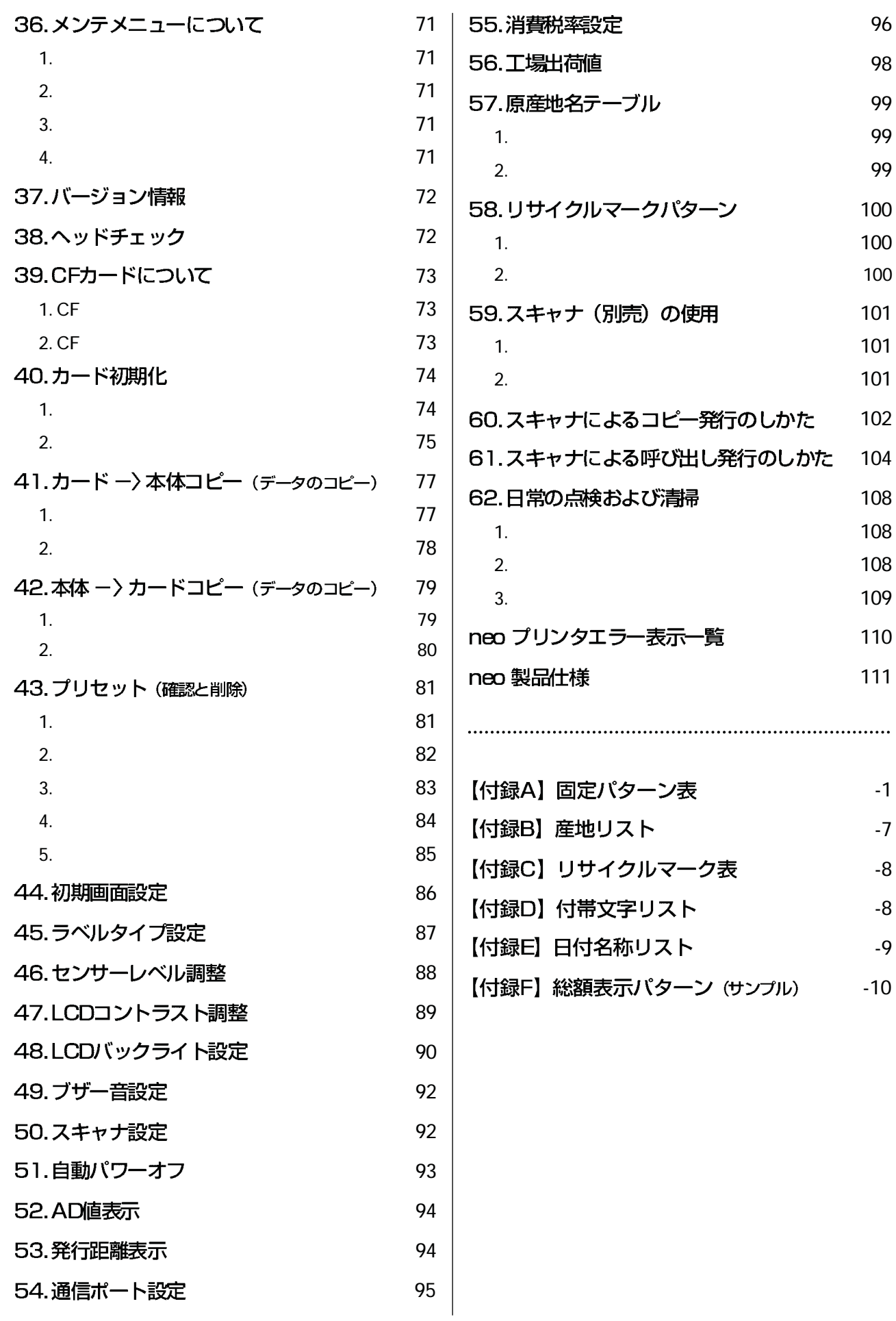

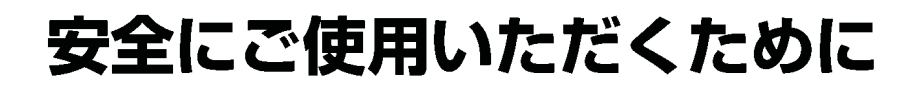

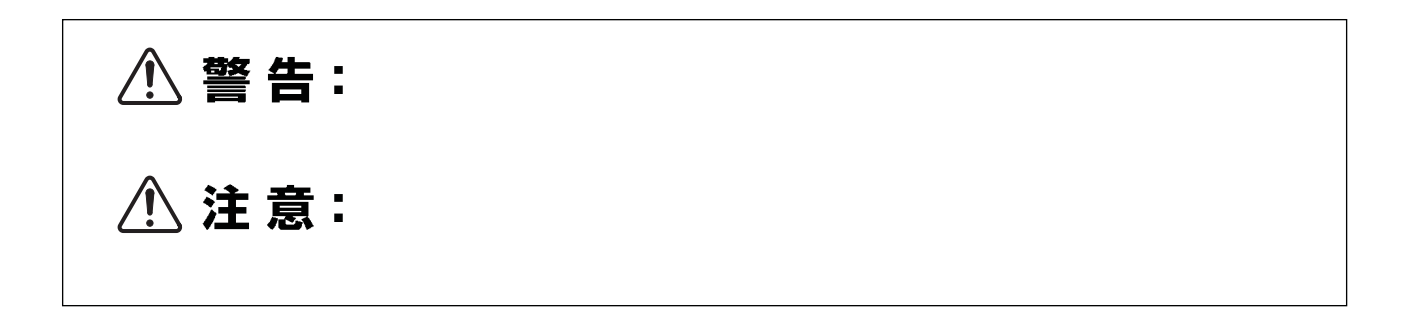

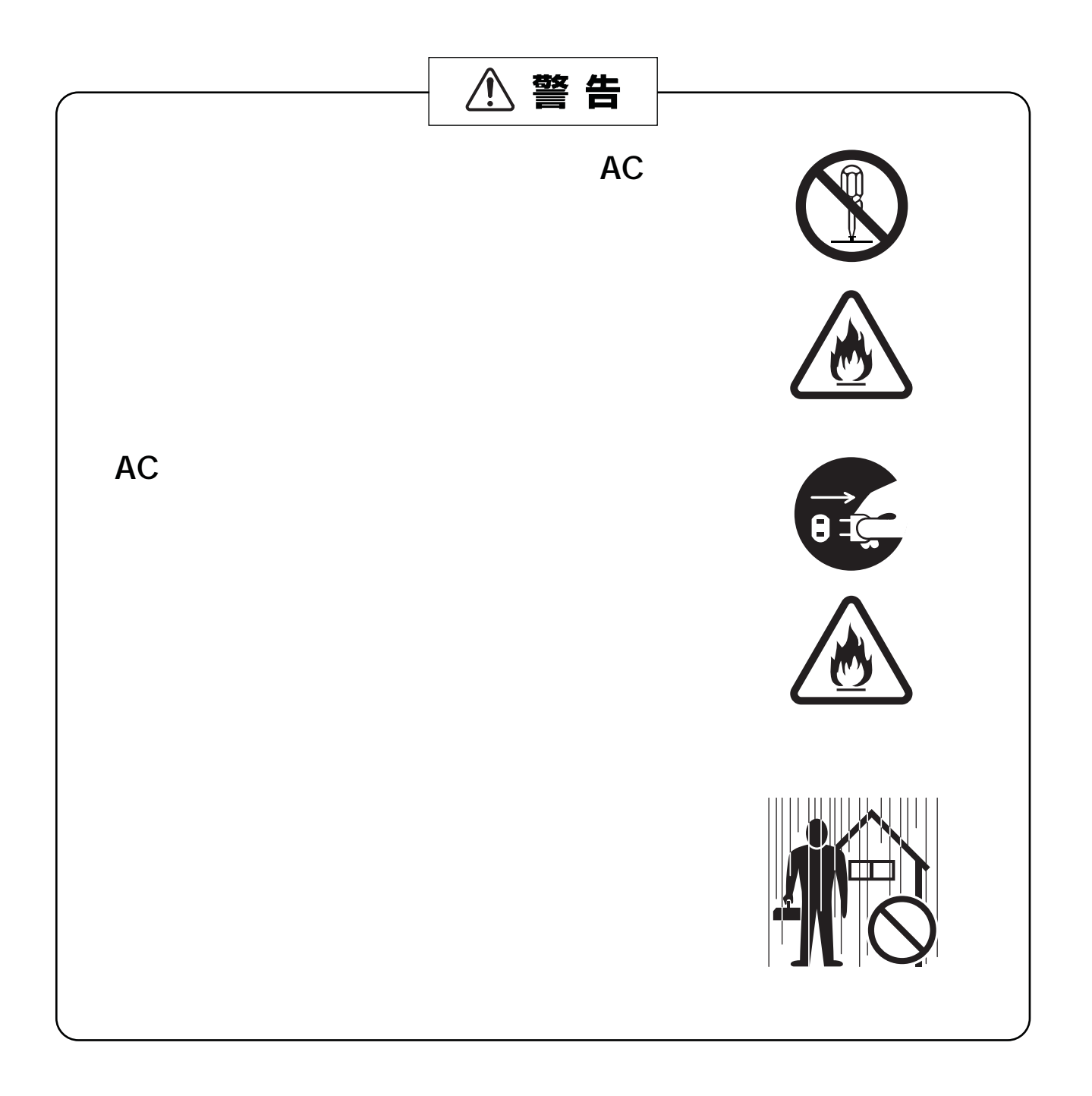

## より永く適切にご使用いただくために

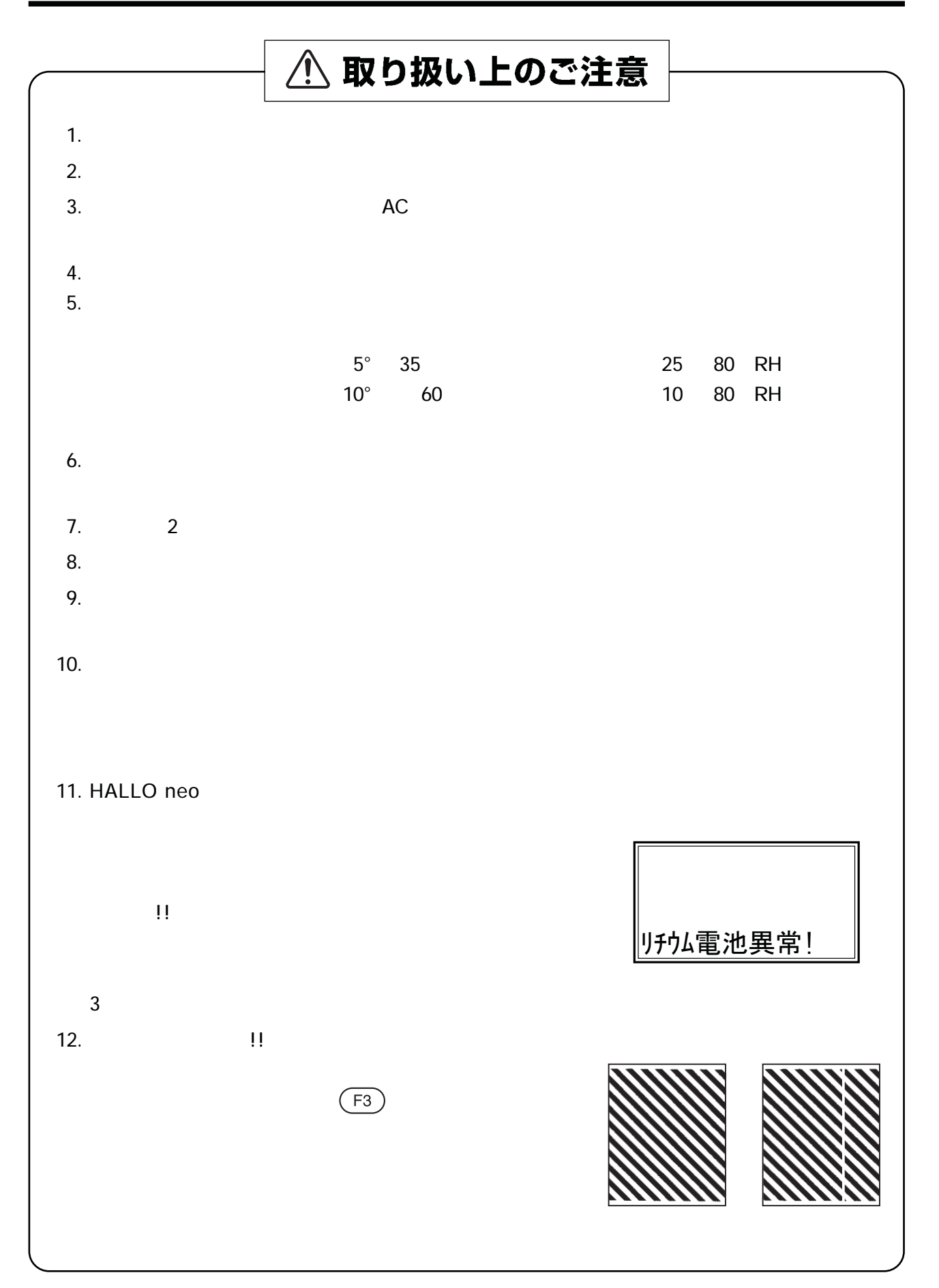

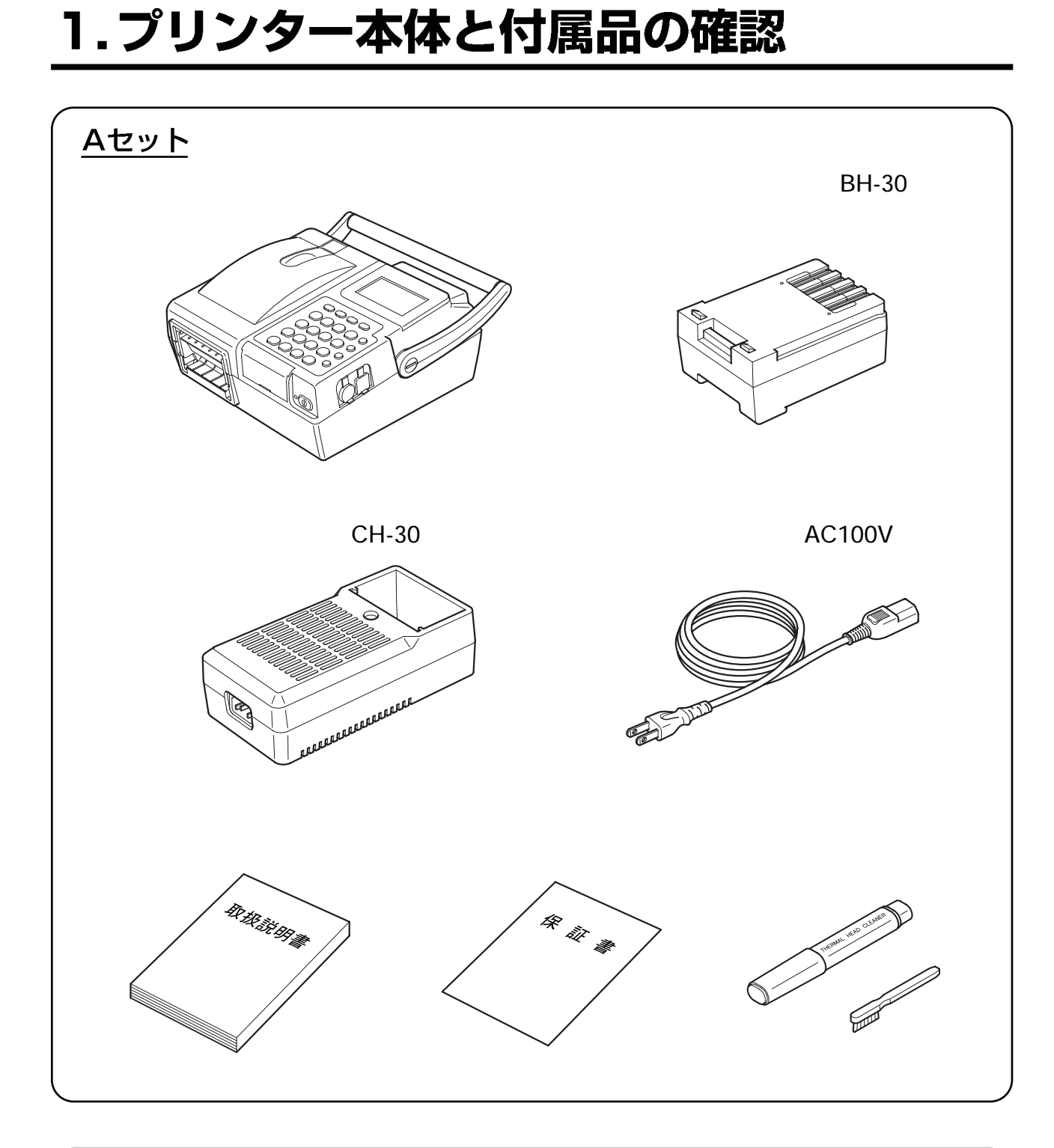

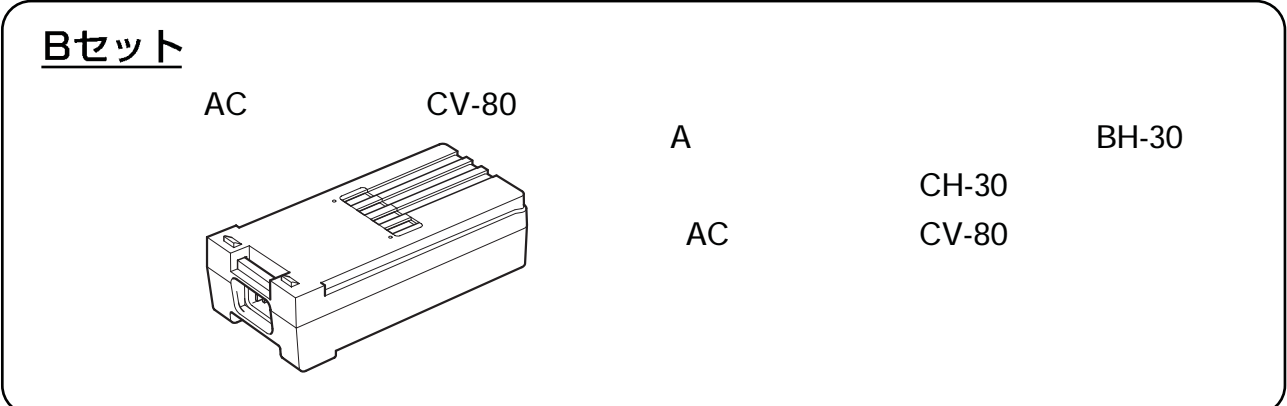

### 2. 各部の名称と機能

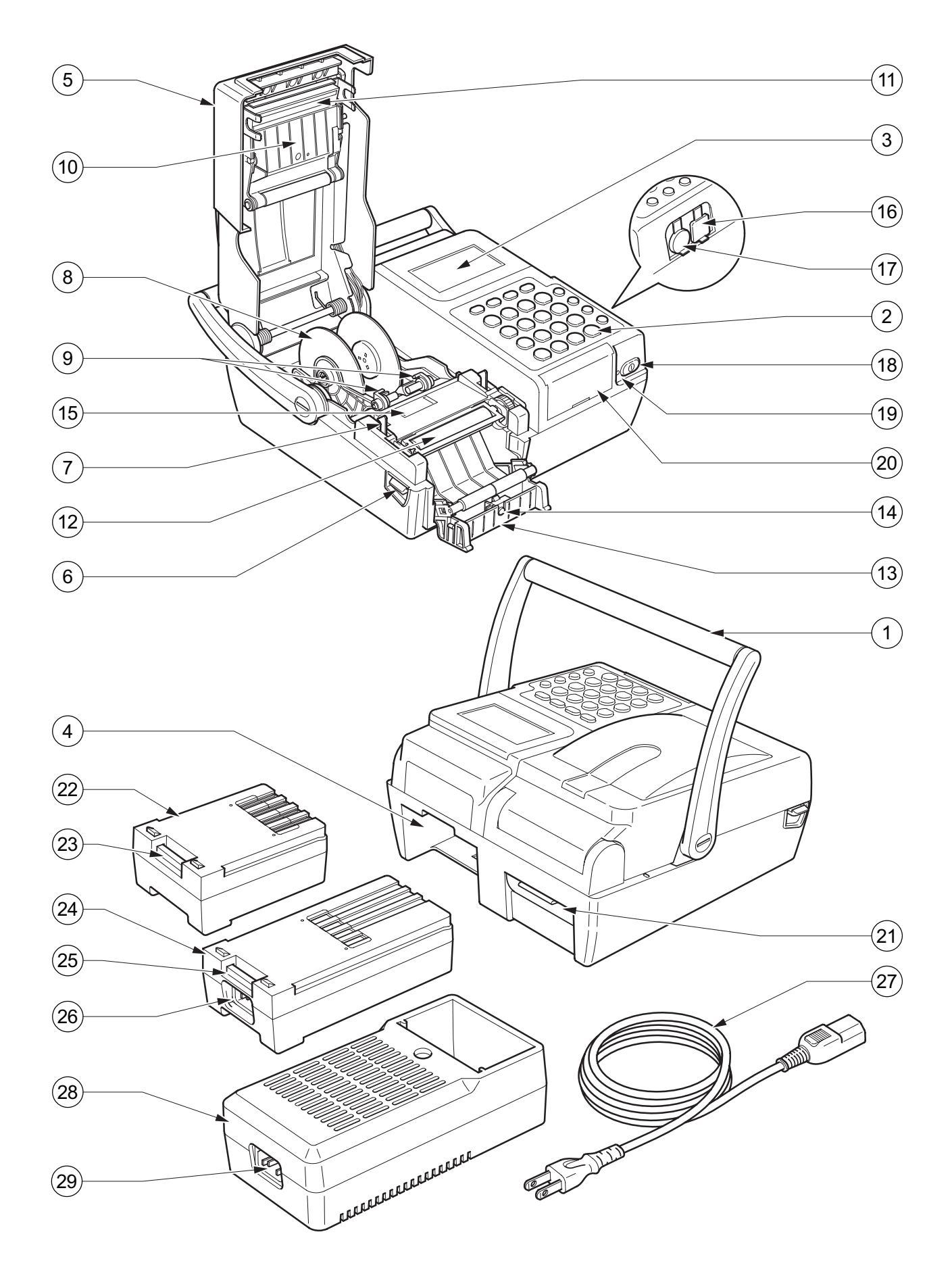

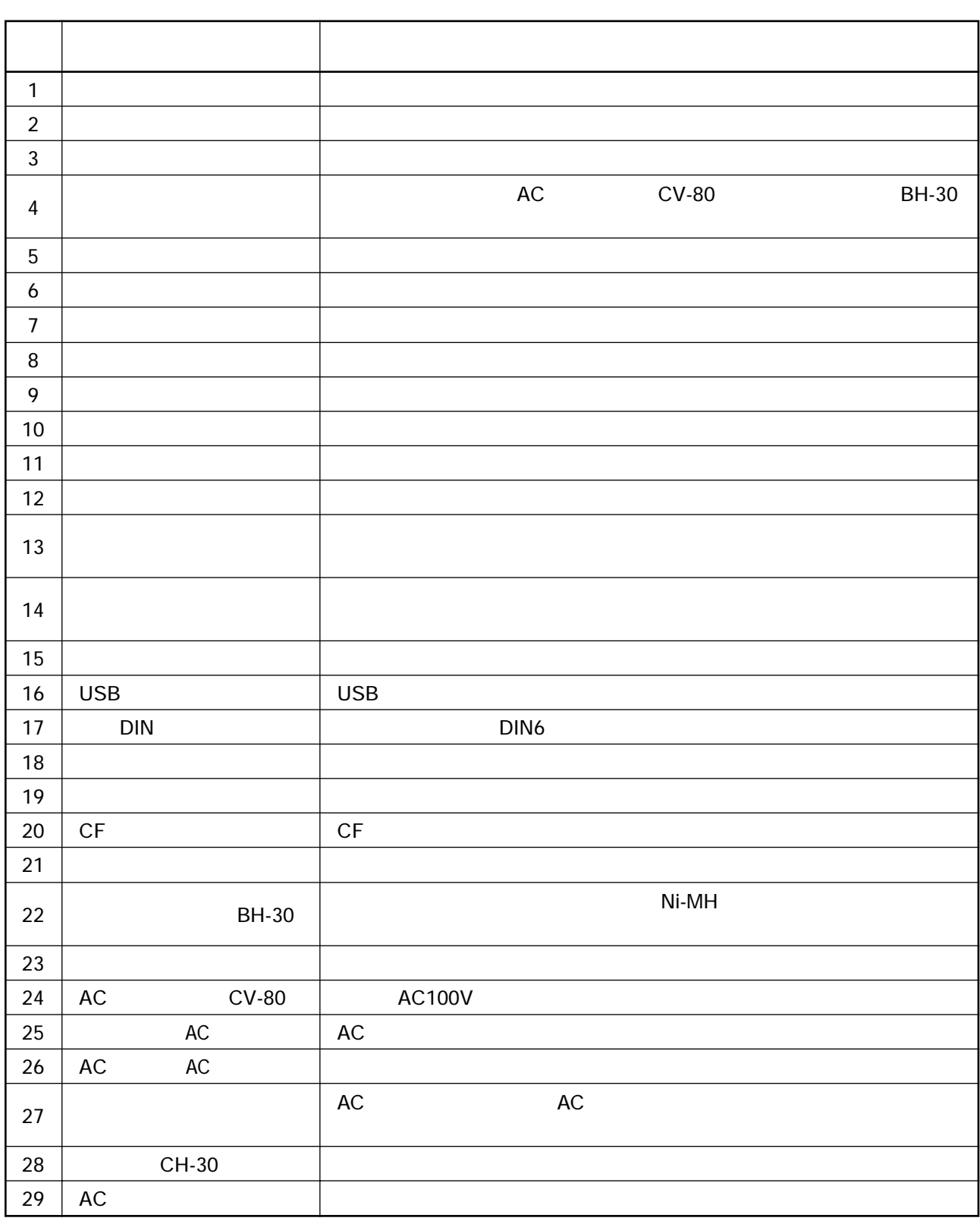

### 3. キーボード部の名称と機能

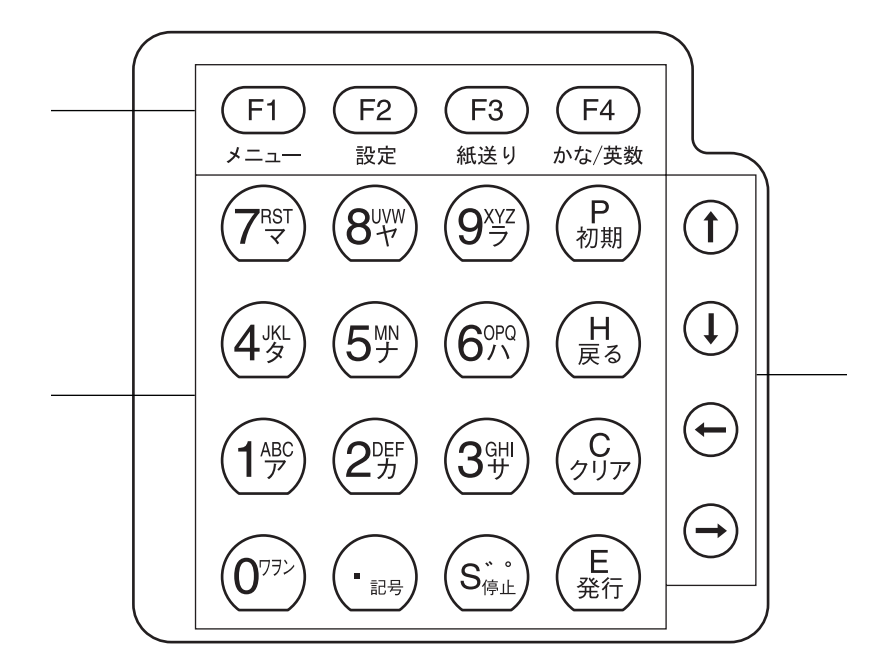

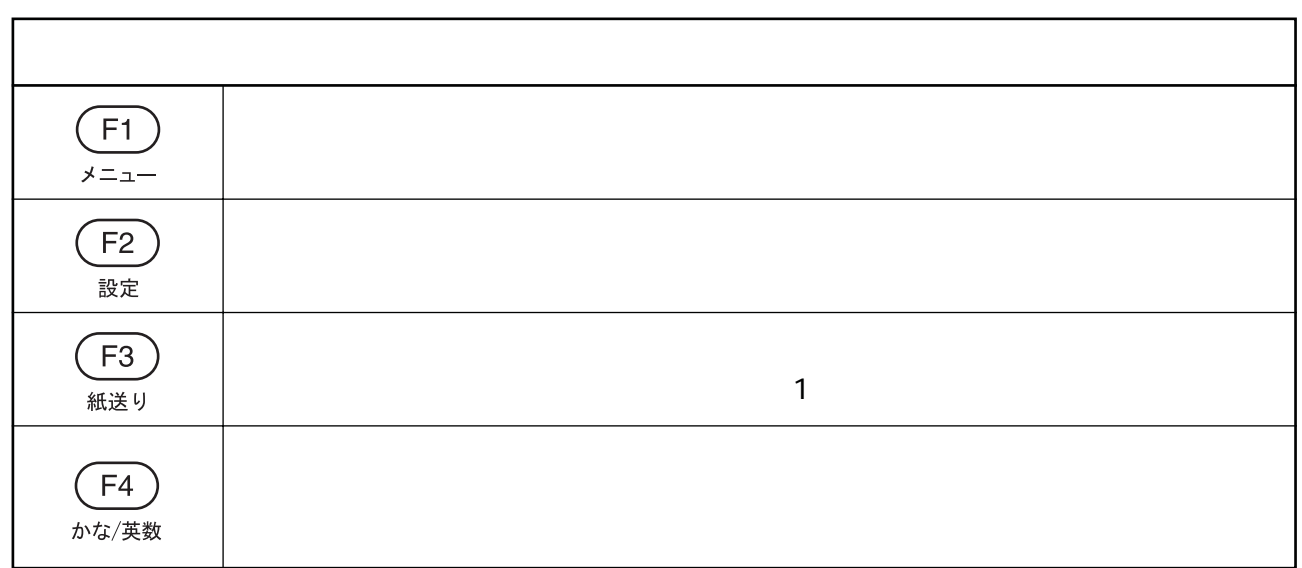

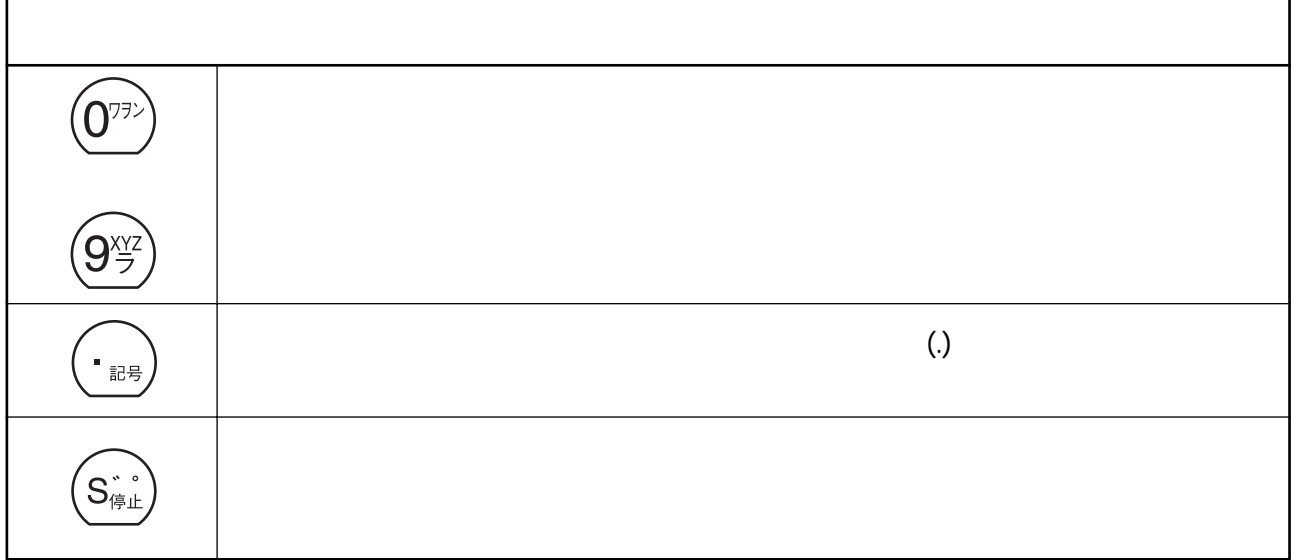

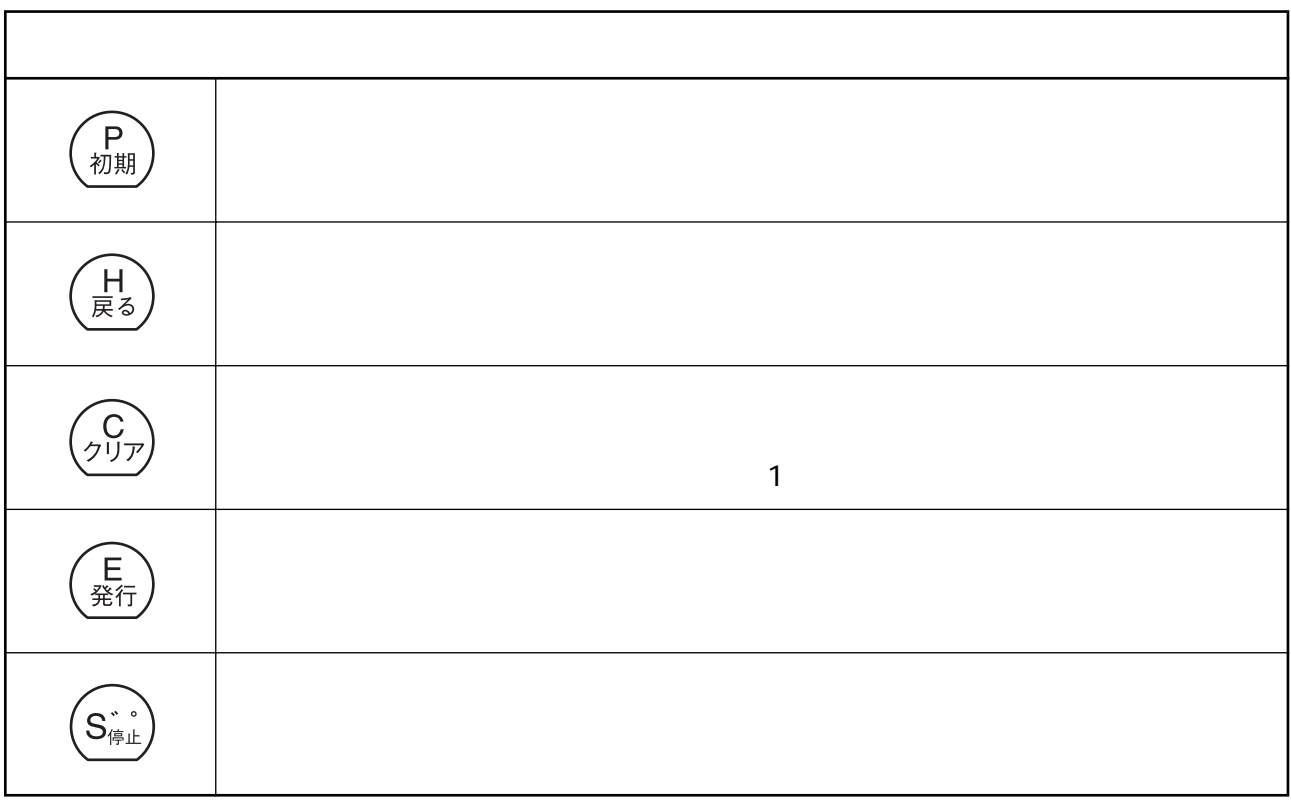

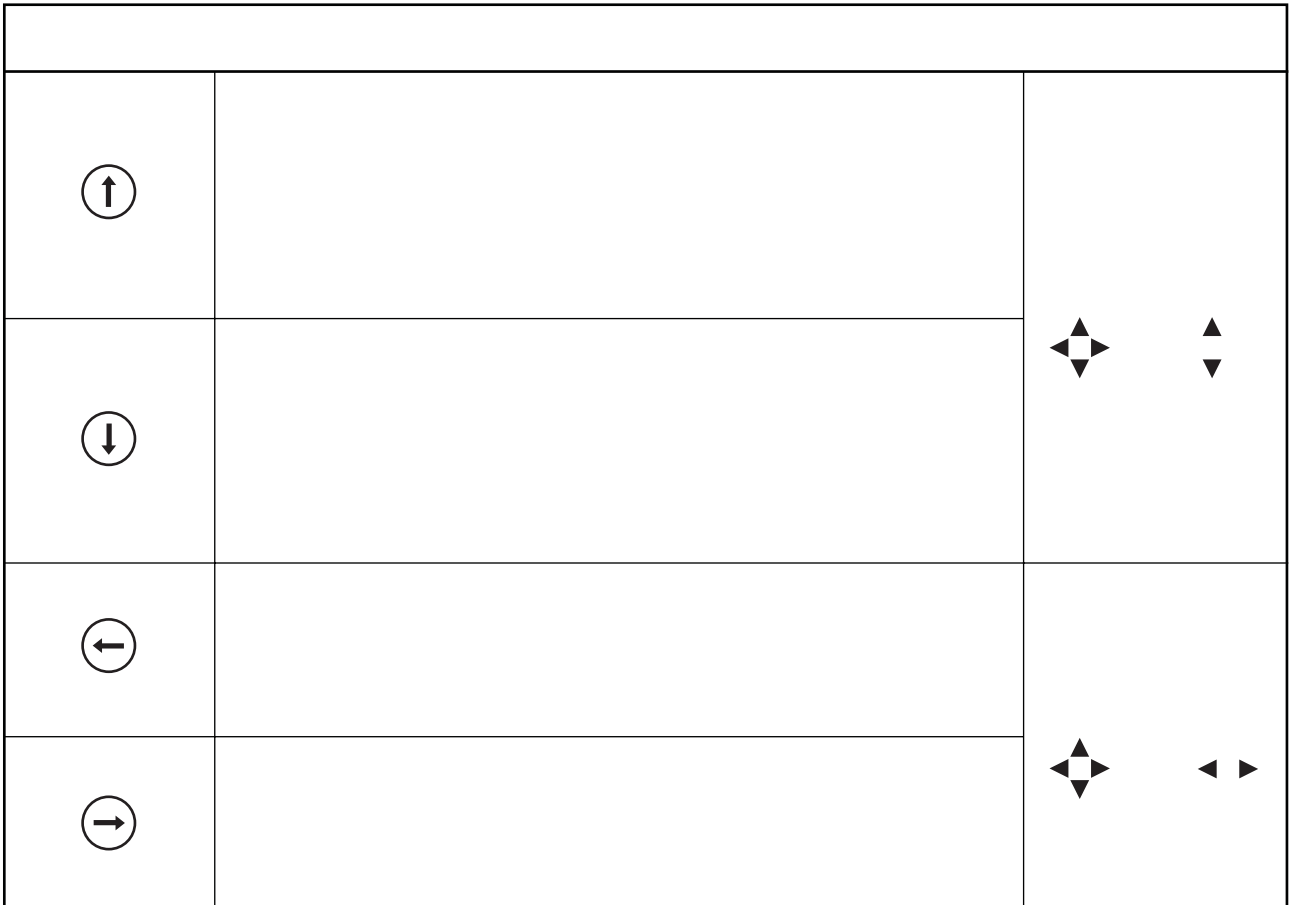

# 4.ACコンバータでご使用の場合

#### 1. AC

1 AC CV-80

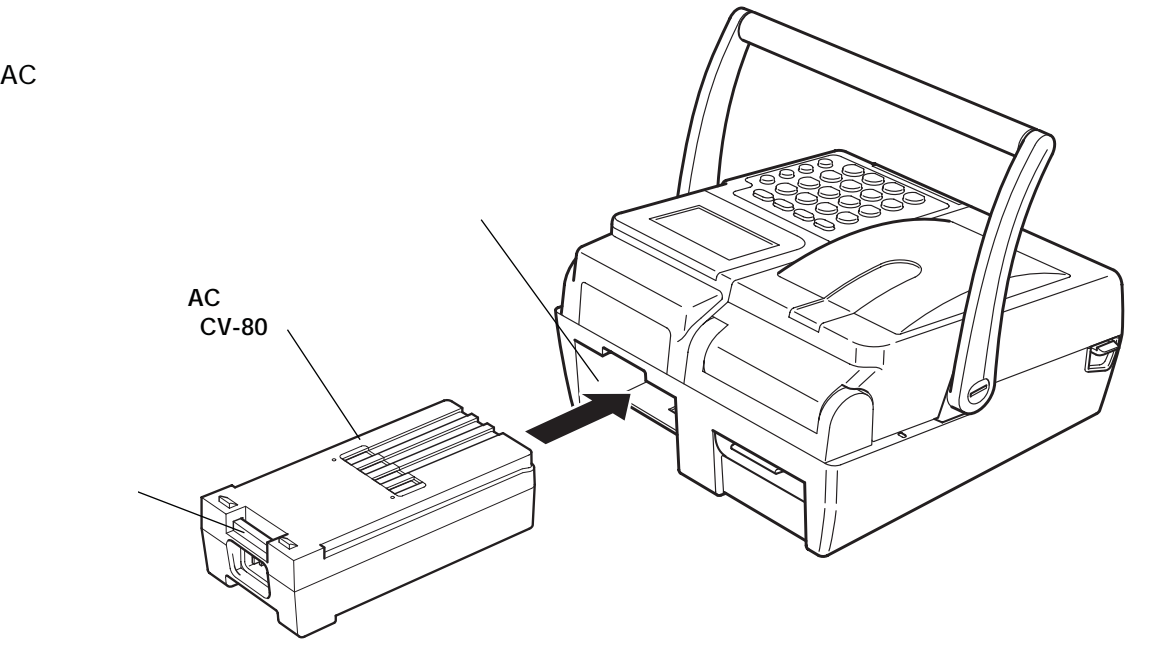

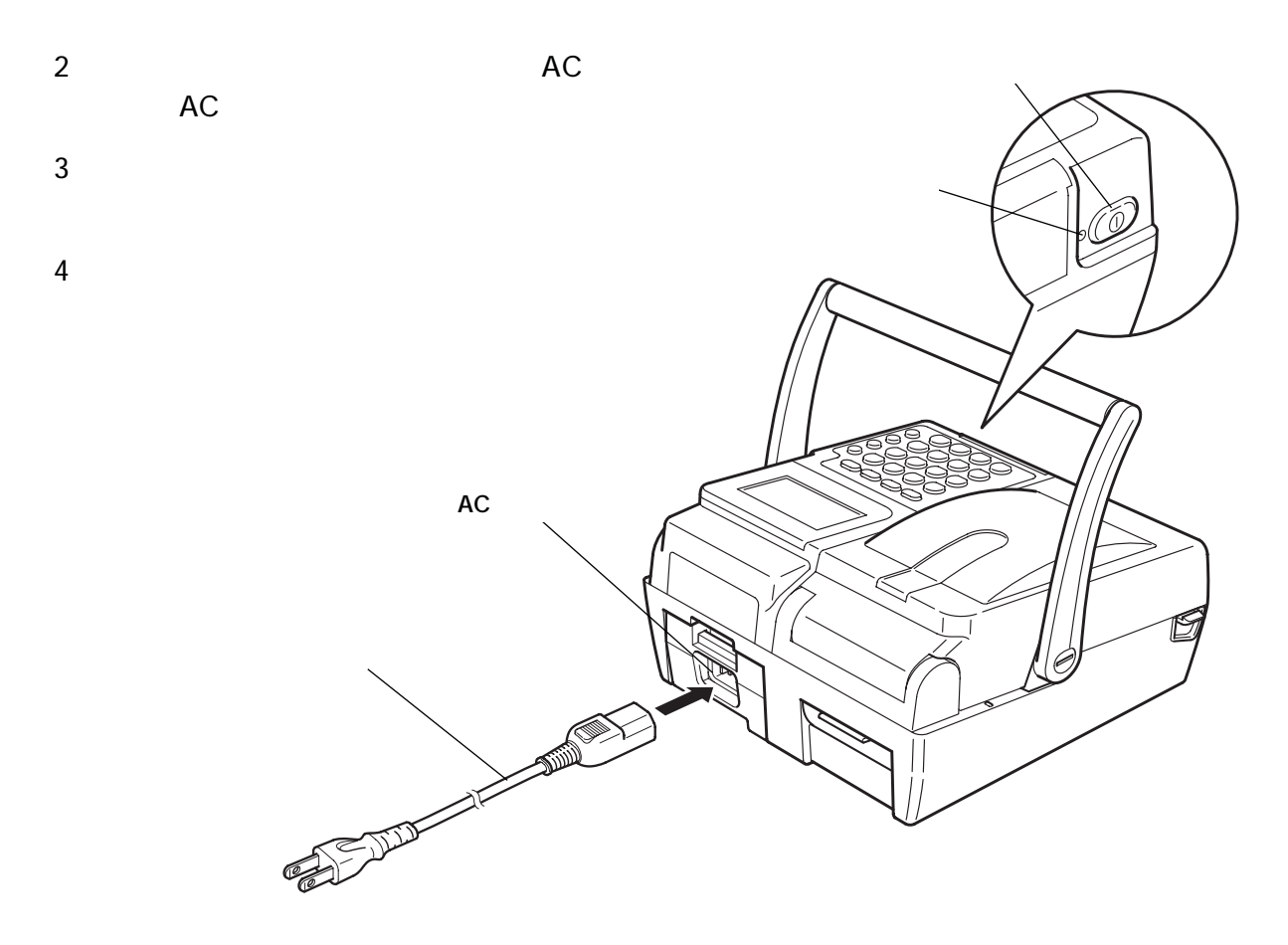

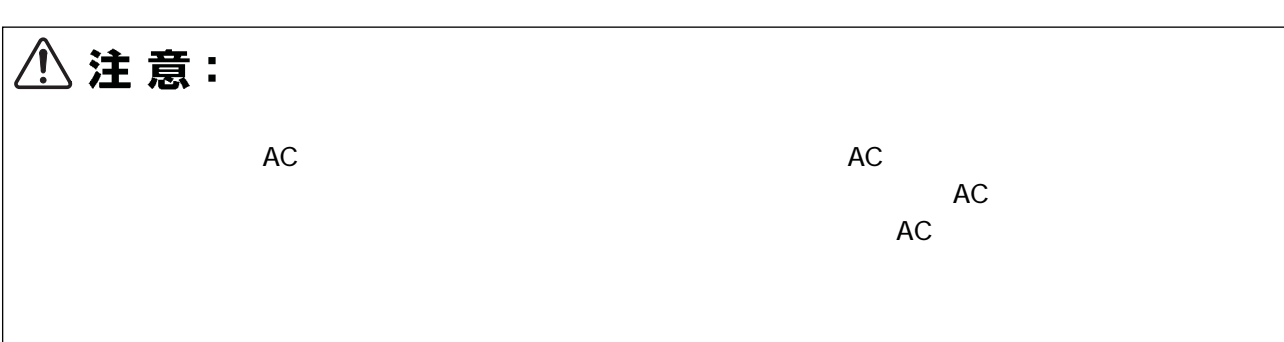

#### **2. AC**  $1$  $2$ 3)電源コードの出力側コネクターをACコンバータのAC受け口から引き抜きます。 4 AC $\overline{a}$  $AC$  $AC$

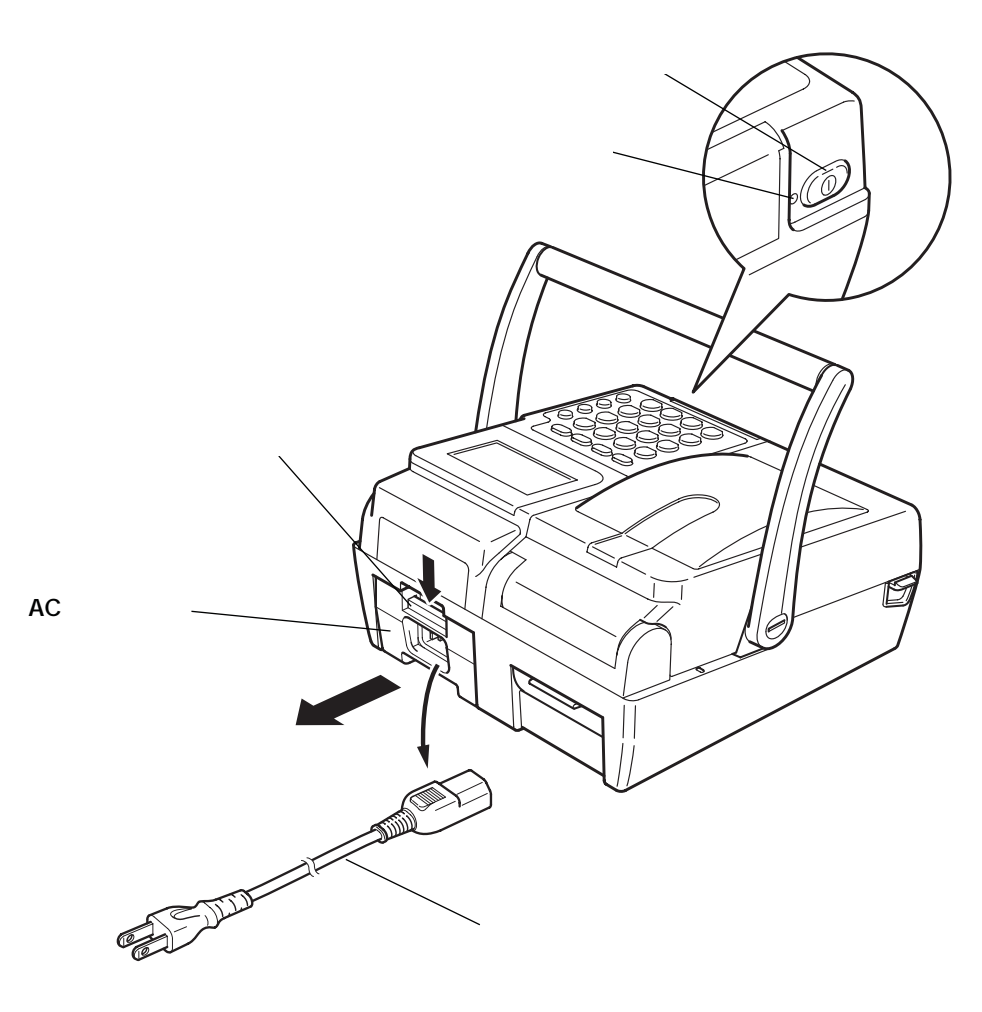

# 5. バッテリパックでご使用の場合

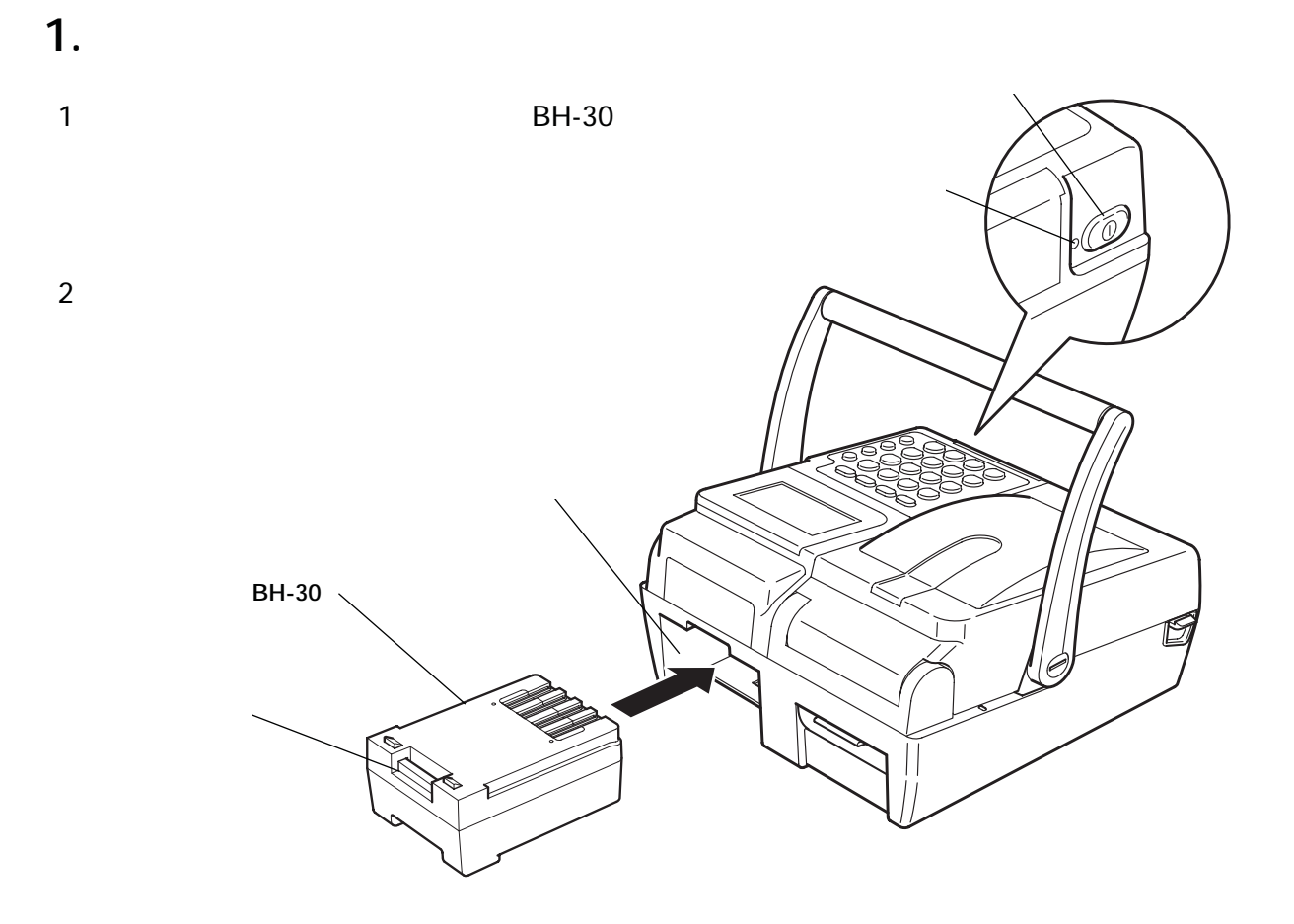

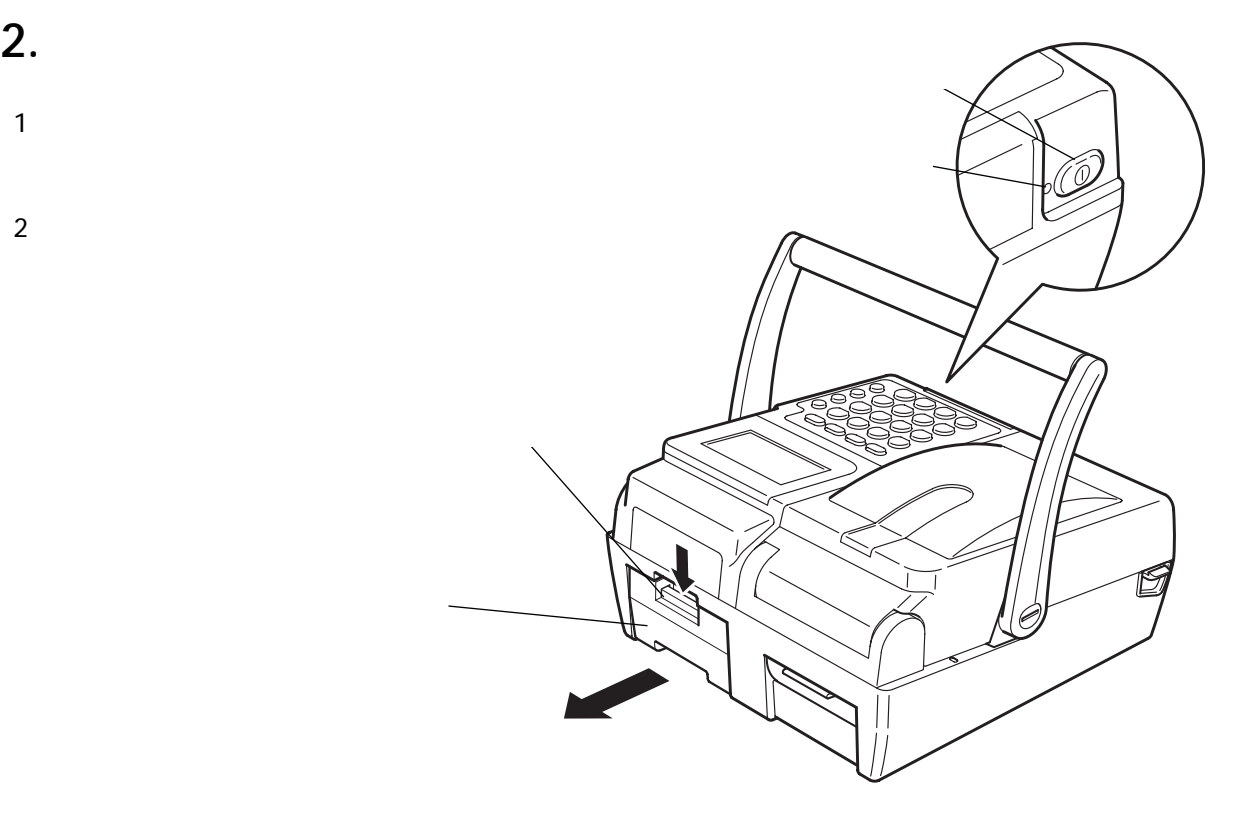

# 6. バッテリパックの充電

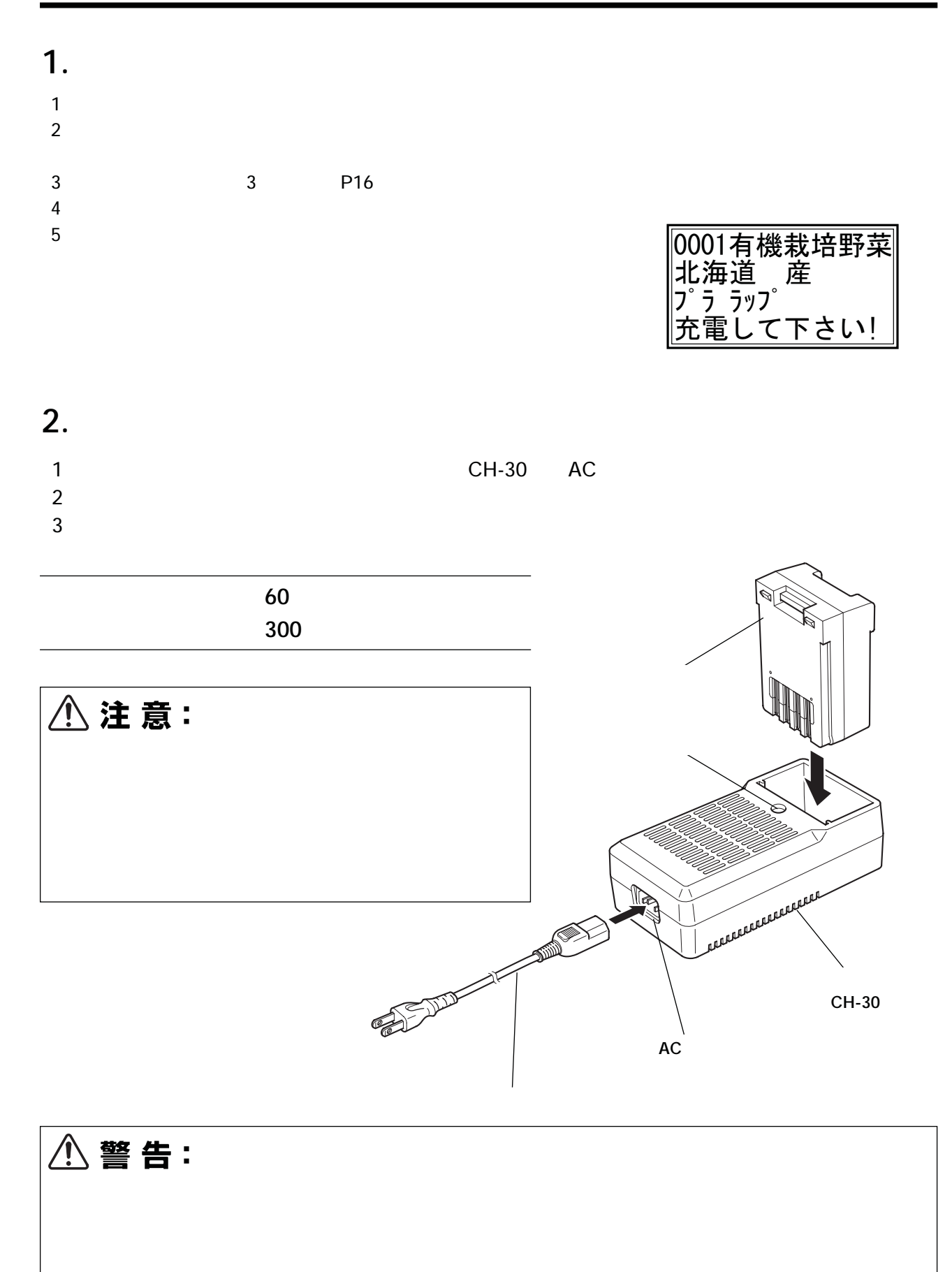

#### 6. バッテリパックの充電 (つづき)

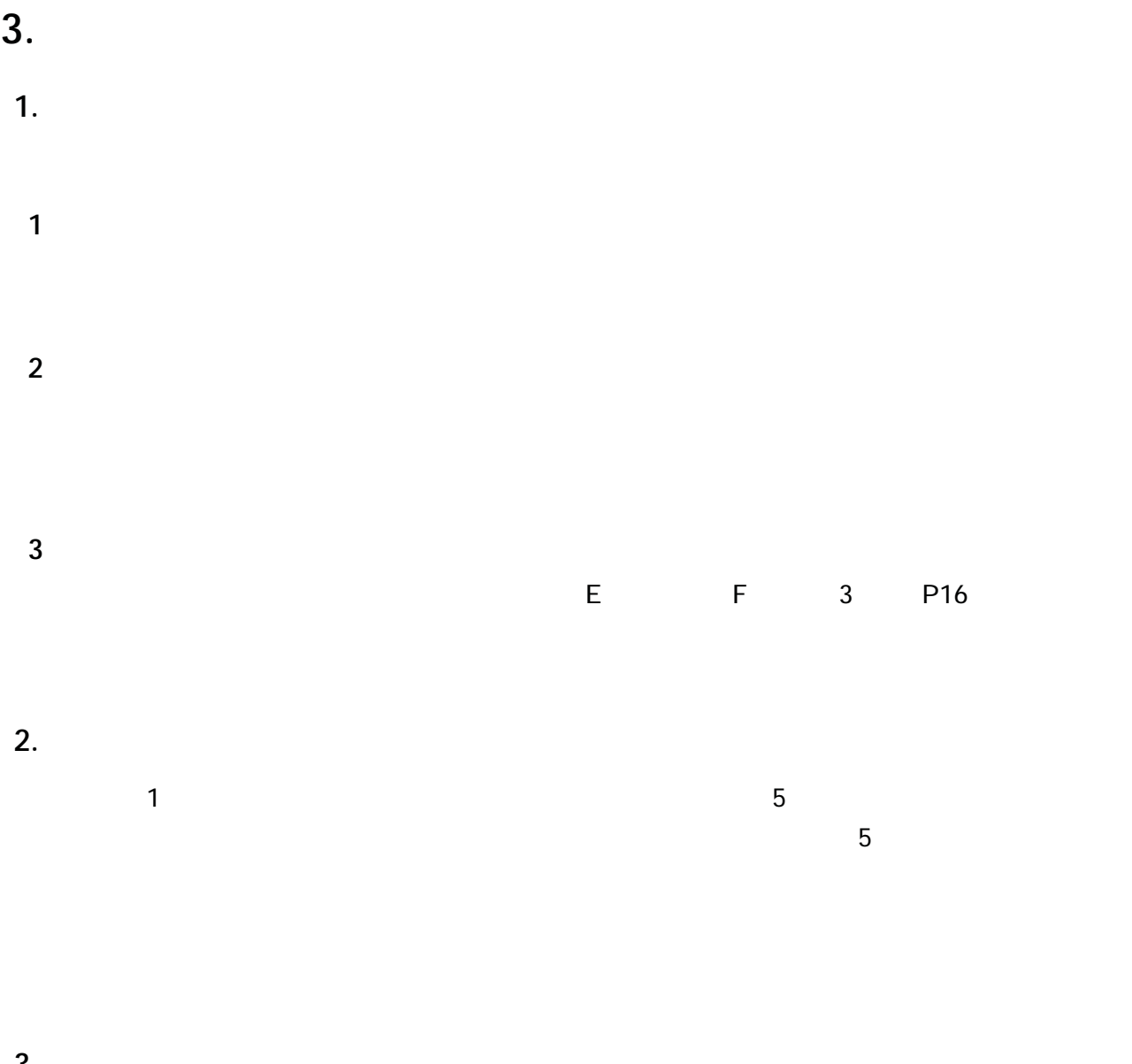

3. **その他**

7.ラベルのセット (連続発行)

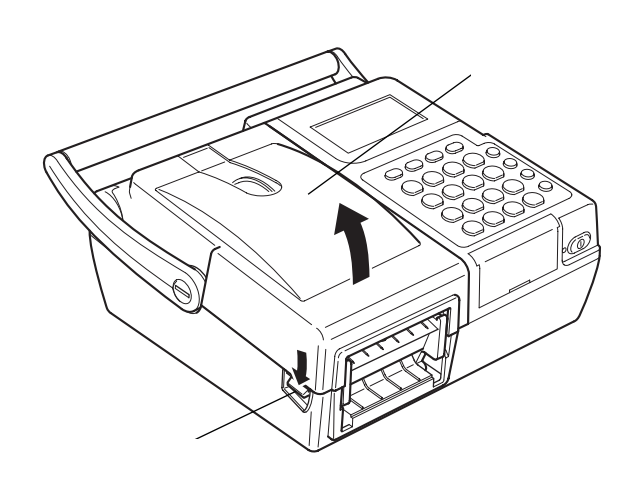

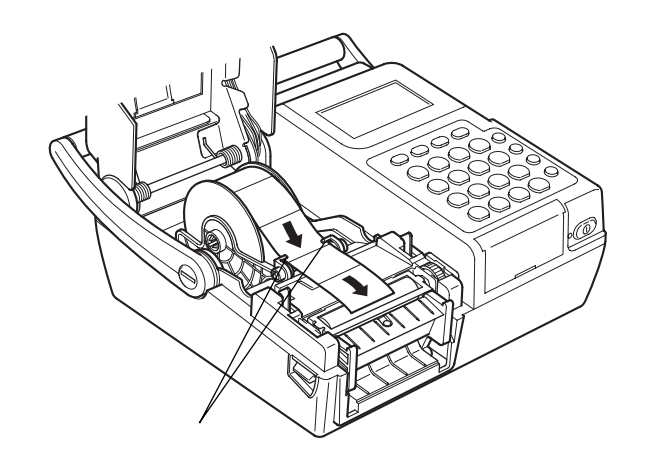

 $3$ 

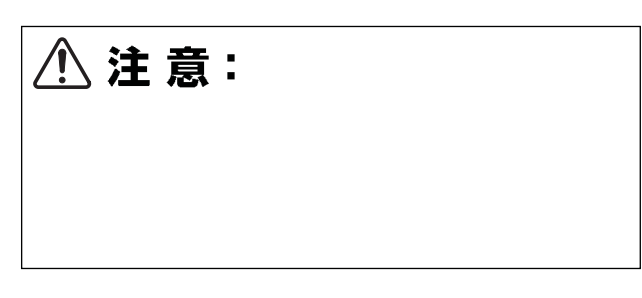

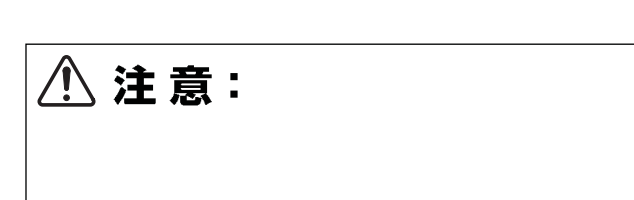

 $4 \overline{4}$ 

 $2$ 

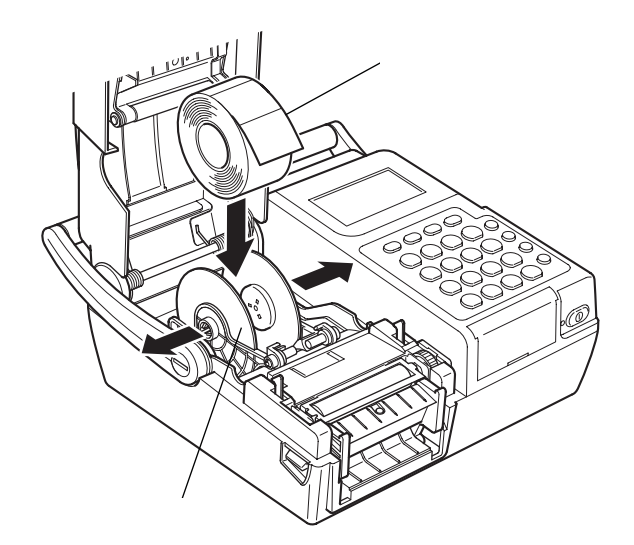

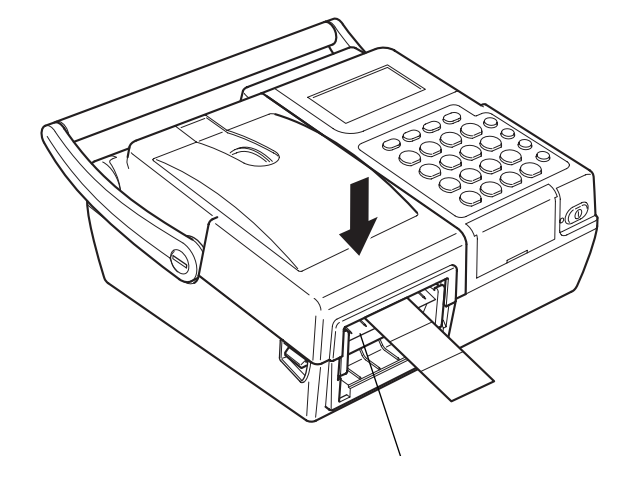

 $5 \qquad \qquad \qquad \qquad \qquad$ 

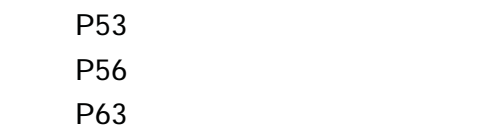

#### 8. ラベルのセット (剥離発行)

1 P13 1

 $2 \t3$ 

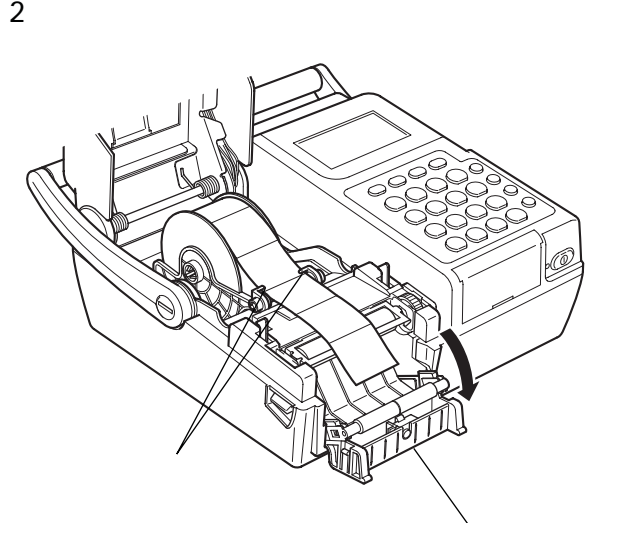

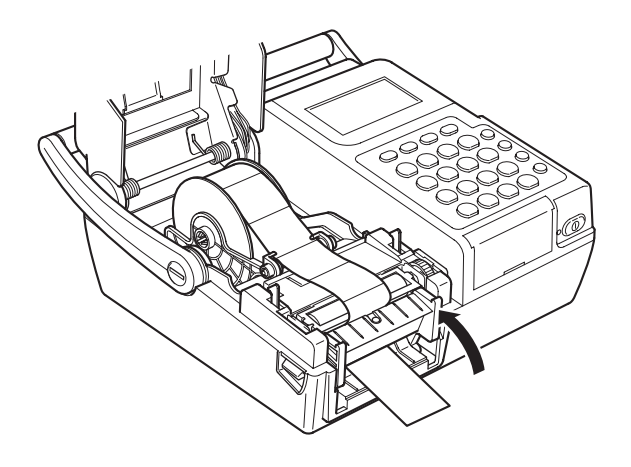

 $4 \left( \frac{1}{2} \right)$ 

 $5$ 

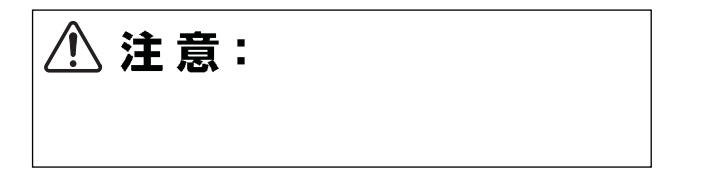

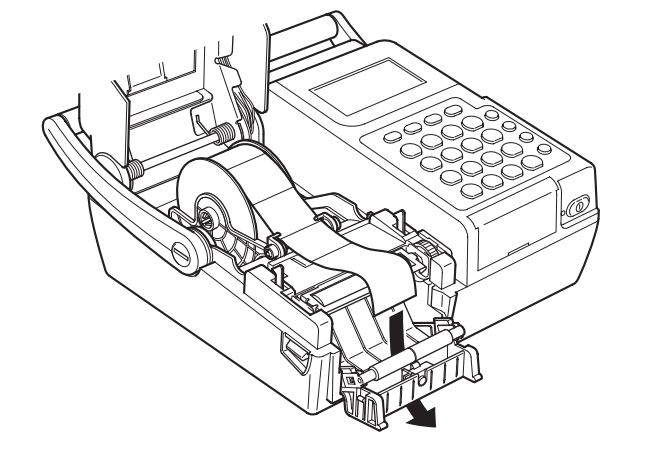

 $3$ 

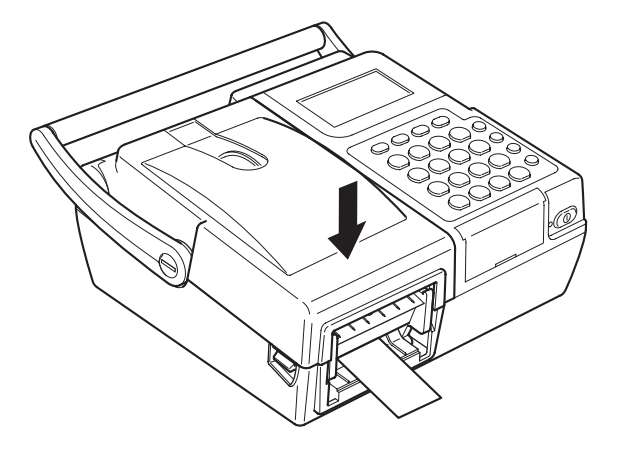

6 (F3)

 $1$ 

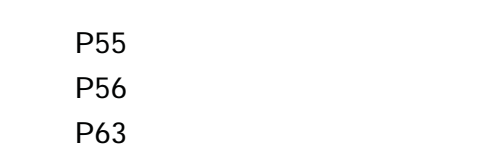

## 9. 基本画面について

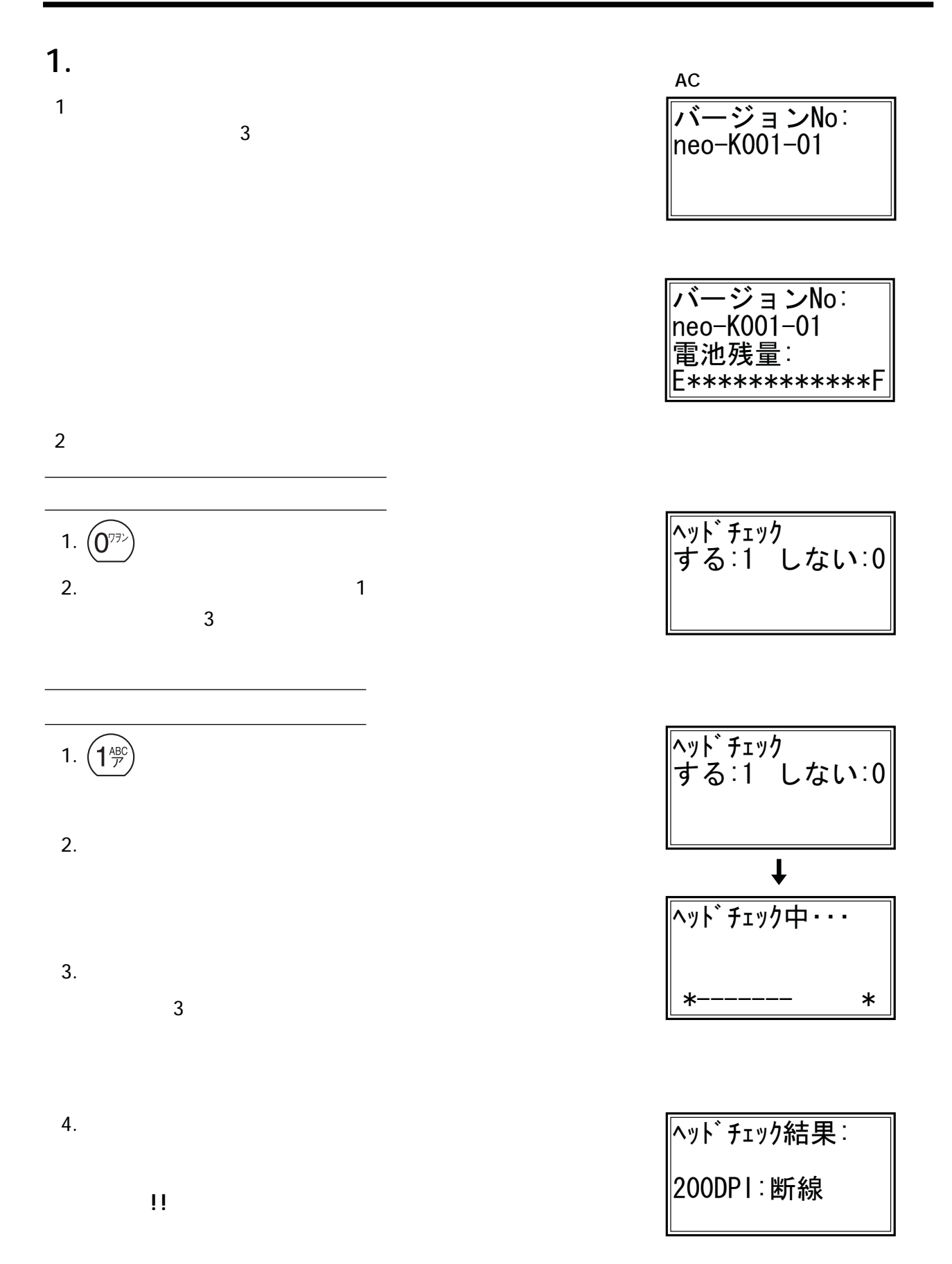

 $3$ 

#### $P86$

--⊒ⴕ ⇟ภ=? -㩜㨼㩧 㩜㩐㨷㨺 㩓㨺㩙㩣 ㅢା ⊓㍳ ⸳ቯ 㩇㩁㨶㩏 -㩓㨺㩙㩣⊒ⴕ 㩔㩩㩊㨺㩧⇟ภ=? --㩇㩁㨶㩏⊒ⴕ ಣℂㆬᛯ ߒ߮ޓࡇࠦ ࡦࠗࡦࠝ-

2. **電池残量表示(電源にバッテリパックを使用している場合)**

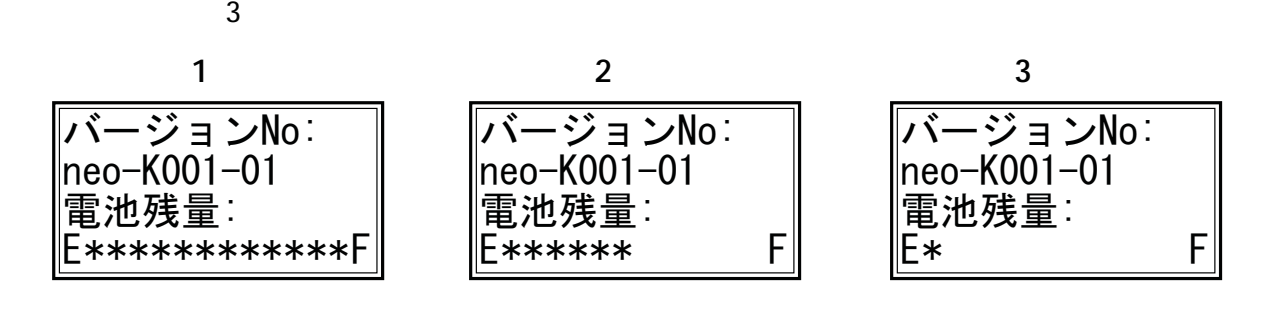

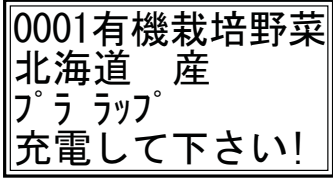

\*メンテ メニュー\* --バージョン情報 ヘッドチェック <u> カード初期化</u> ≑

3. **メンテメニュー画面の表示**

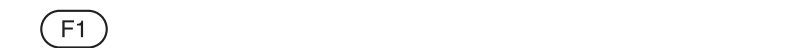

 $\sim$  3

1. **各項目の主な機能**

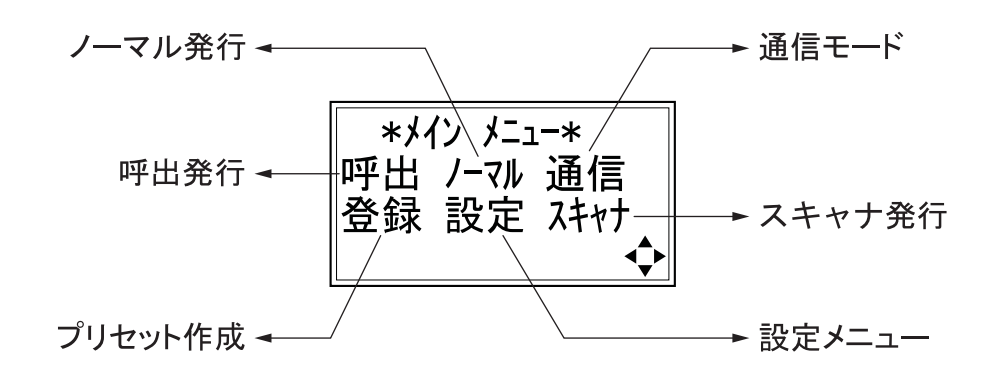

Flash Rom

USB

![](_page_20_Picture_5.jpeg)

![](_page_20_Picture_6.jpeg)

# 11. 印字項目の分類

**■ 本製品で印字可能な項目は以下の**9**種類です。**

![](_page_21_Figure_1.jpeg)

![](_page_22_Figure_1.jpeg)

 $(F1)$ 

![](_page_22_Figure_2.jpeg)

32T25

32mm 25mm

 $\frac{1}{2}$  $\frac{1}{2}$ <u>Liberation</u>  $\frac{1}{2}$  $\bigcirc$ 1.  $\blacksquare$  $2.$ \*メイン メニュー\* 呼出 /-マル 通信 登録 設定 쟈わ  $\textcircled{1}\oplus\textcircled{1}$ ネージェンスのコンピューター(メンバン)<br>スペインスのコンピューター(メンバン)<br>タイプのメンバンのエンバン(メンバン)

19

![](_page_23_Figure_1.jpeg)

![](_page_24_Figure_0.jpeg)

 $\circledbullet$ 

![](_page_25_Figure_2.jpeg)

![](_page_26_Figure_0.jpeg)

![](_page_27_Figure_1.jpeg)

# 13. プリセット(登録)のしかた

![](_page_28_Figure_1.jpeg)

![](_page_29_Figure_1.jpeg)

![](_page_30_Figure_0.jpeg)

 $\circledbullet$ 

![](_page_31_Figure_2.jpeg)

![](_page_32_Figure_0.jpeg)

![](_page_32_Picture_61.jpeg)

# 14. プリセット(登録)の変更と削除

![](_page_33_Figure_2.jpeg)

![](_page_34_Figure_0.jpeg)

![](_page_35_Picture_83.jpeg)
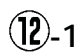

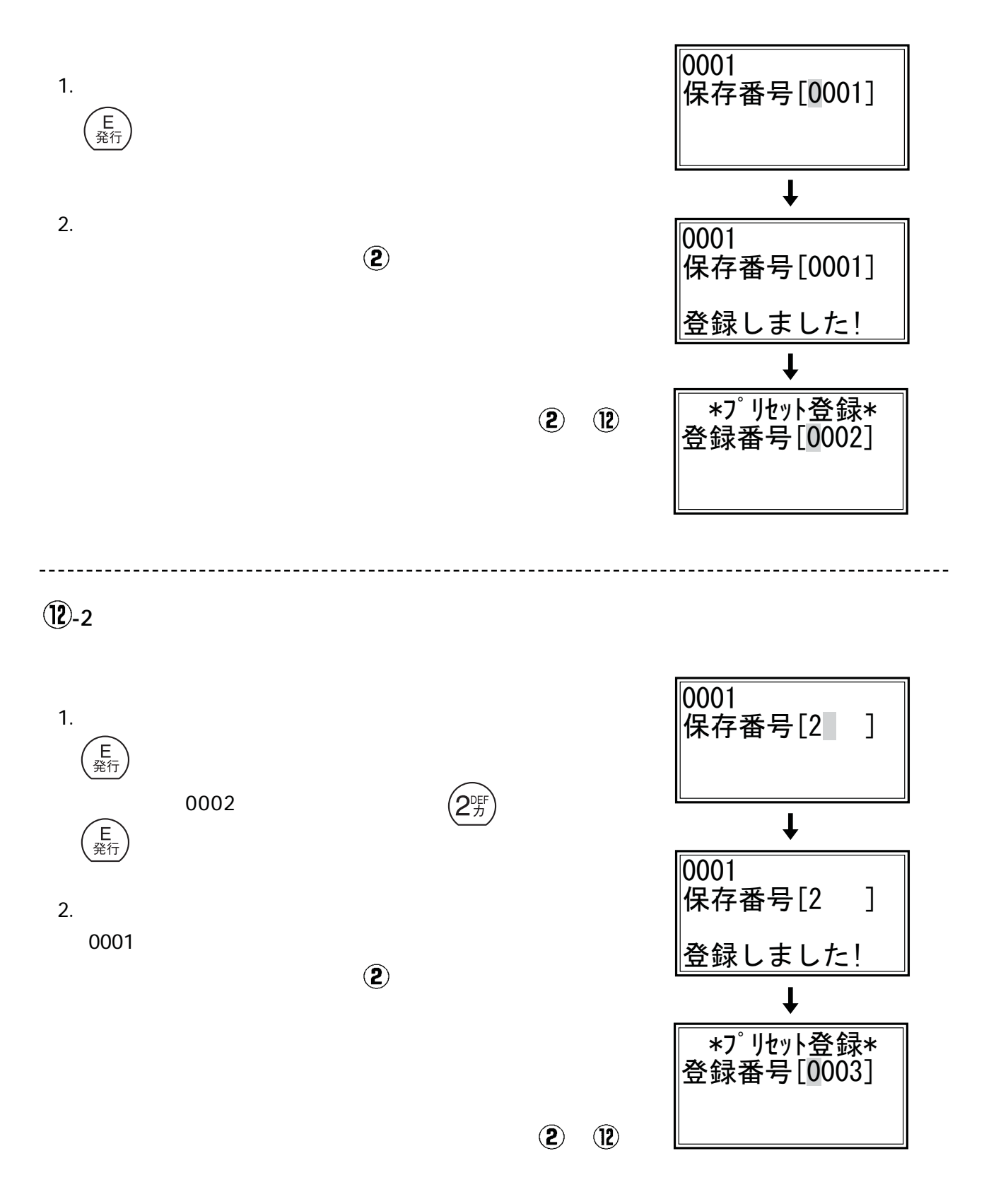

 $\odot$ 

 $\frac{1}{2}$ 

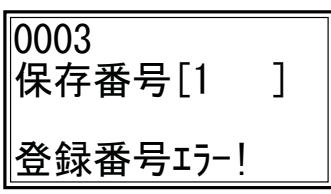

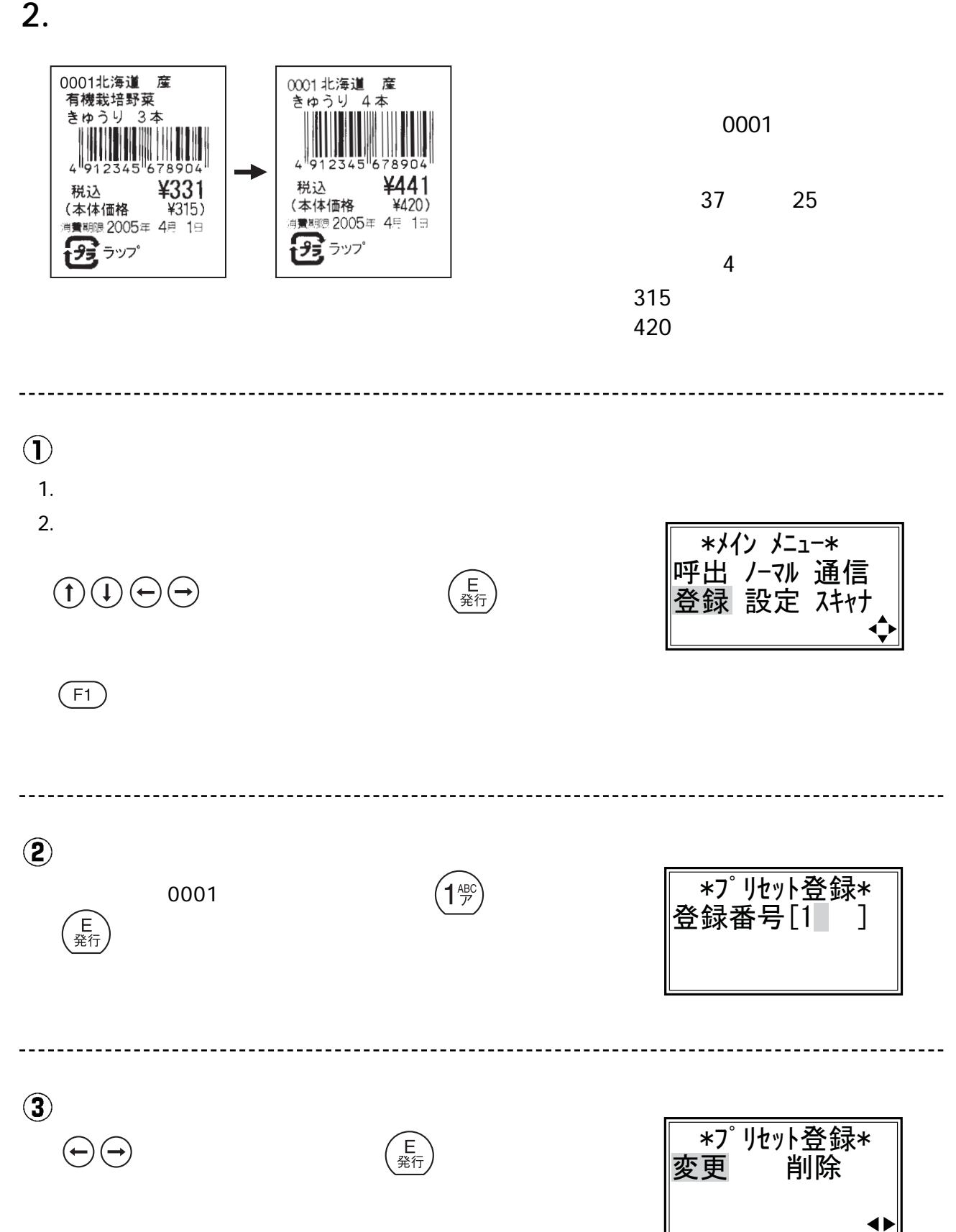

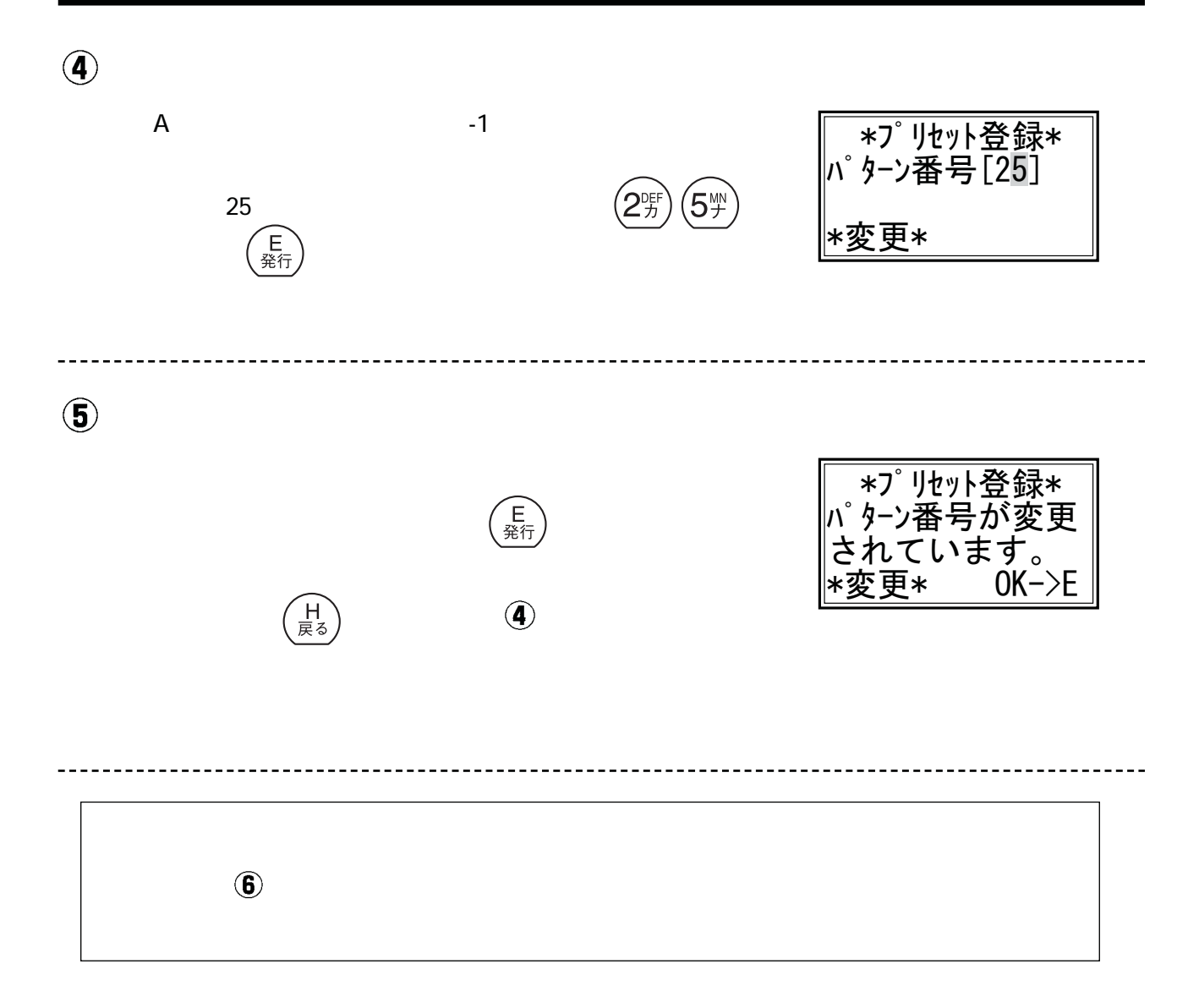

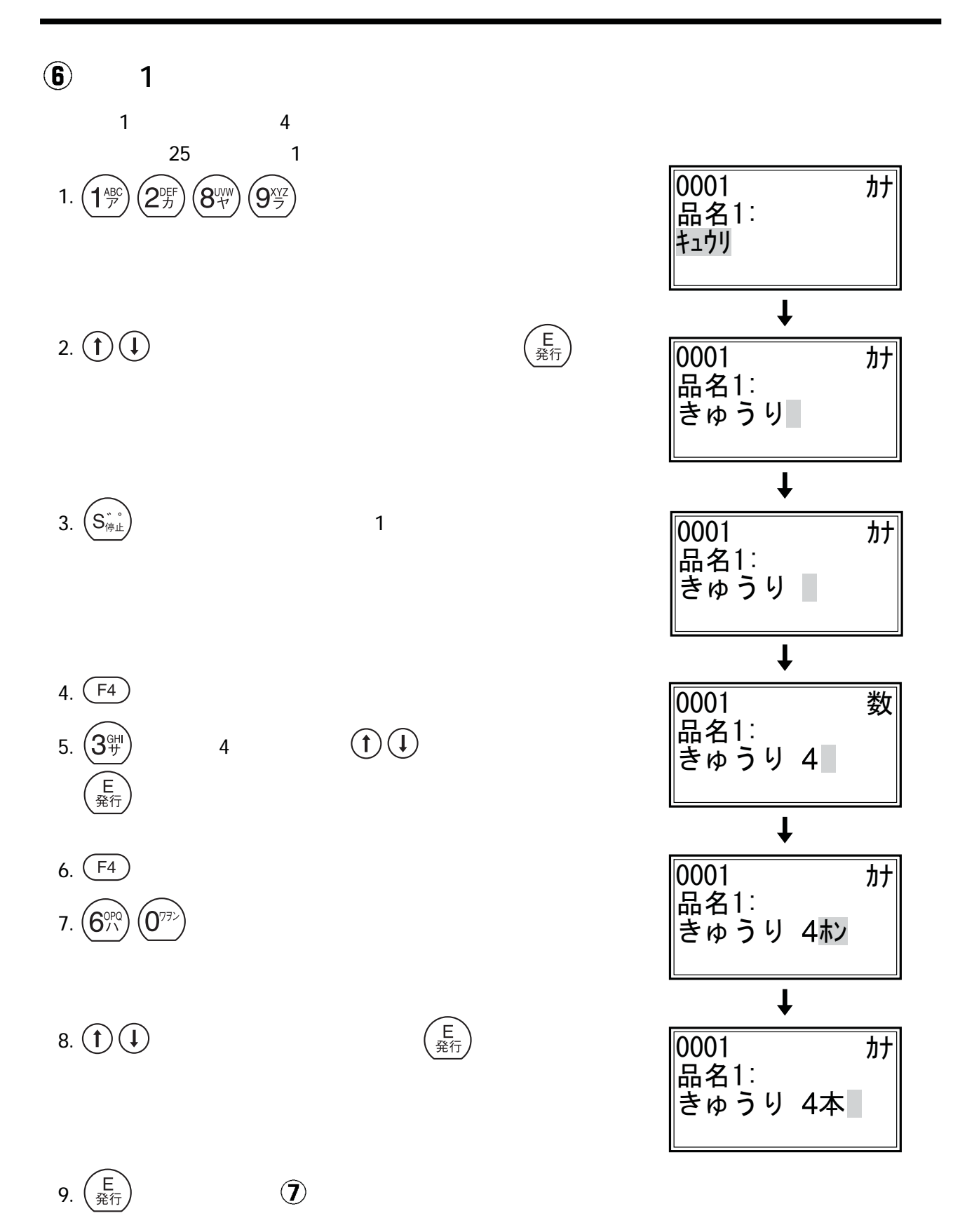

 $\odot$ 

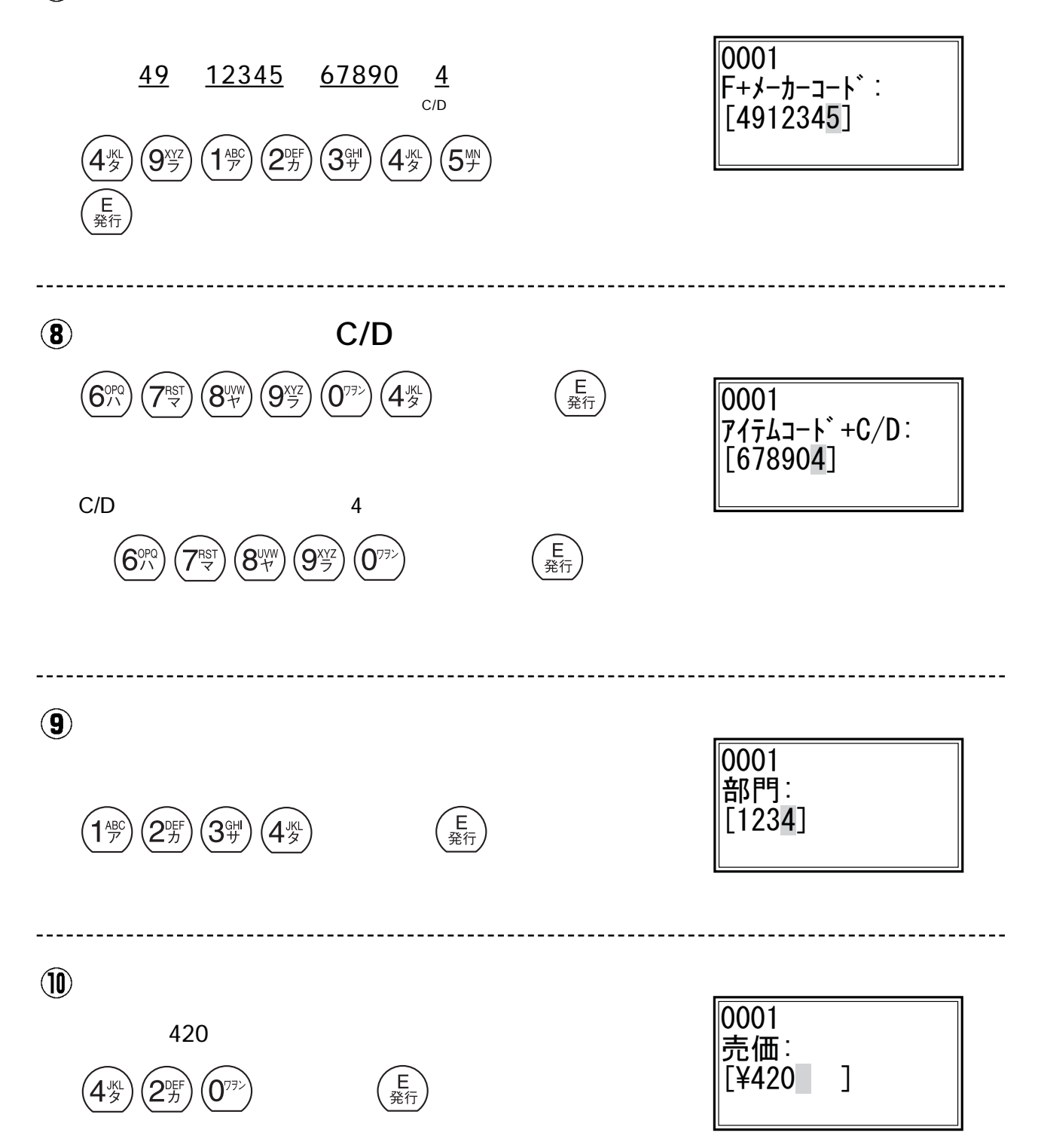

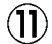

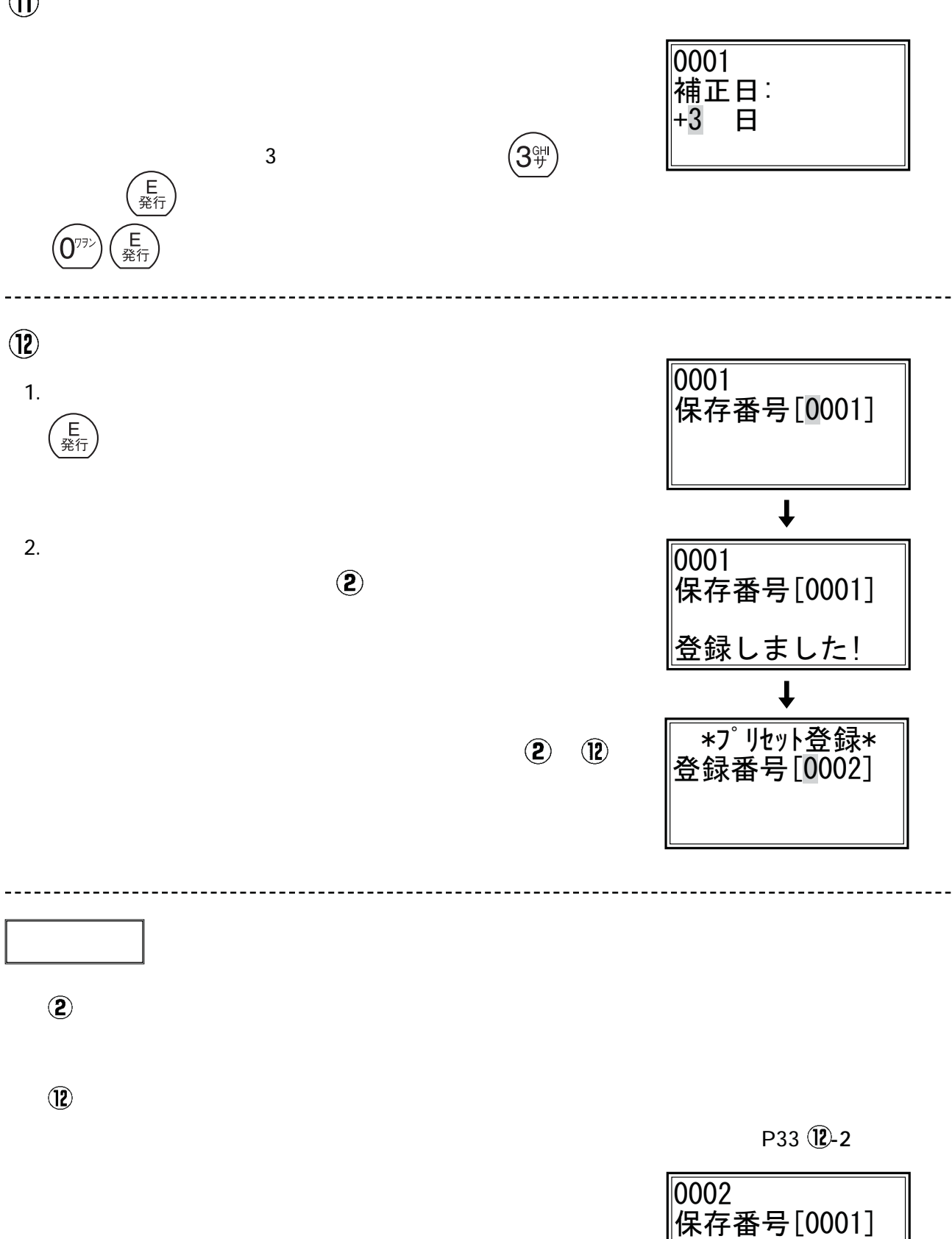

<u>登録番号エラー!</u>

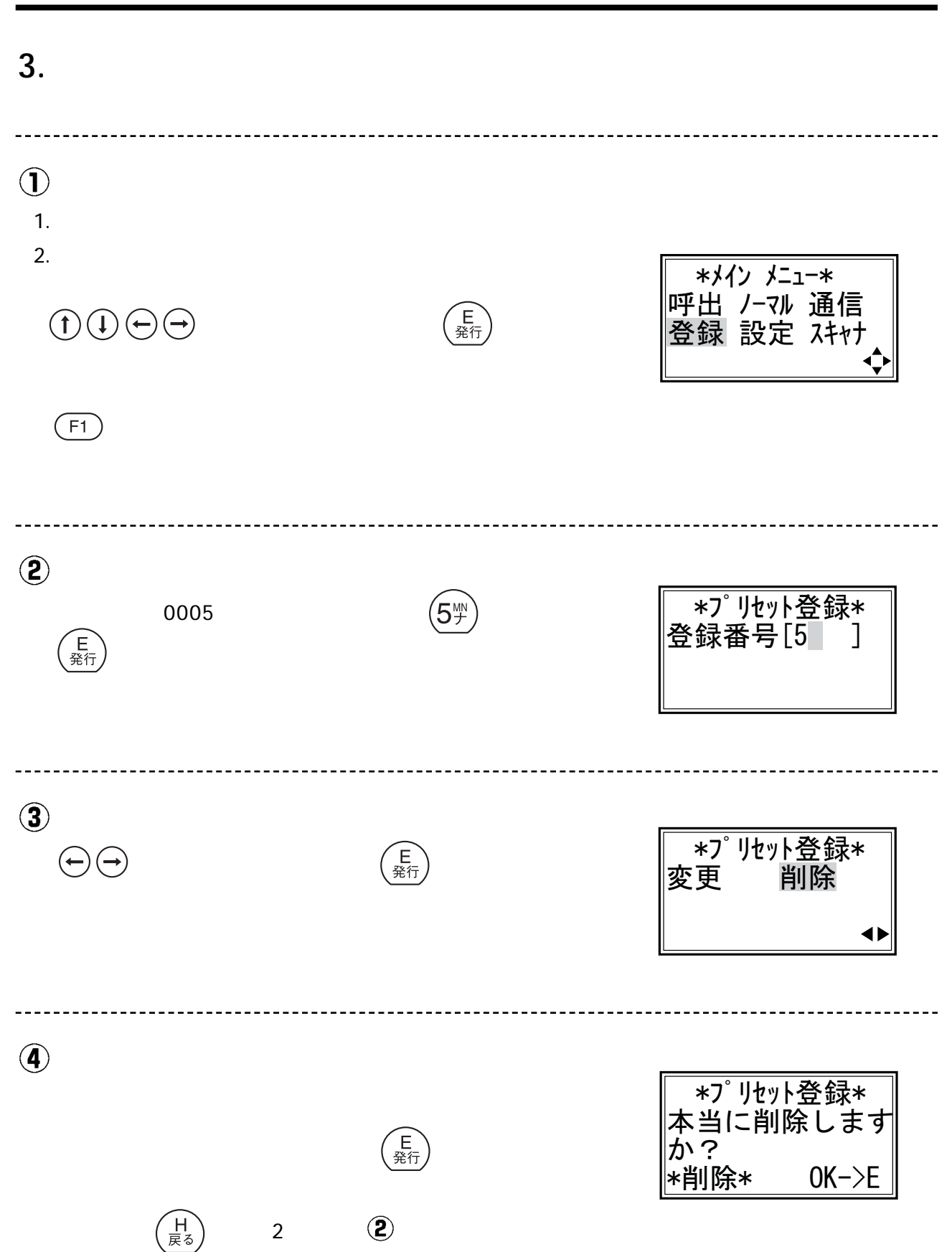

#### 14.プリセット (登録)の変更と削除 (つづき)

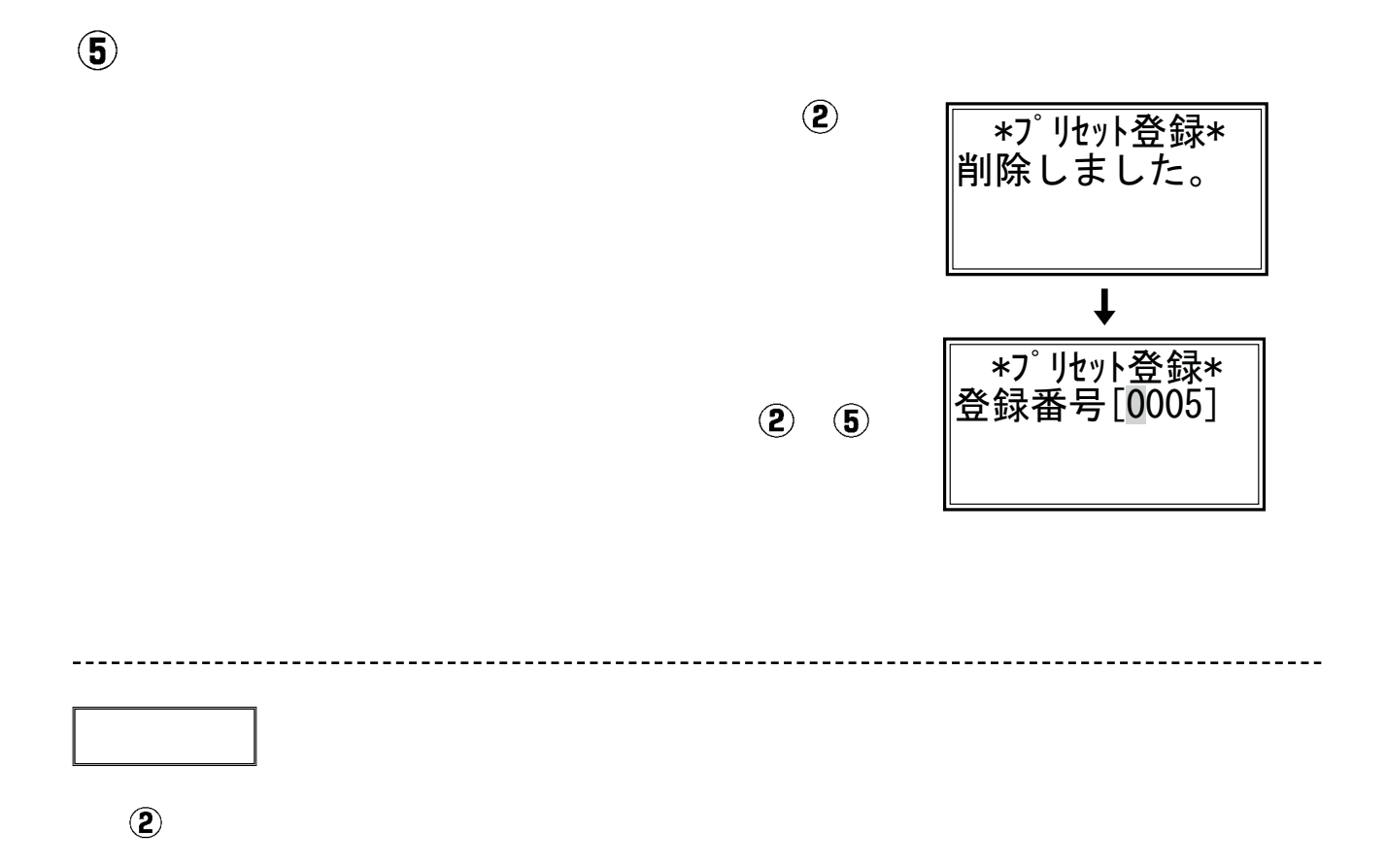

P81 P85

P81 P84

# 15. 呼出発行のしかた

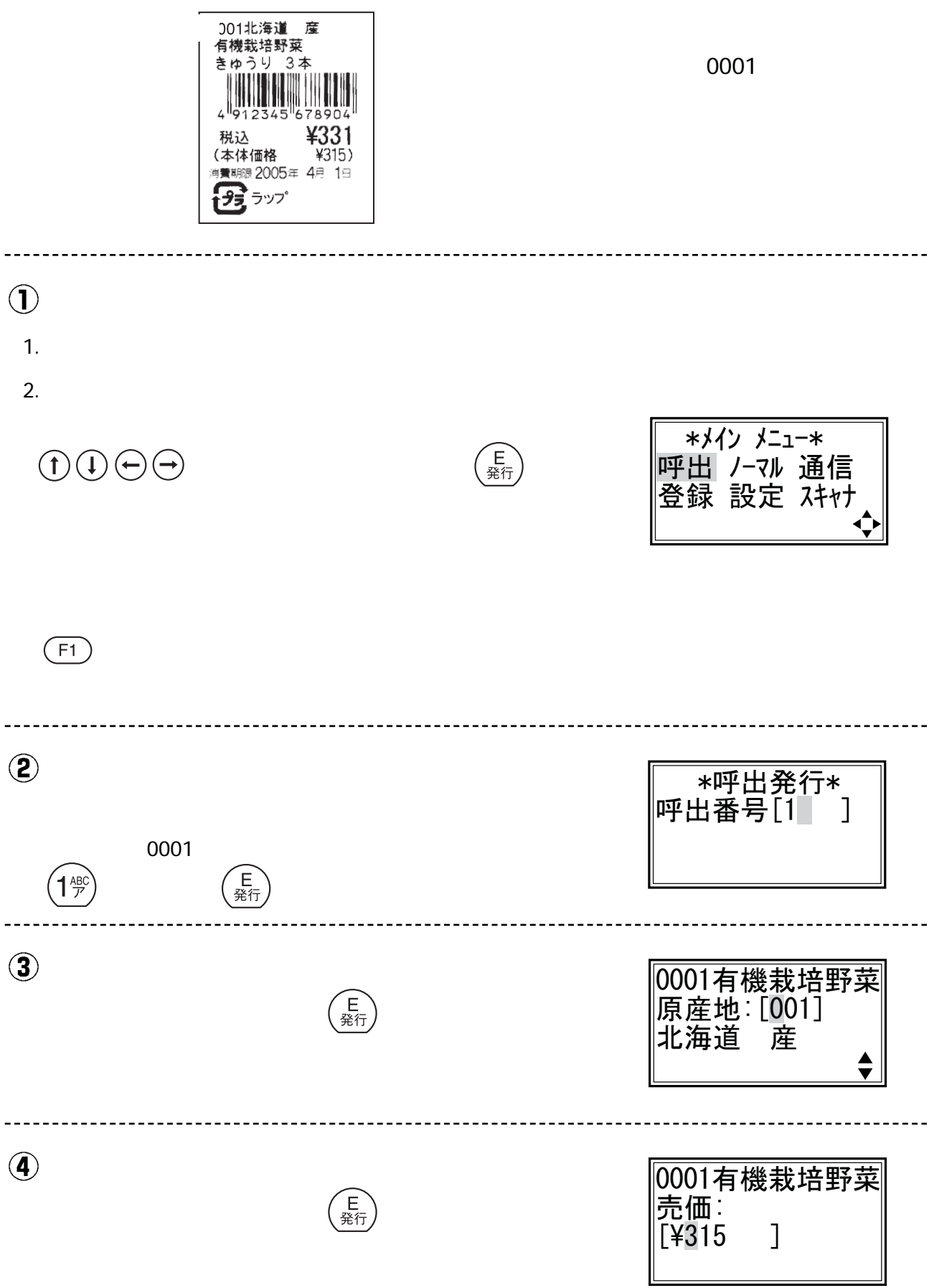

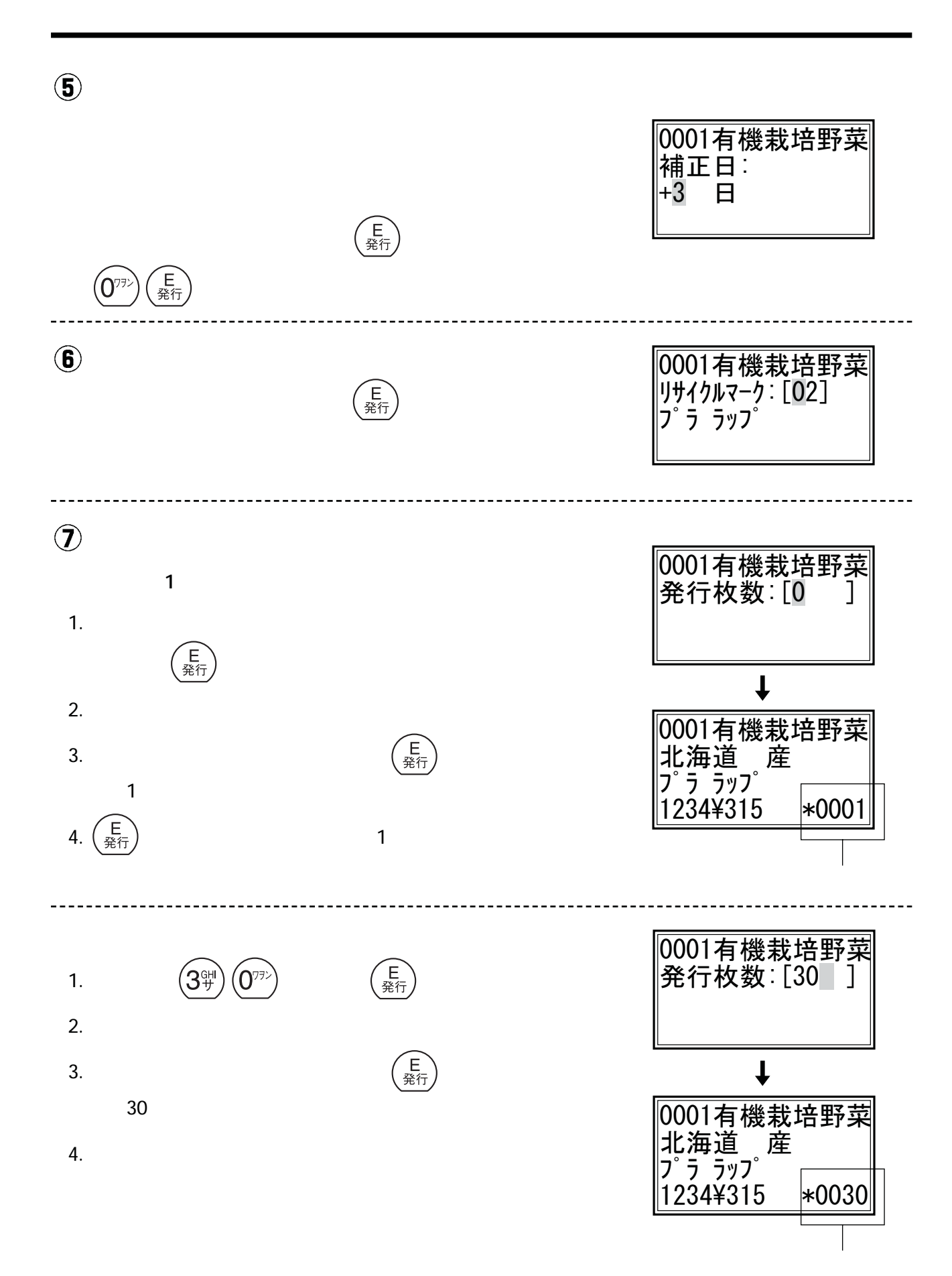

#### 43

#### 15.呼出発行のしかた (つづき)

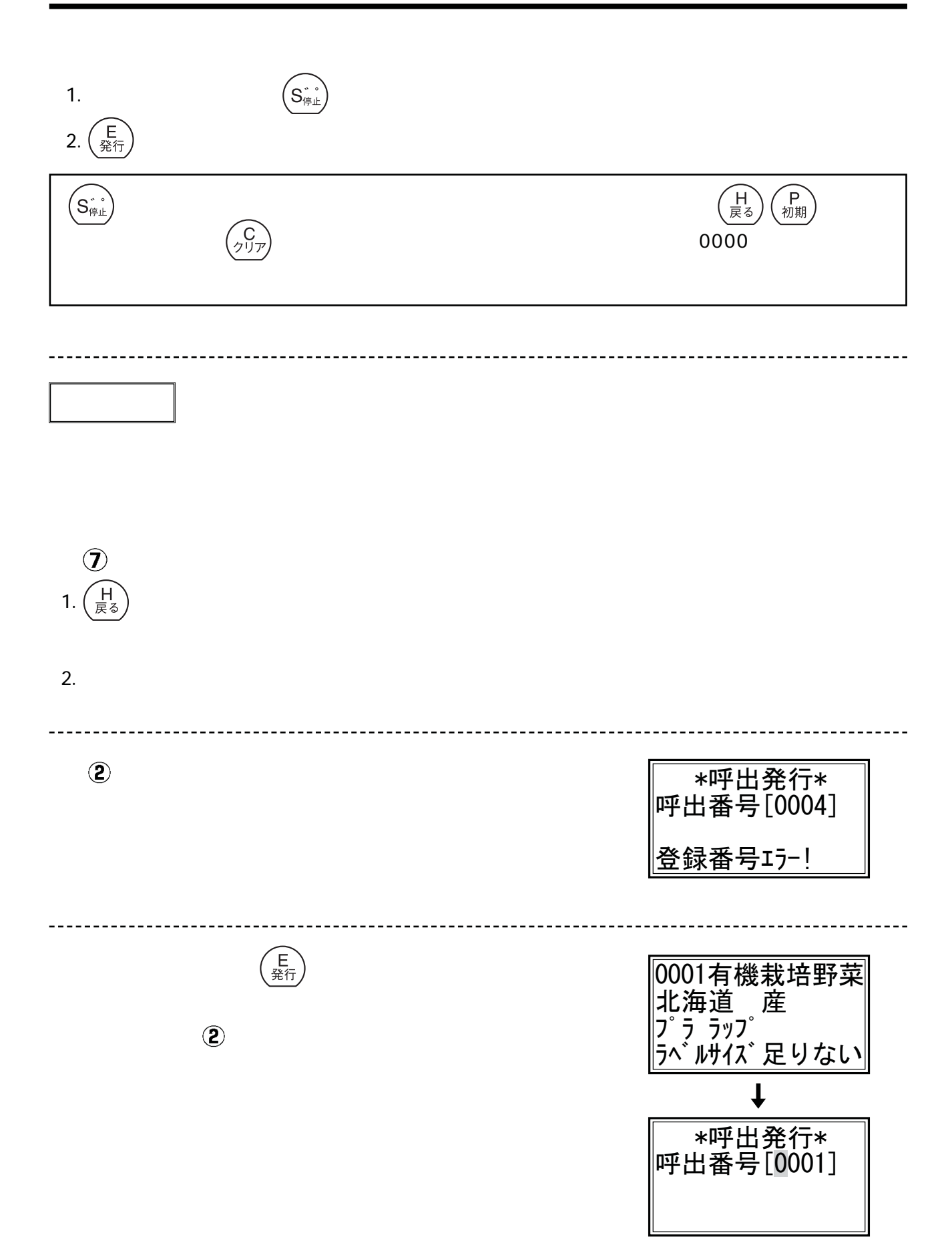

#### 16. 設定メニューについて

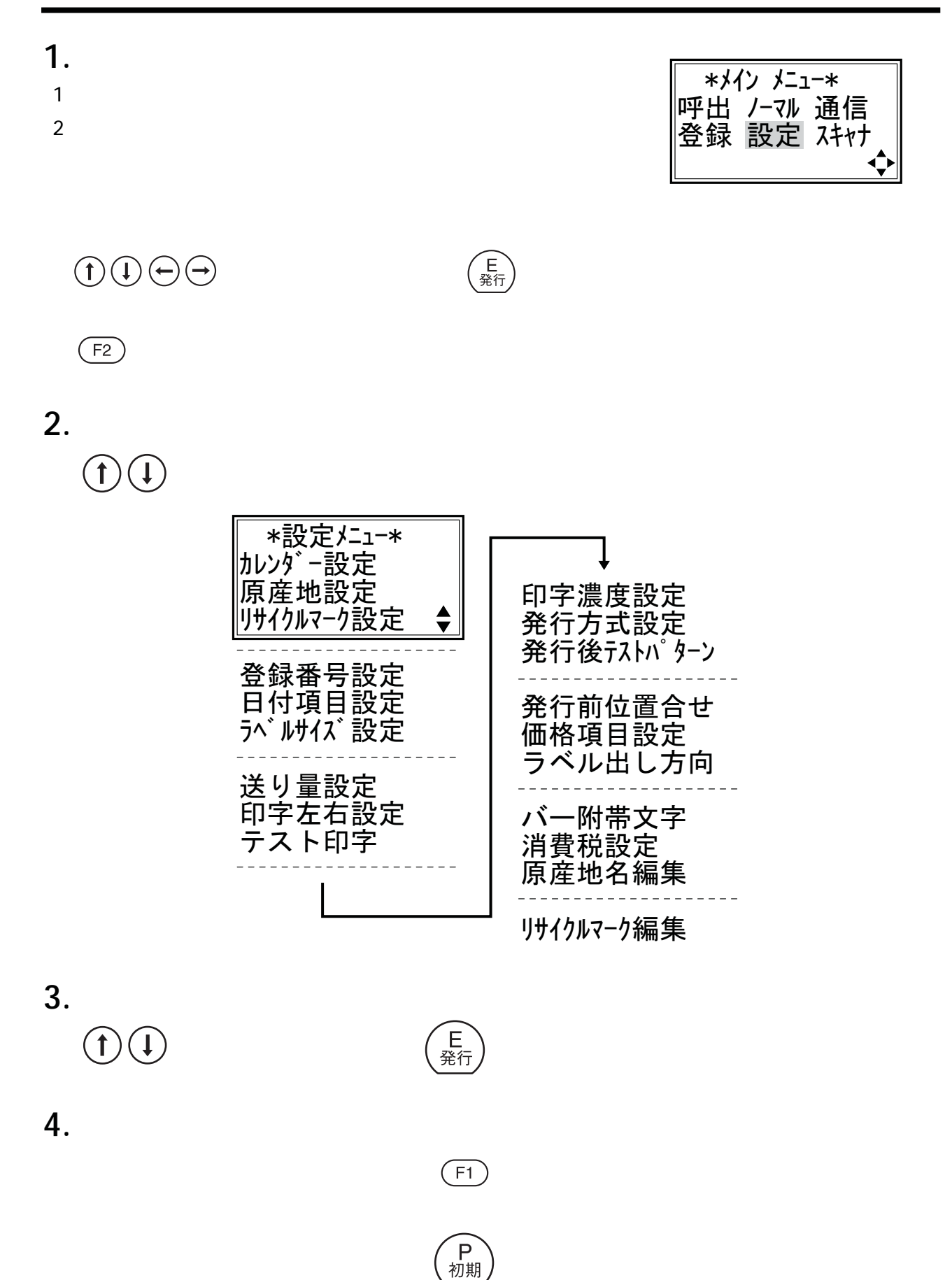

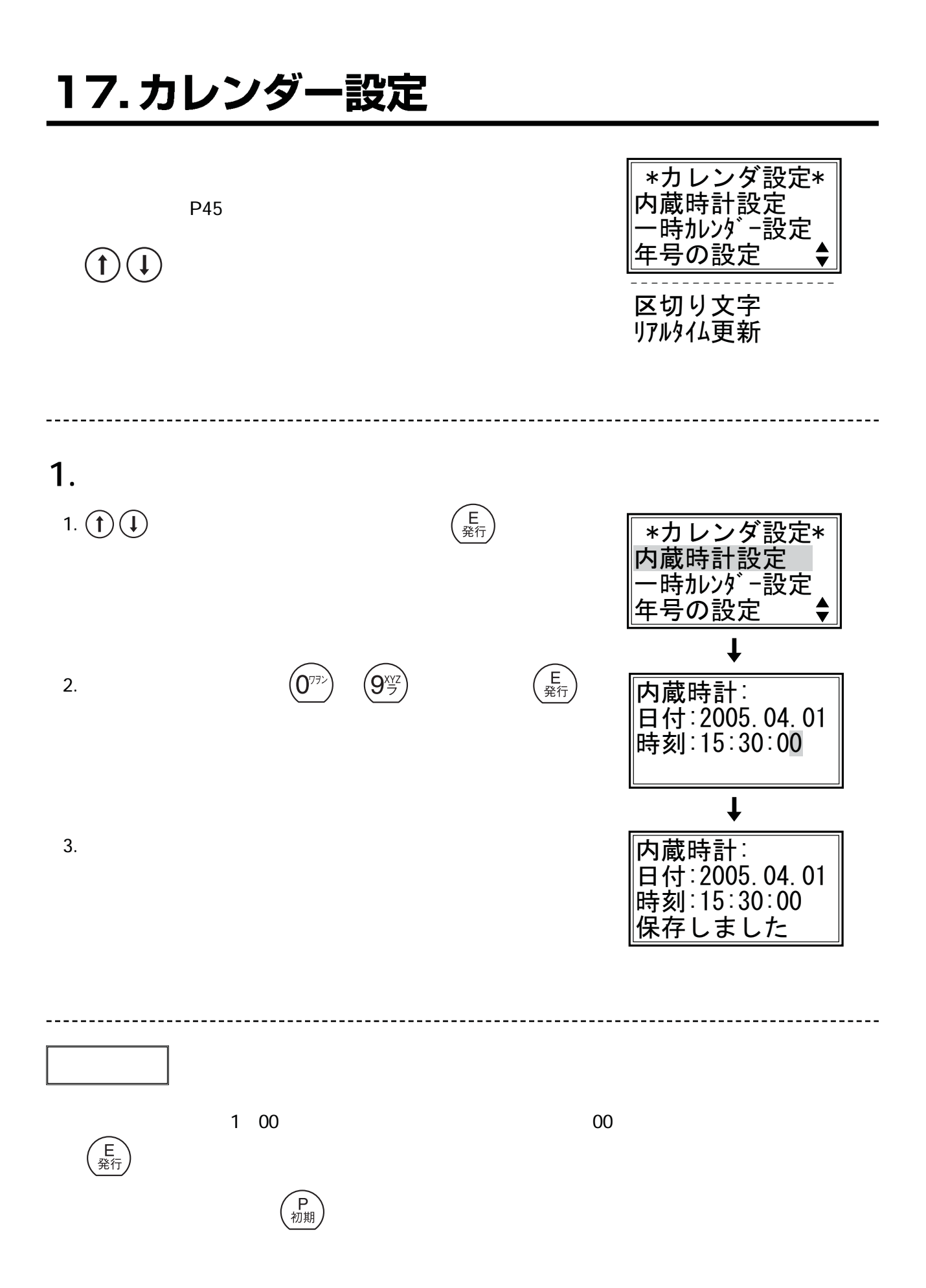

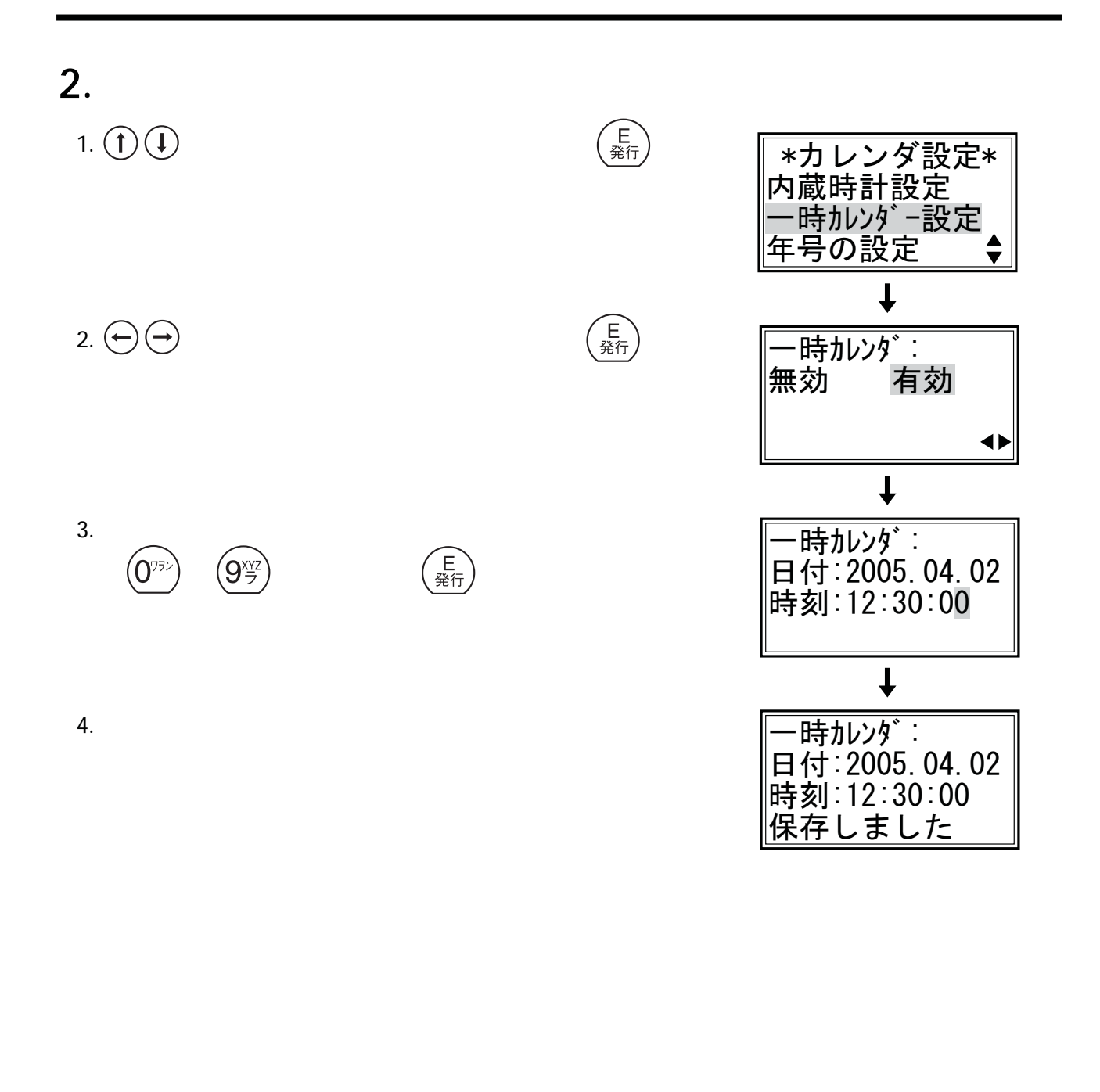

●設定を中止する場合は キーを押すと、「一時カレンダー設定」はキャンセルされて「カレ

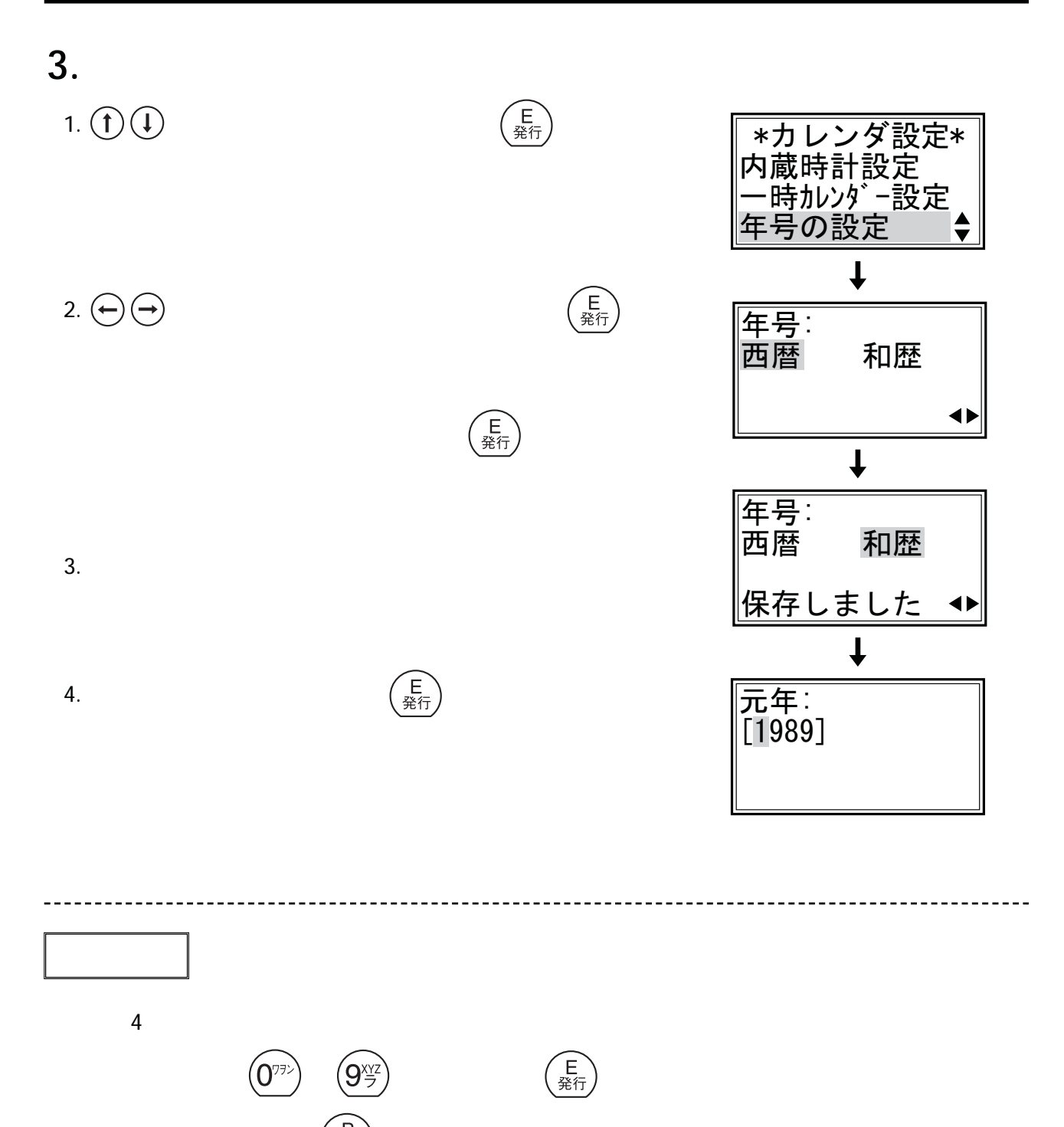

48

 $\left(\begin{array}{c}\mathsf{F} \ \eta\ \eta\end{array}\right)$ 

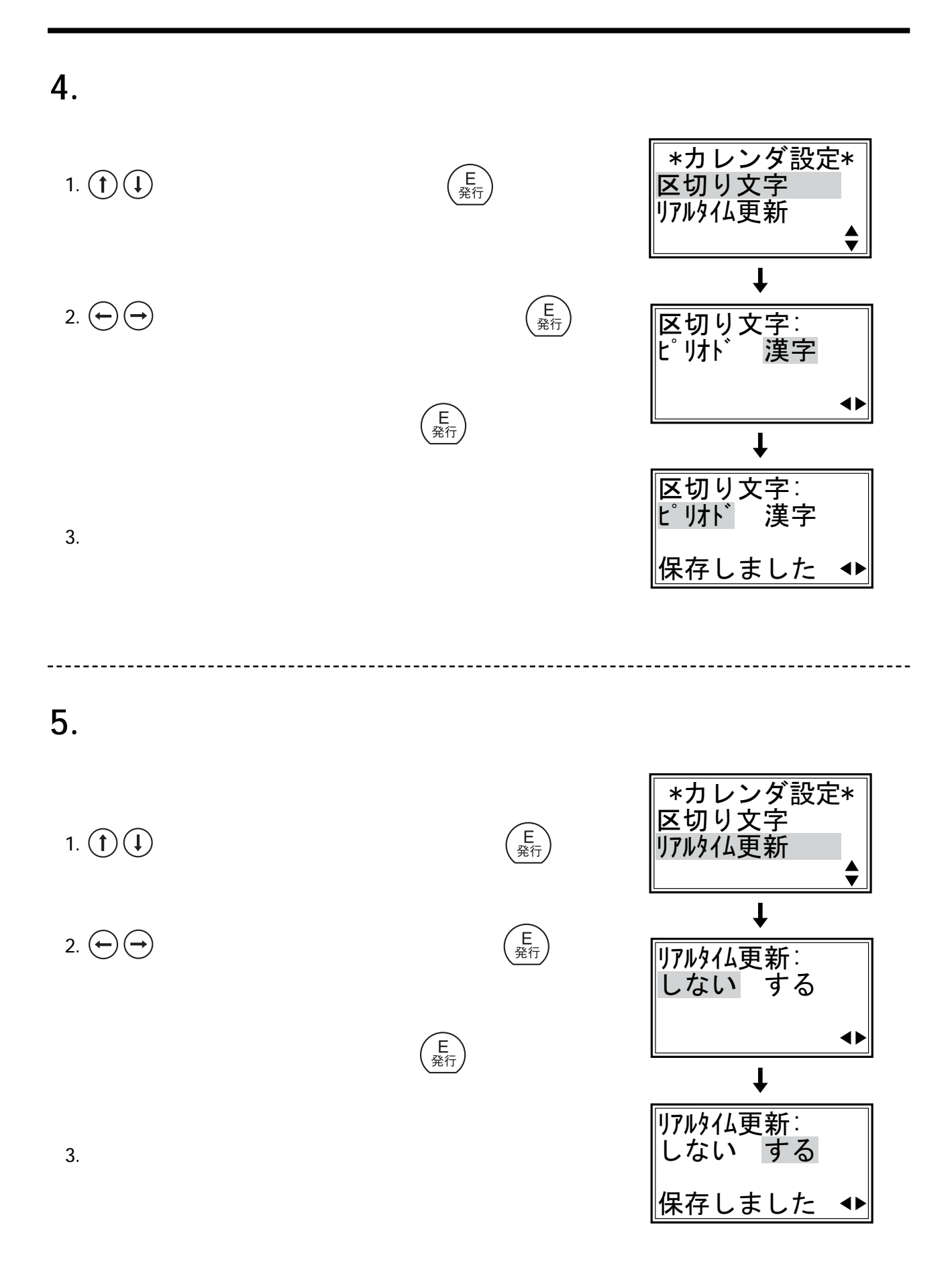

#### 18. 原産地設定

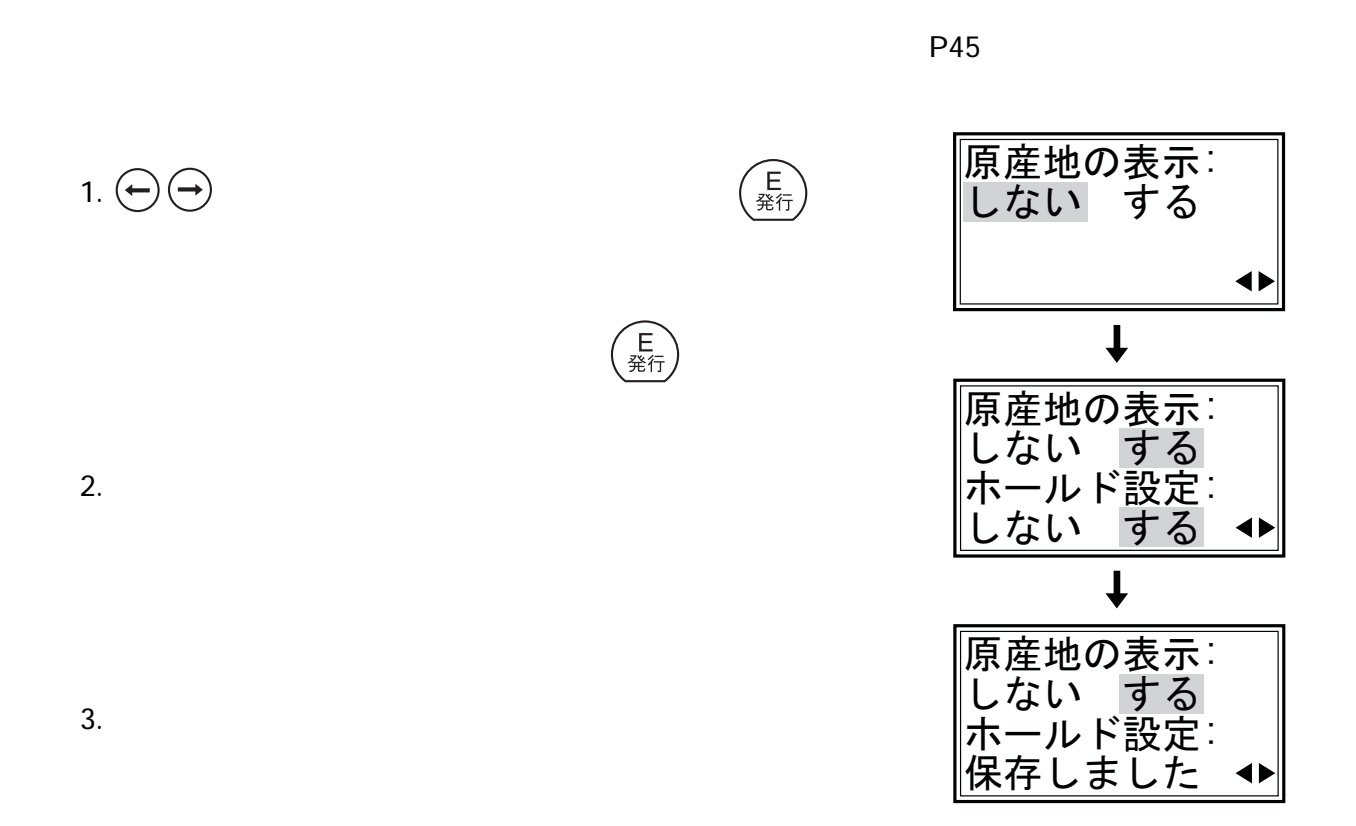

# 19. リサイクルマーク設定

**■ 設定メニューの「リサイクルマーク設定」を起動します。**【 → P45

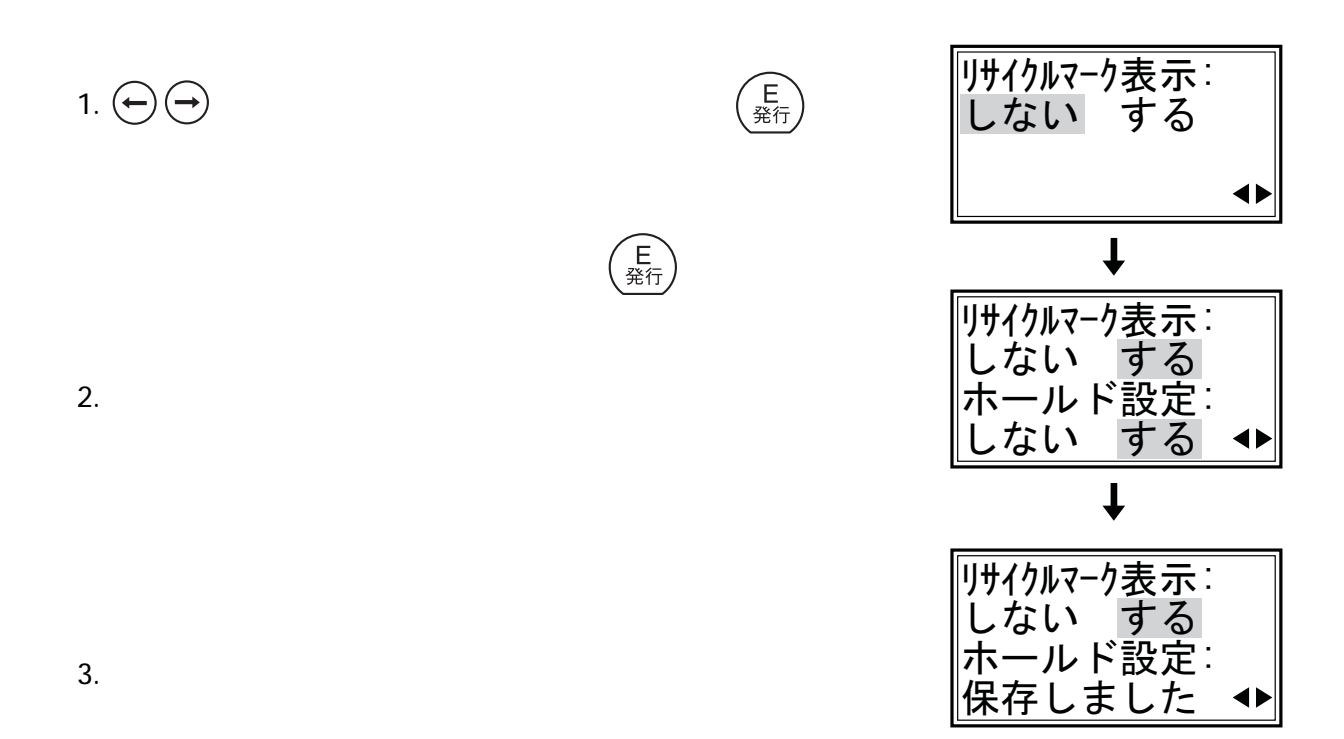

### 20. 登録番号設定

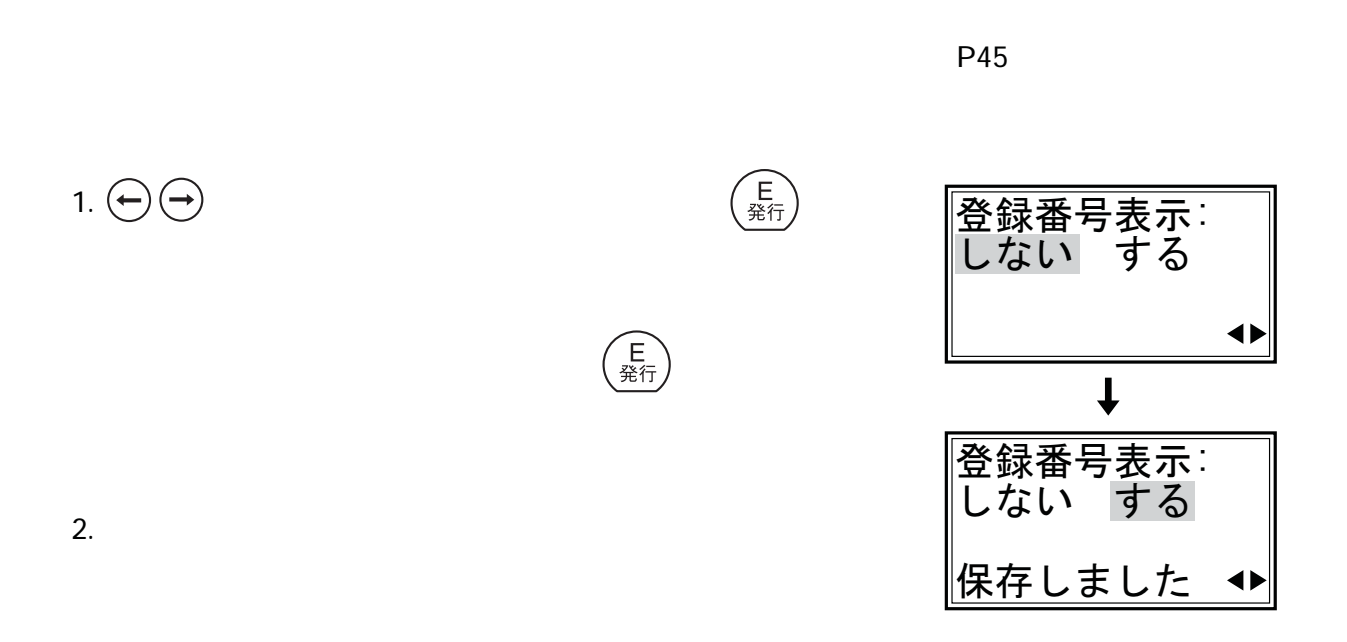

# 21.日付項目設定

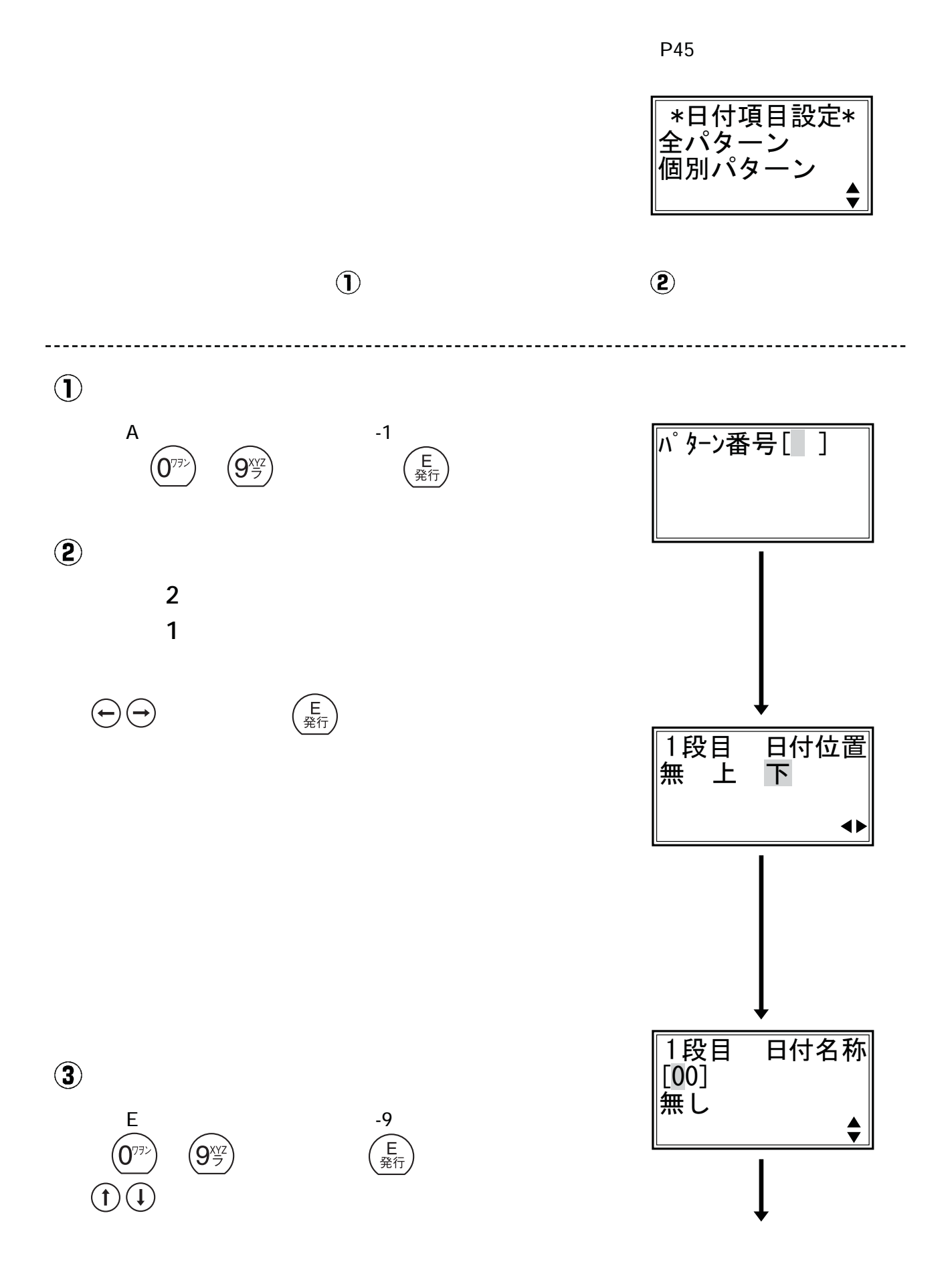

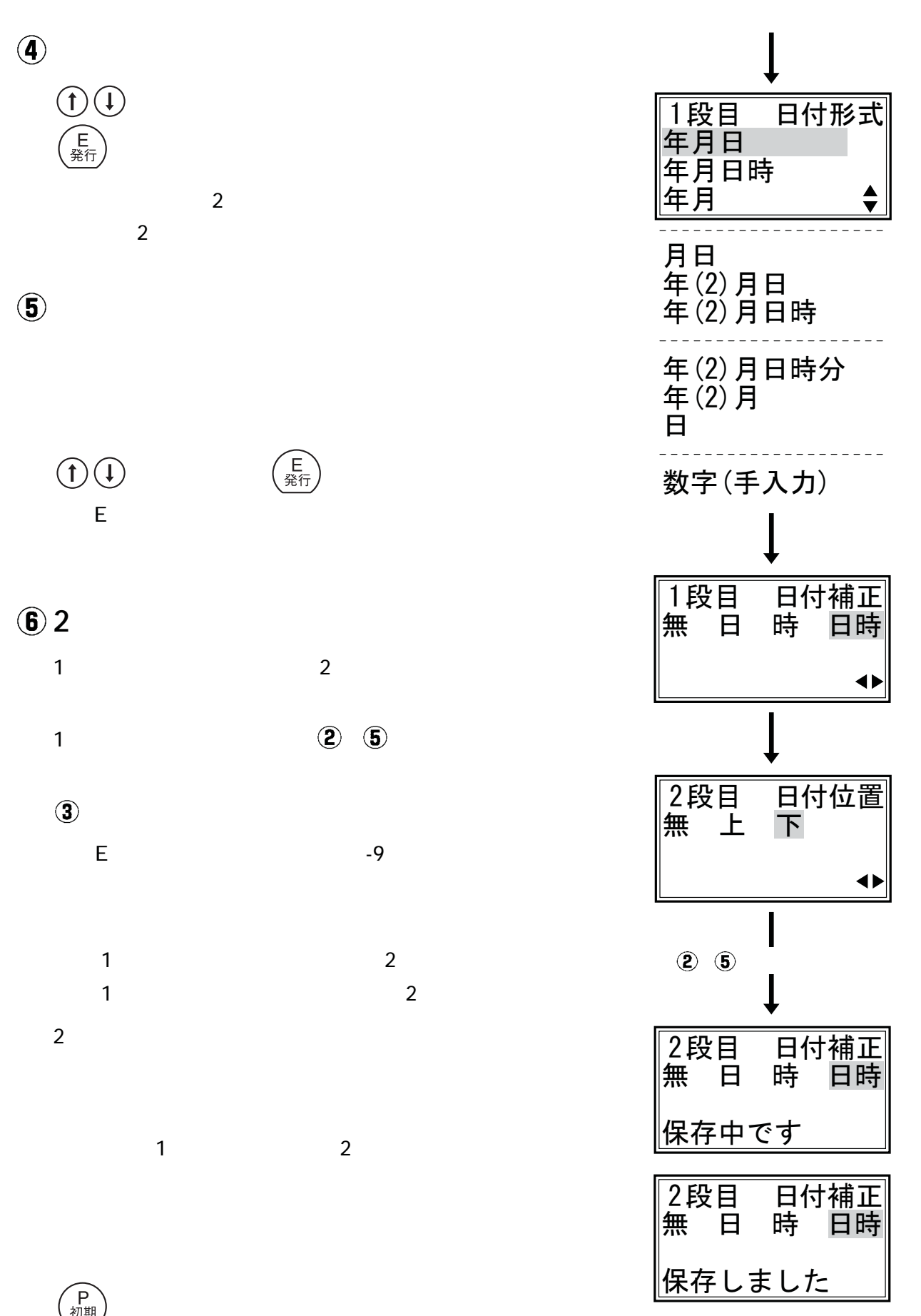

#### 21.日付項目設定(つづき)

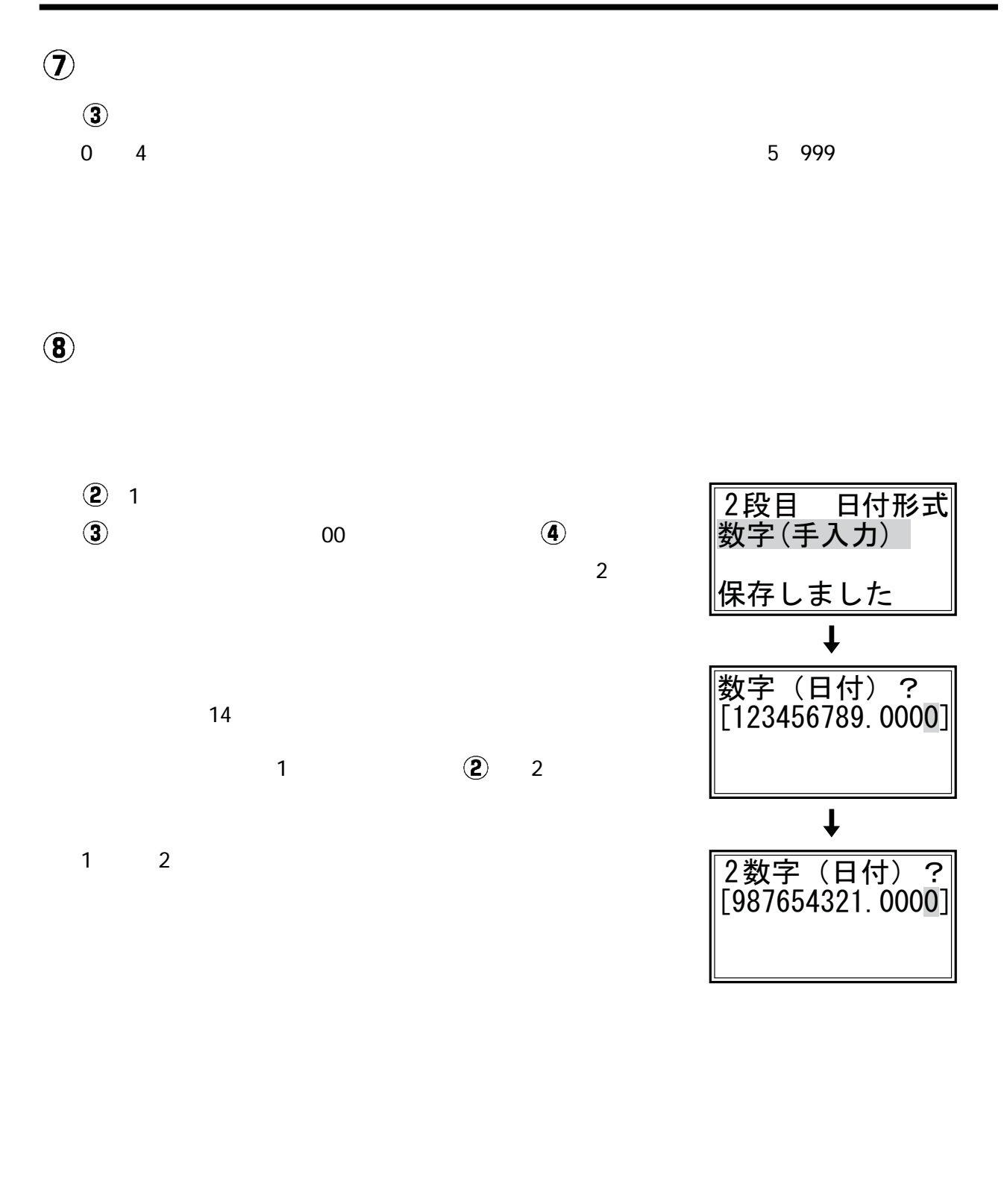

 $\begin{array}{ccc} 1 & 2 \end{array}$ 

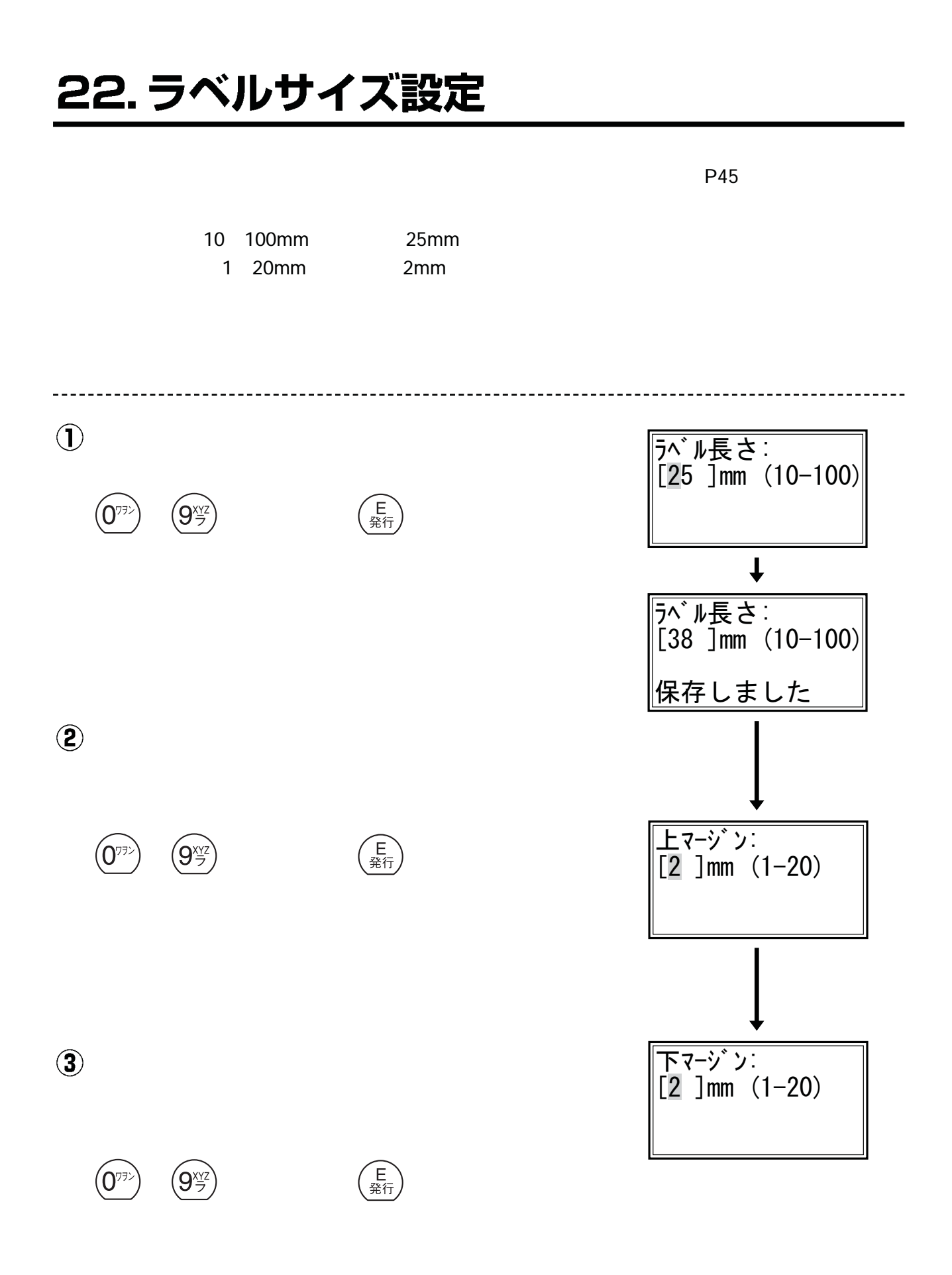

# 23. 送り量設定

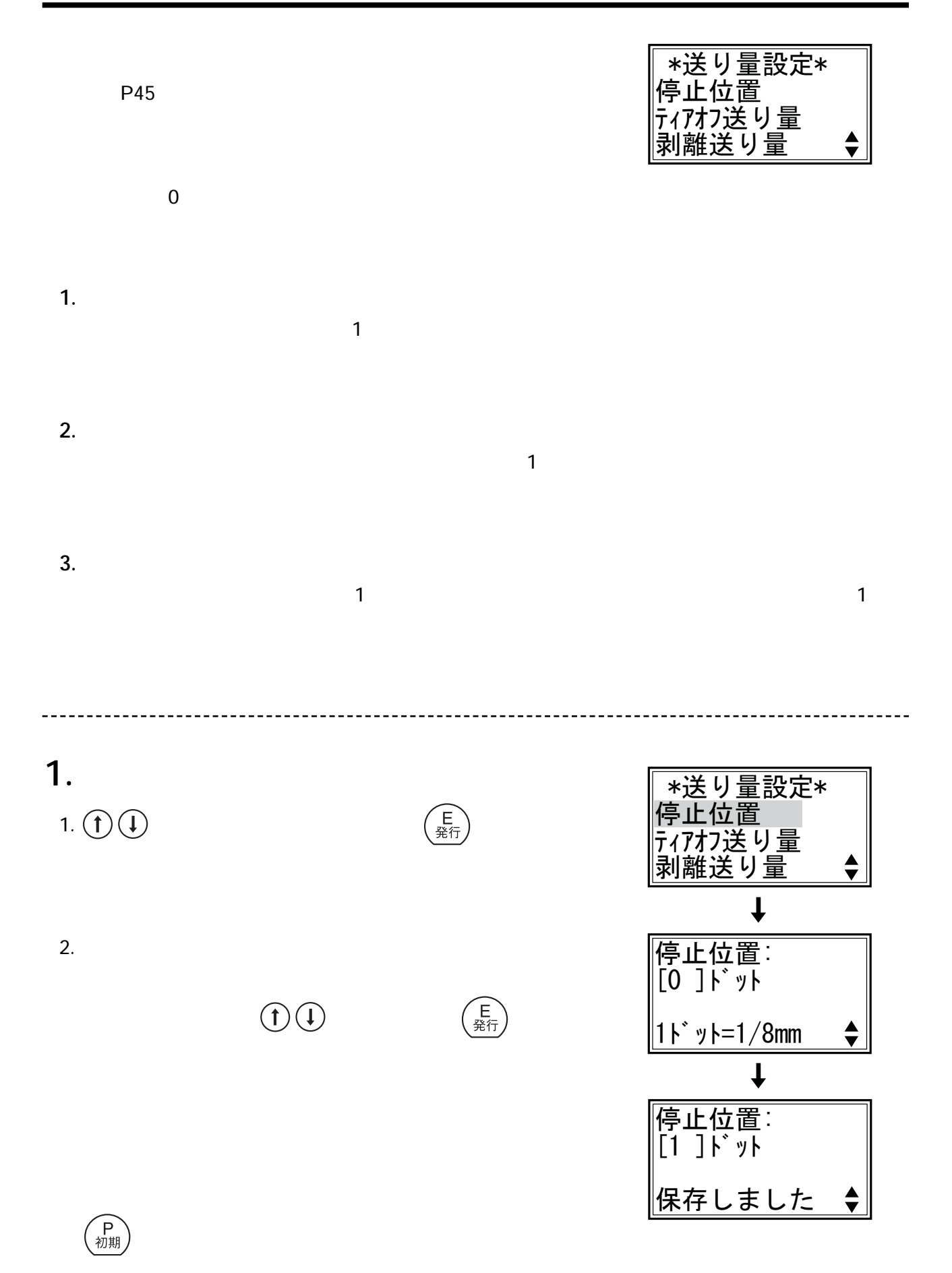

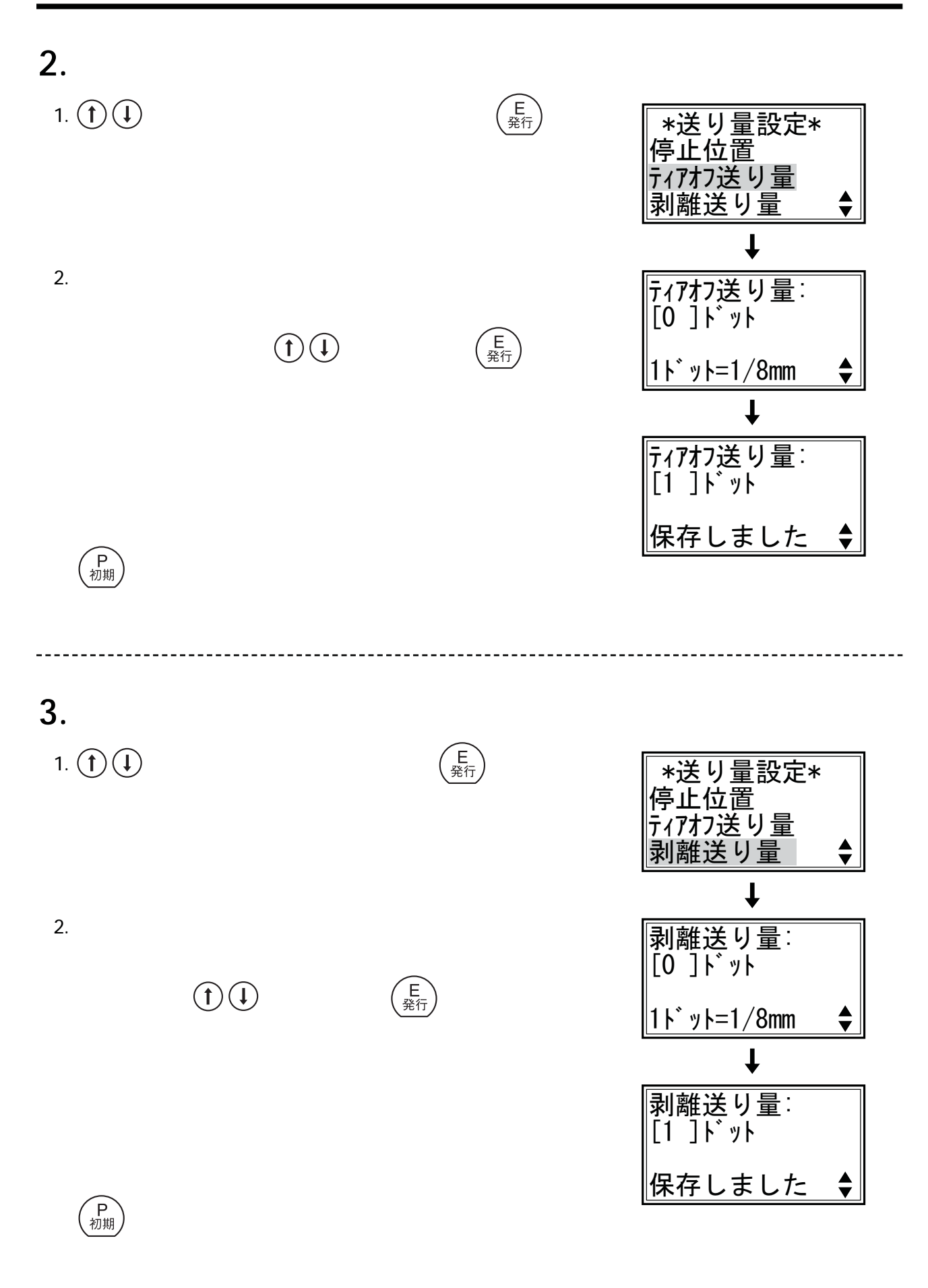

#### 24. 印字左右設定

■ コミューの「P45」<br>■ P45

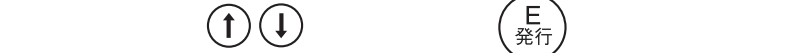

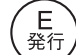

 $\sim$  0

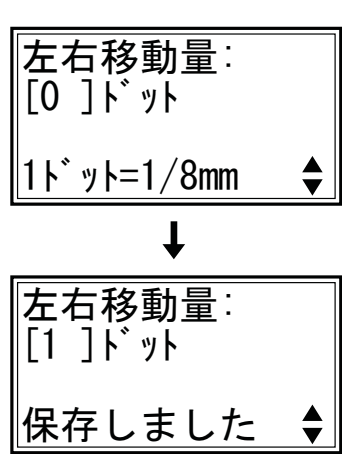

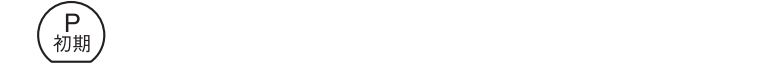

■ P45

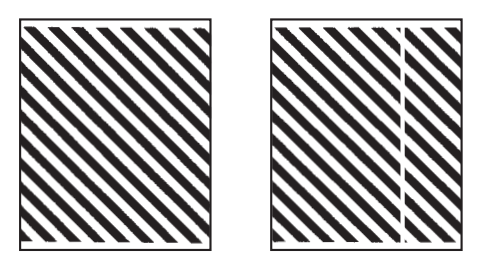

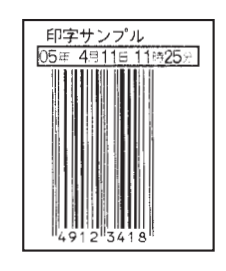

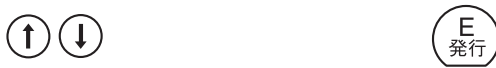

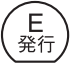

 $1$ 

 $\left(\begin{array}{c} \mathbf{r}^- \\ i \mathbf{r} \end{array}\right)$ 

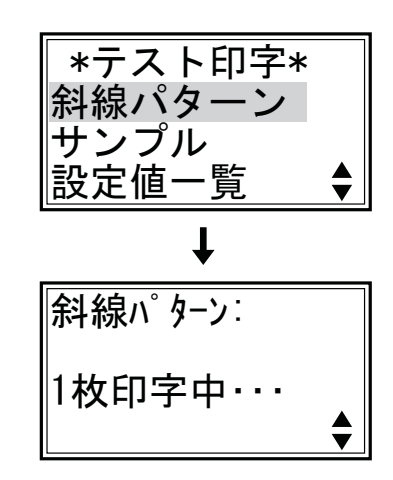

59

### 26.印字濃度設定

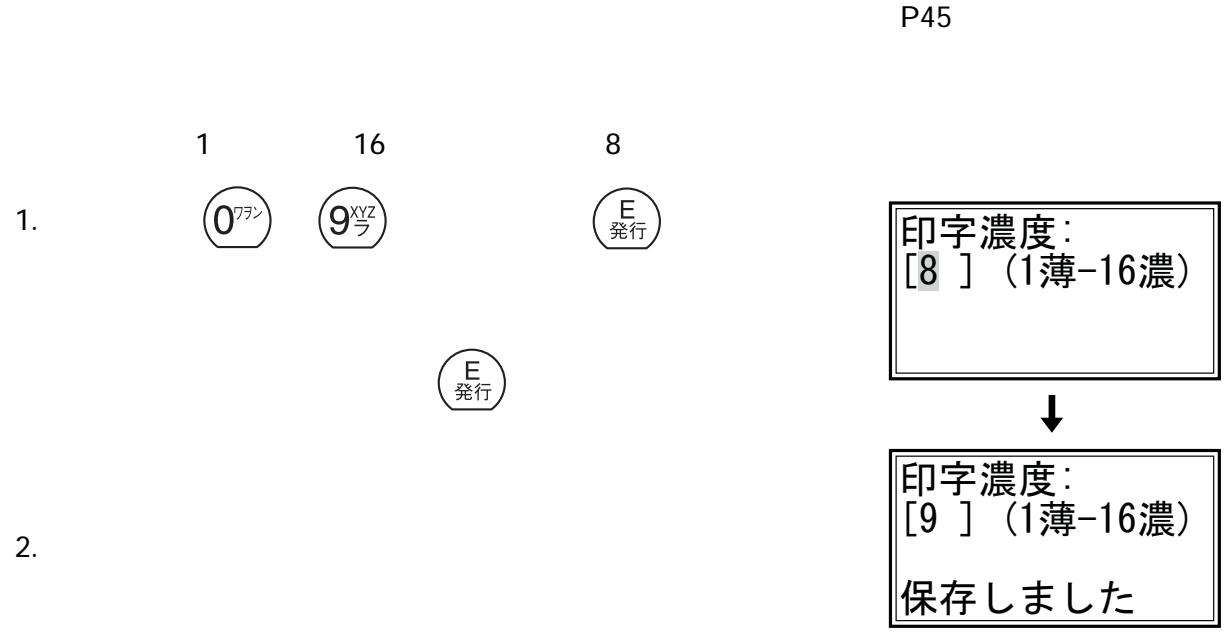

#### 27. 発行方式設定

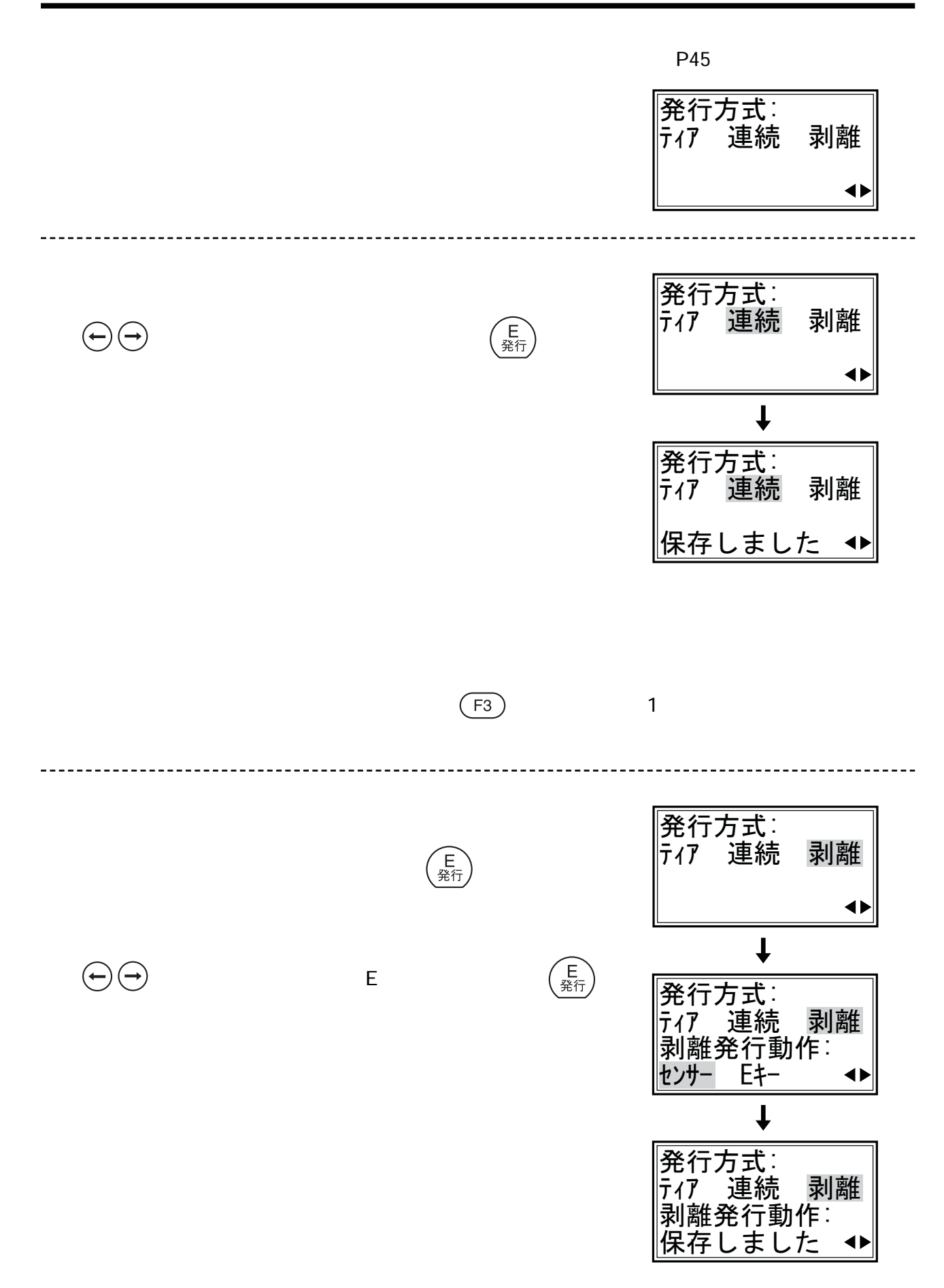

#### 28. 発行後テストパターン

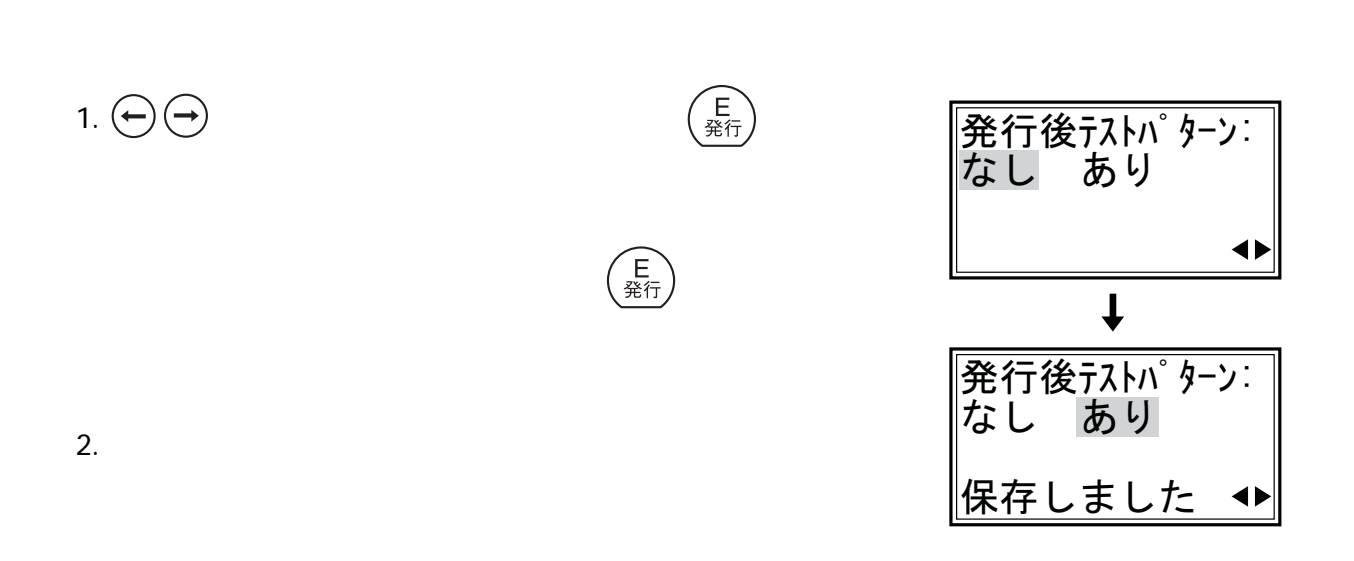

**■ 設定メニューの「発行後テストパターン」を起動します。**【 → P45

# 29. 発行前位置合せ

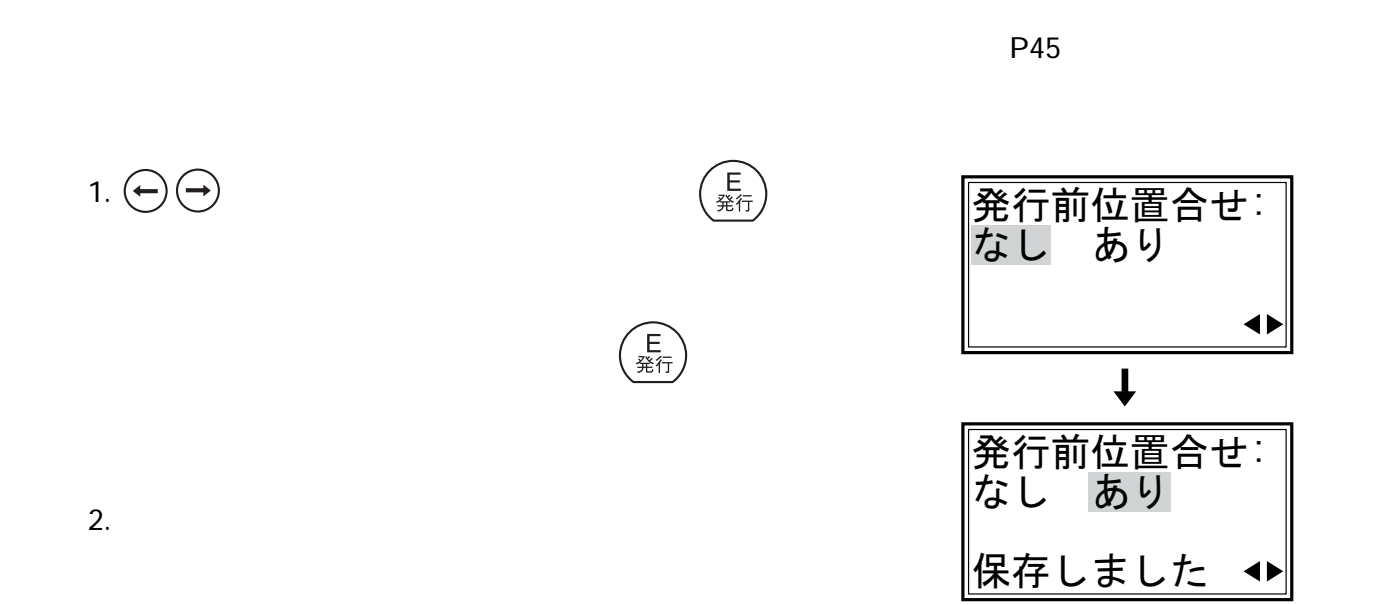

### 30. 価格項目設定

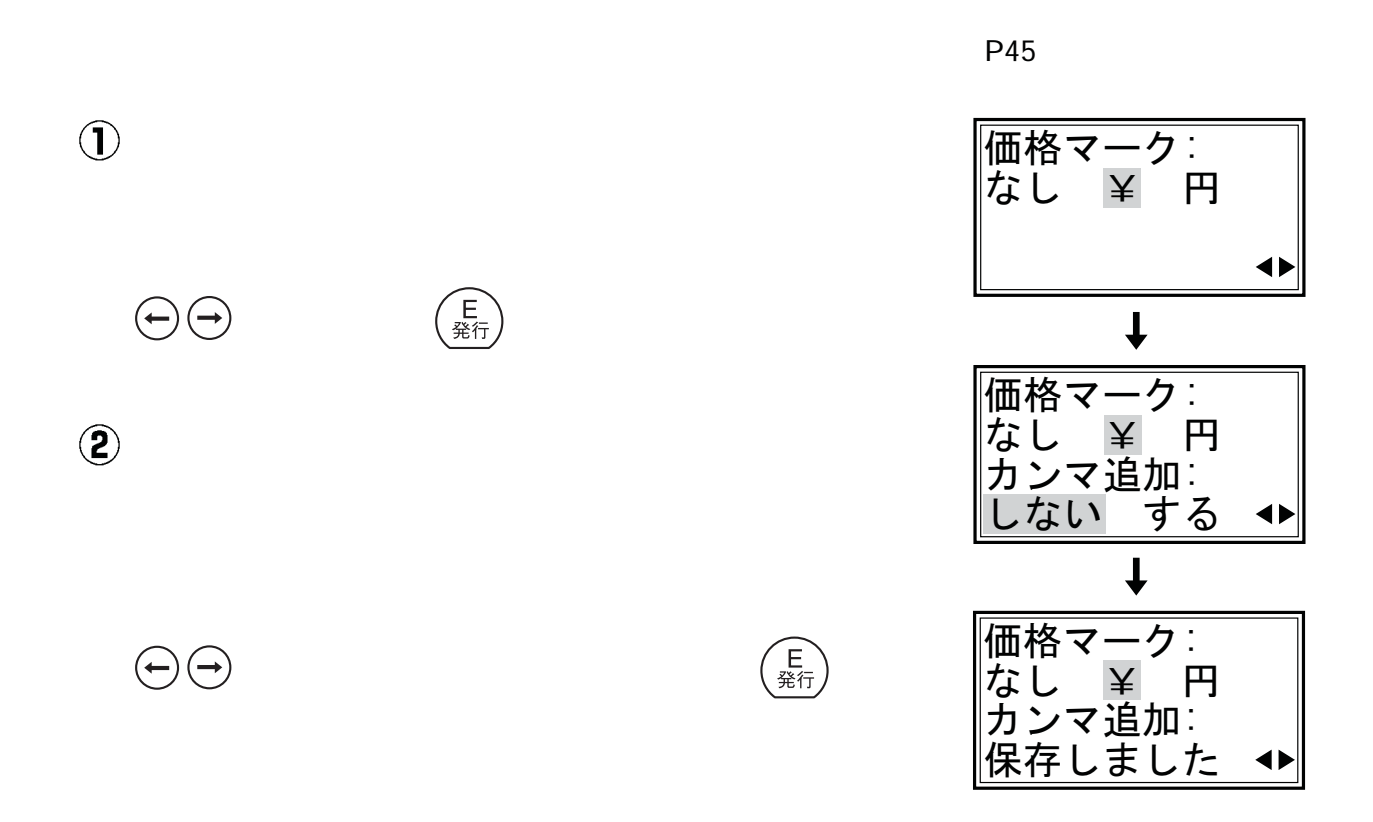

# 31.ラベル出し方向

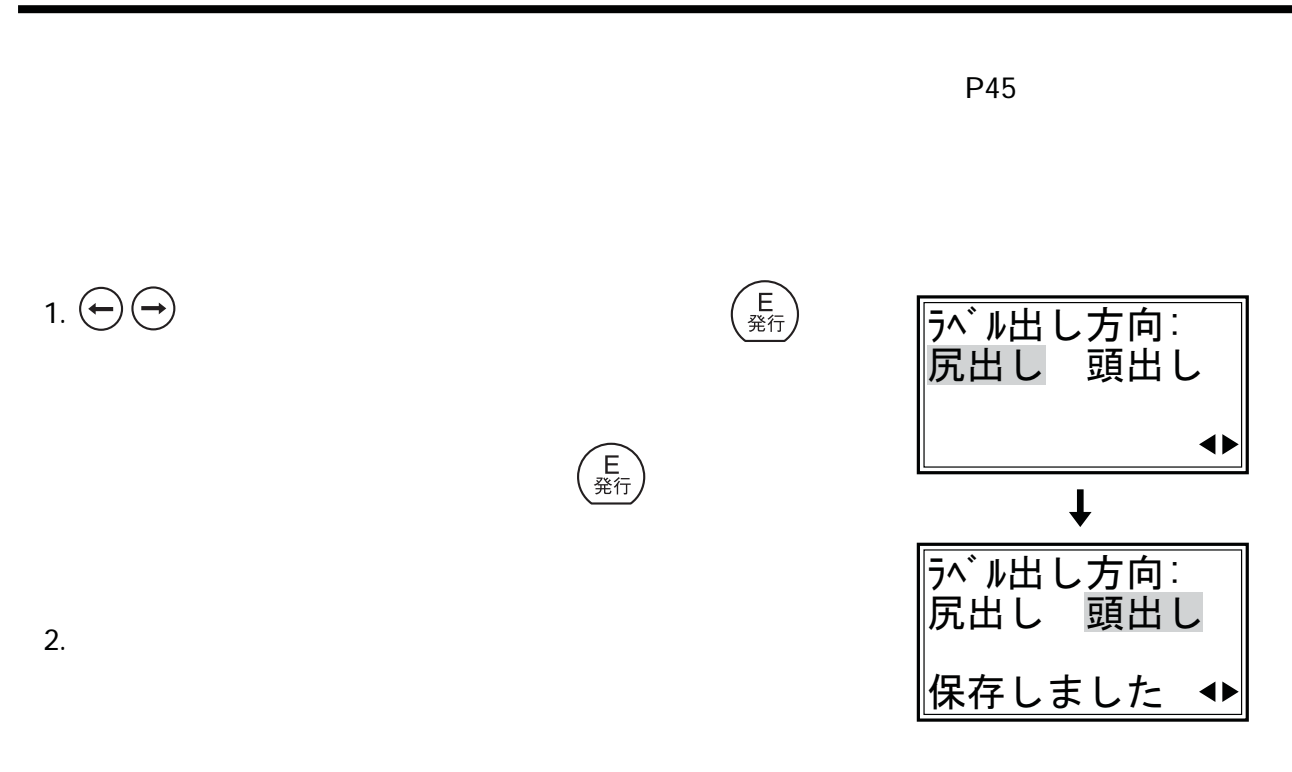

# 32. バー附帯文字

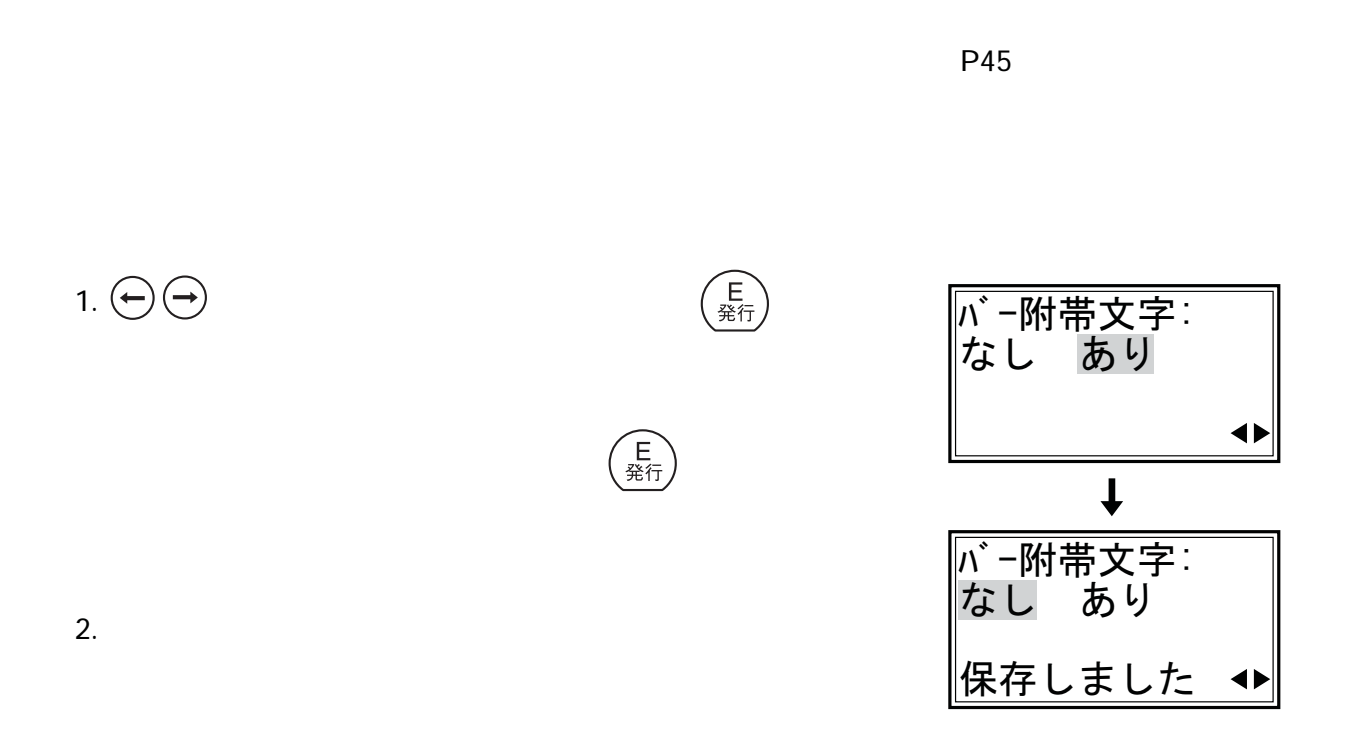

#### 33. 消費税設定

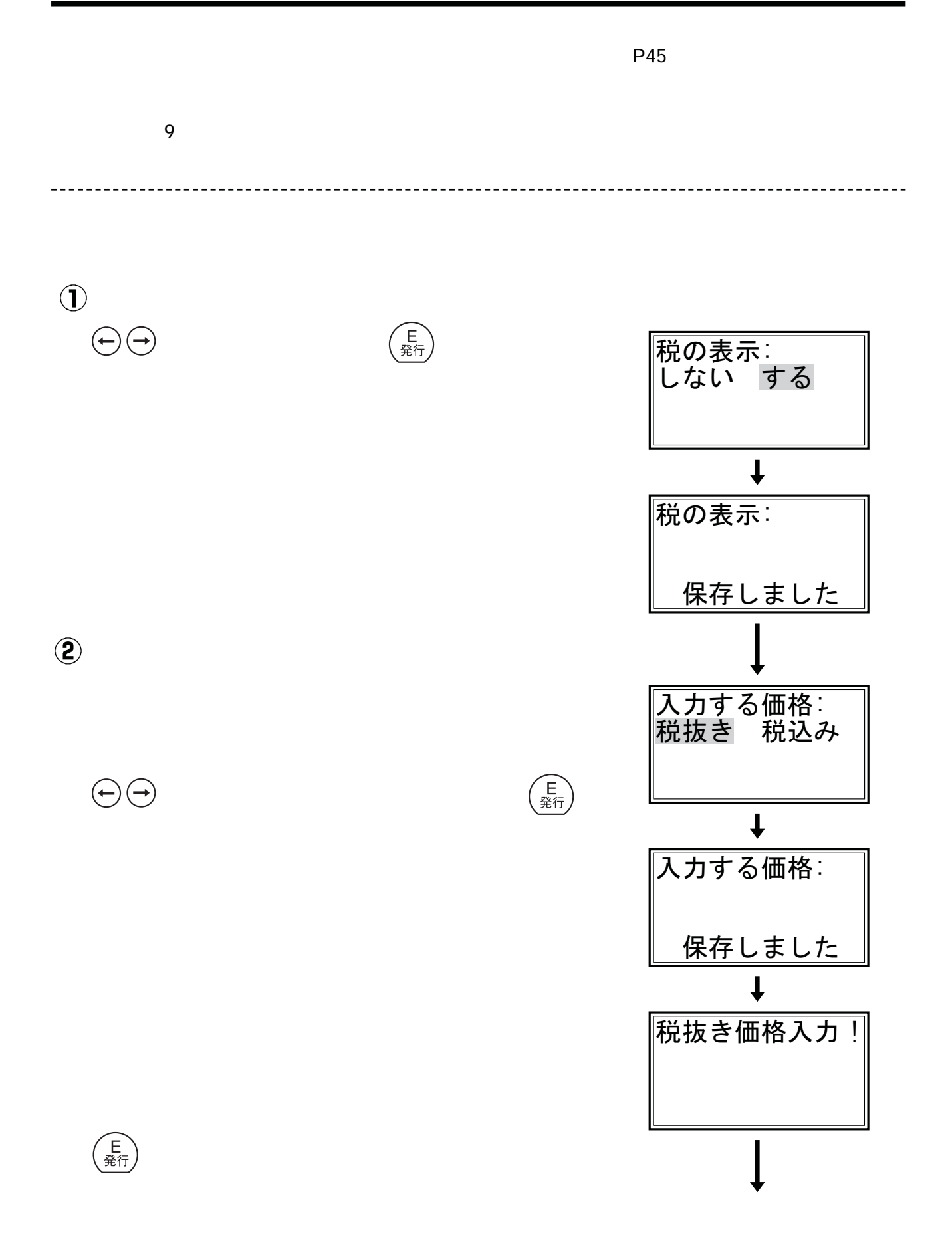

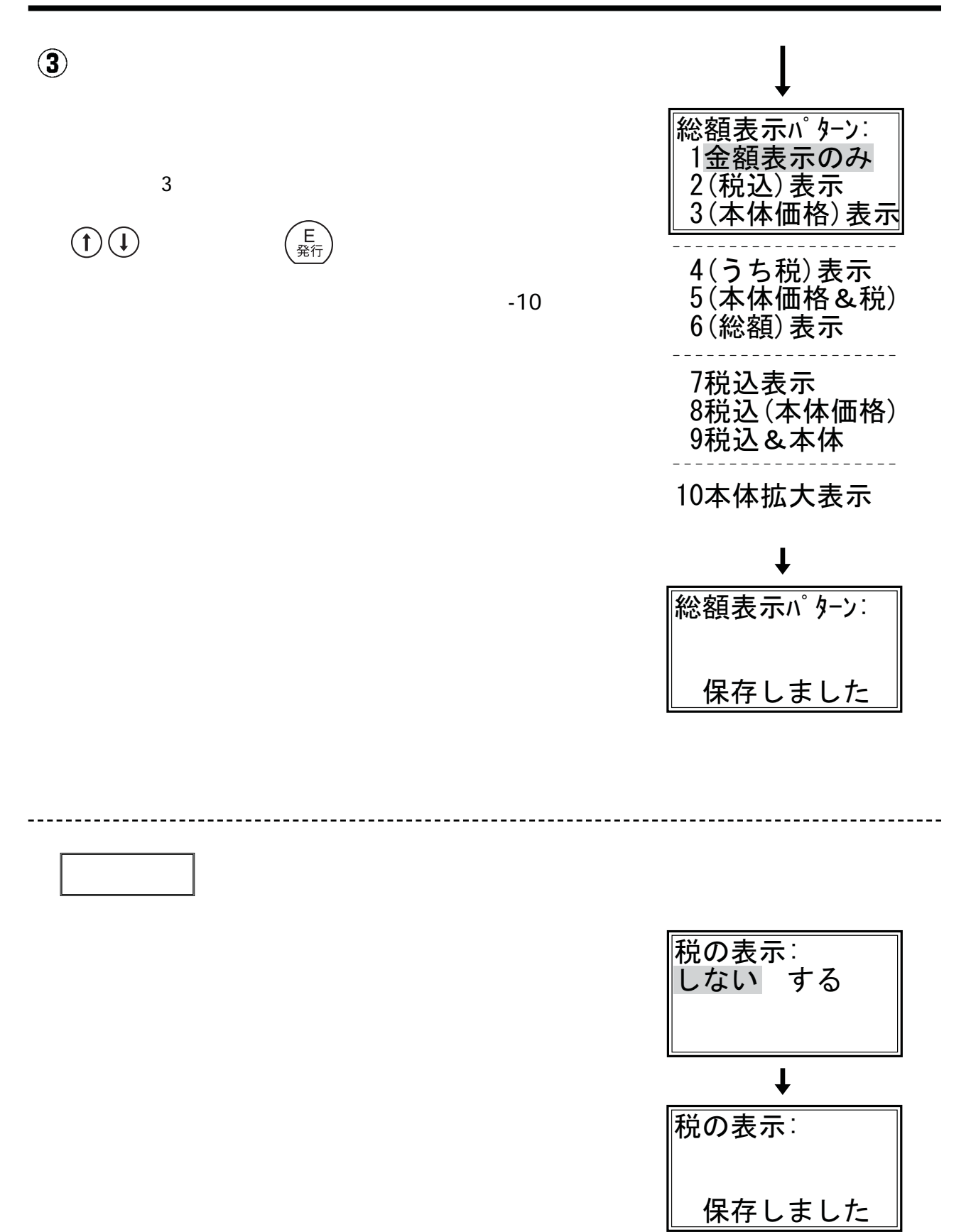

#### 34. 原産地名編集

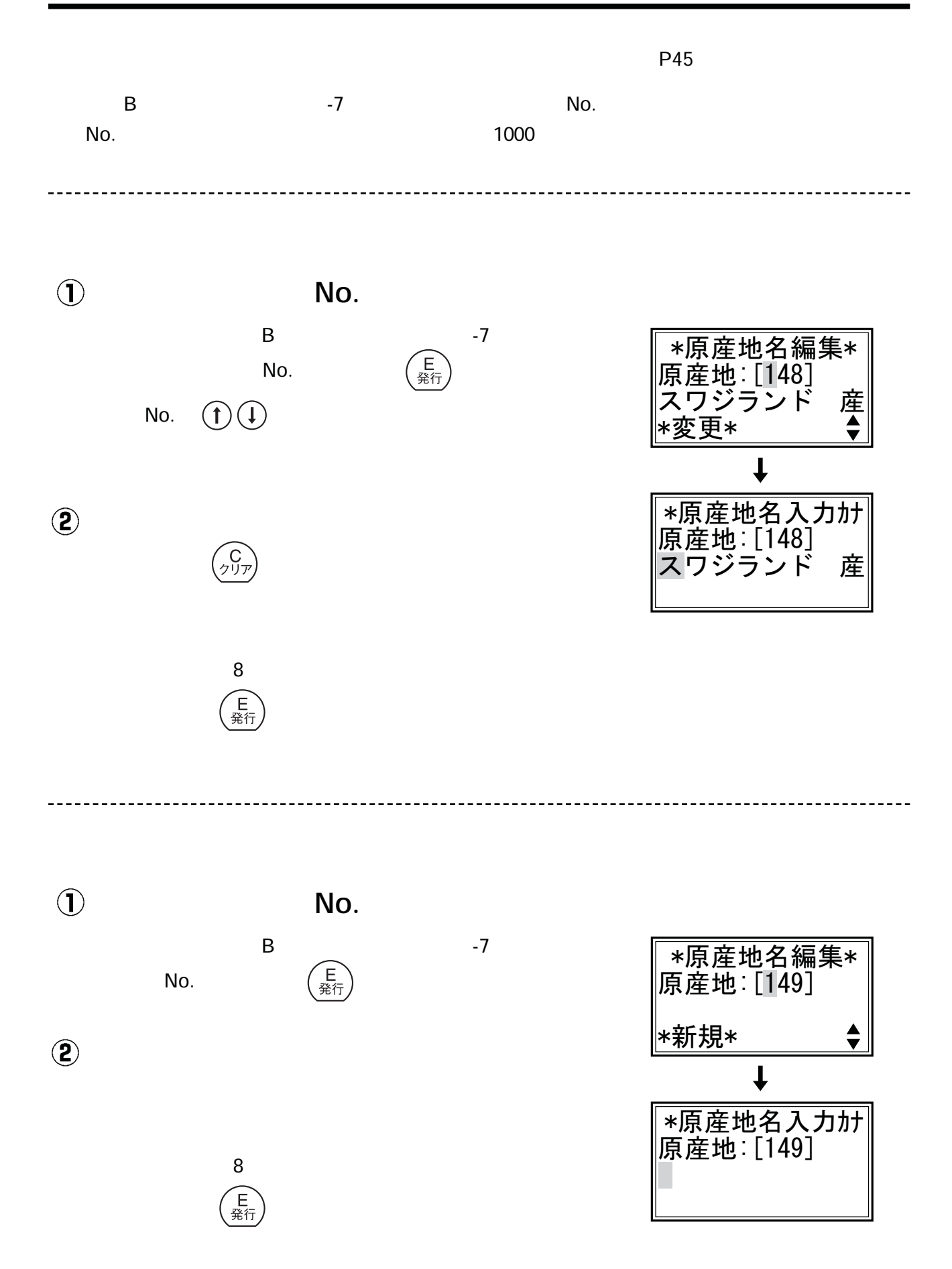

#### 35. リサイクルマーク編集

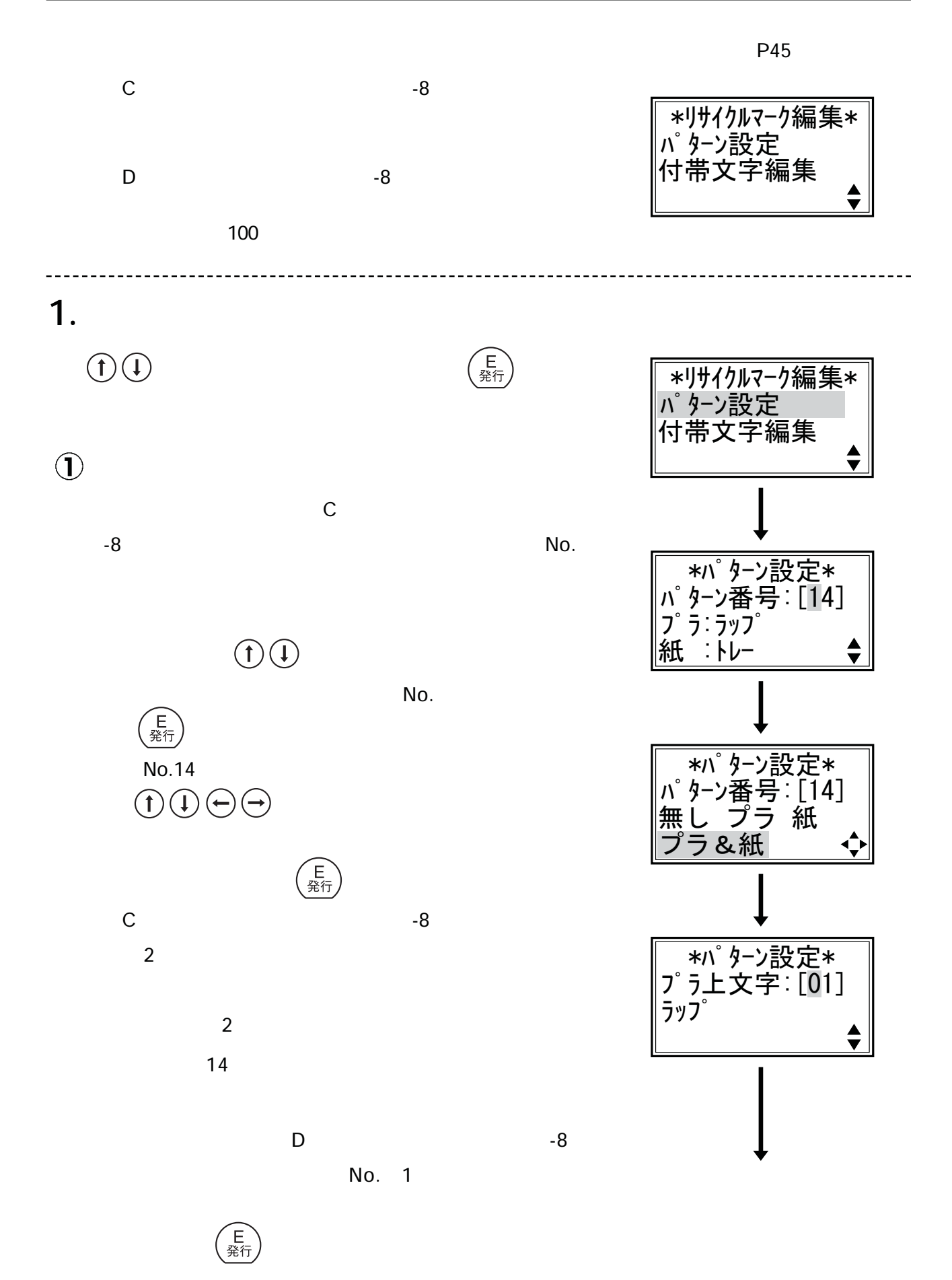
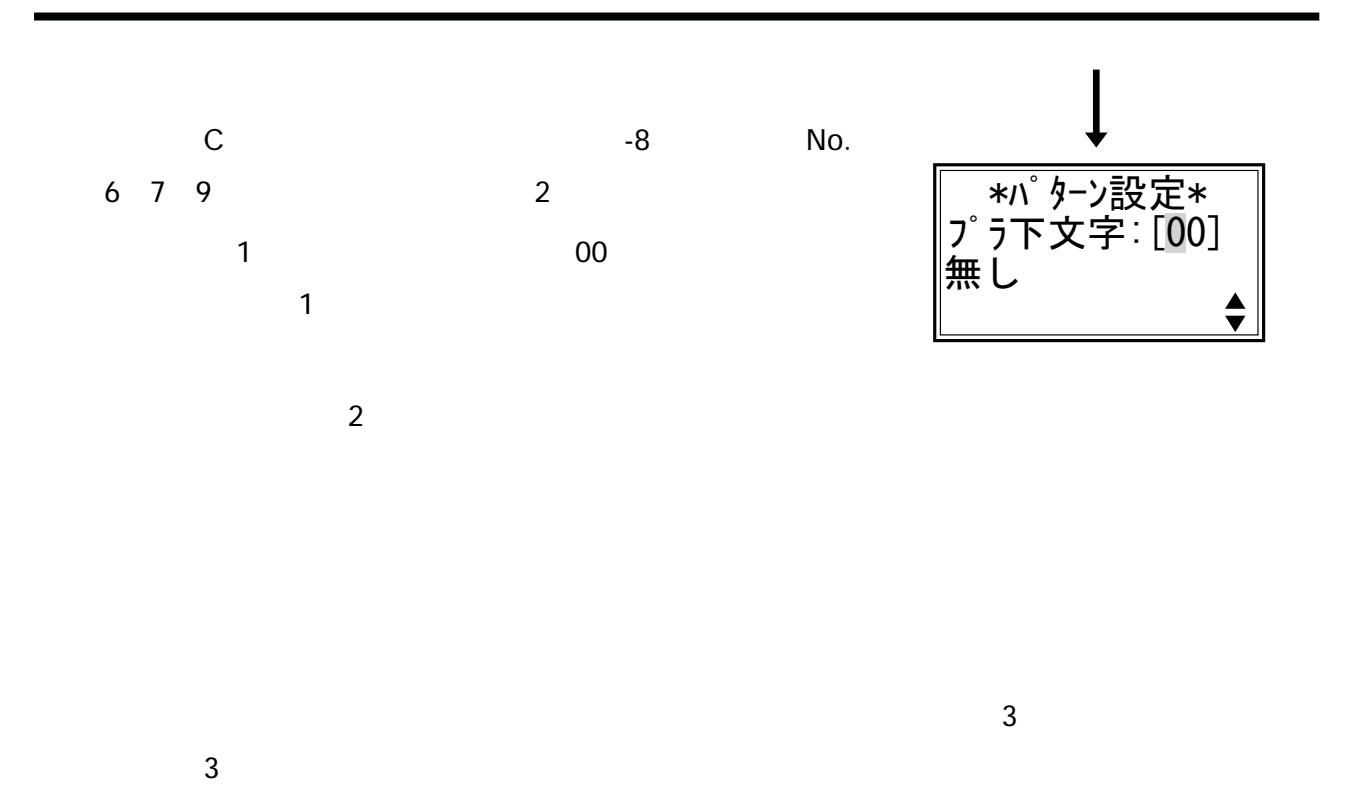

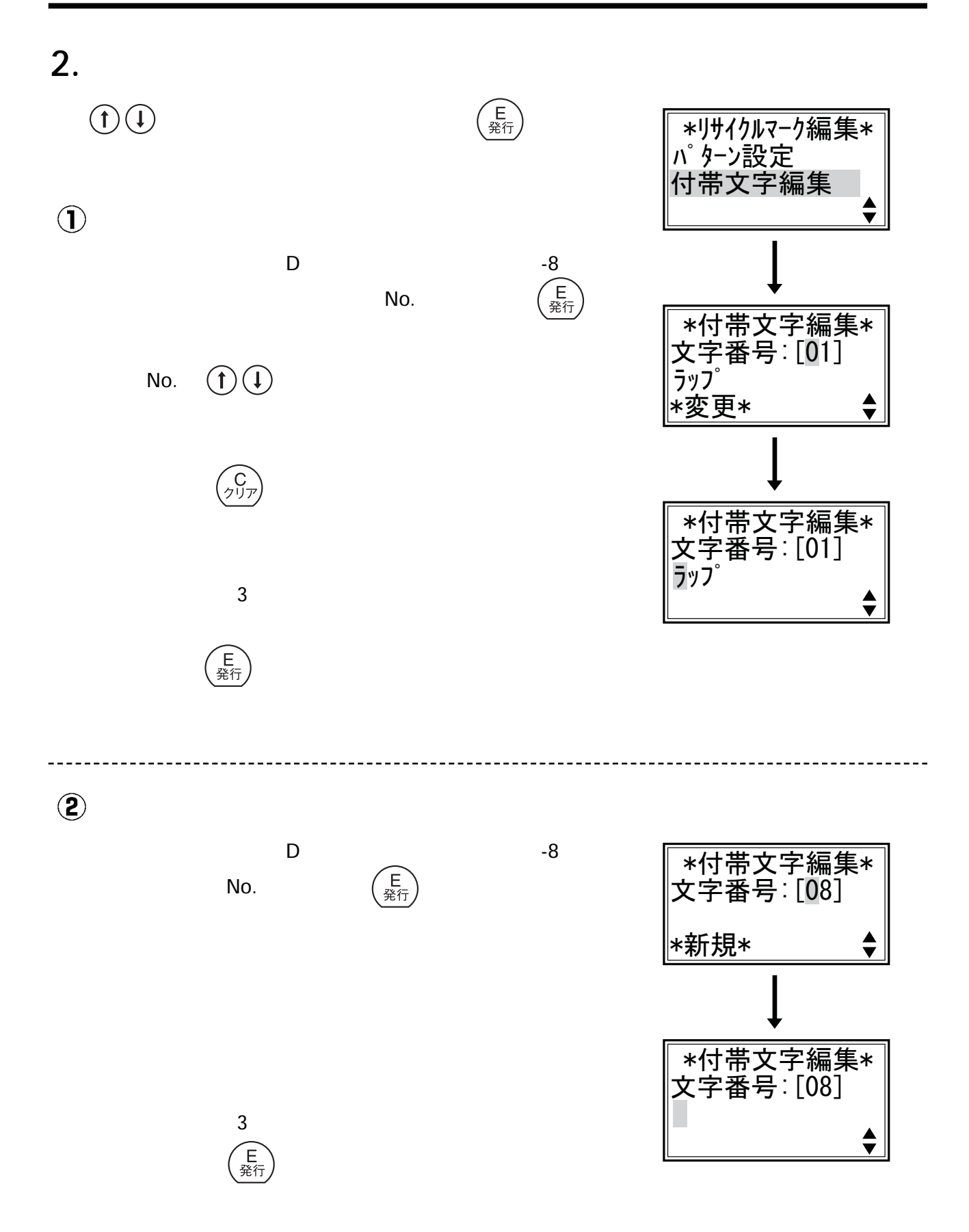

#### 36. メンテメニューについて

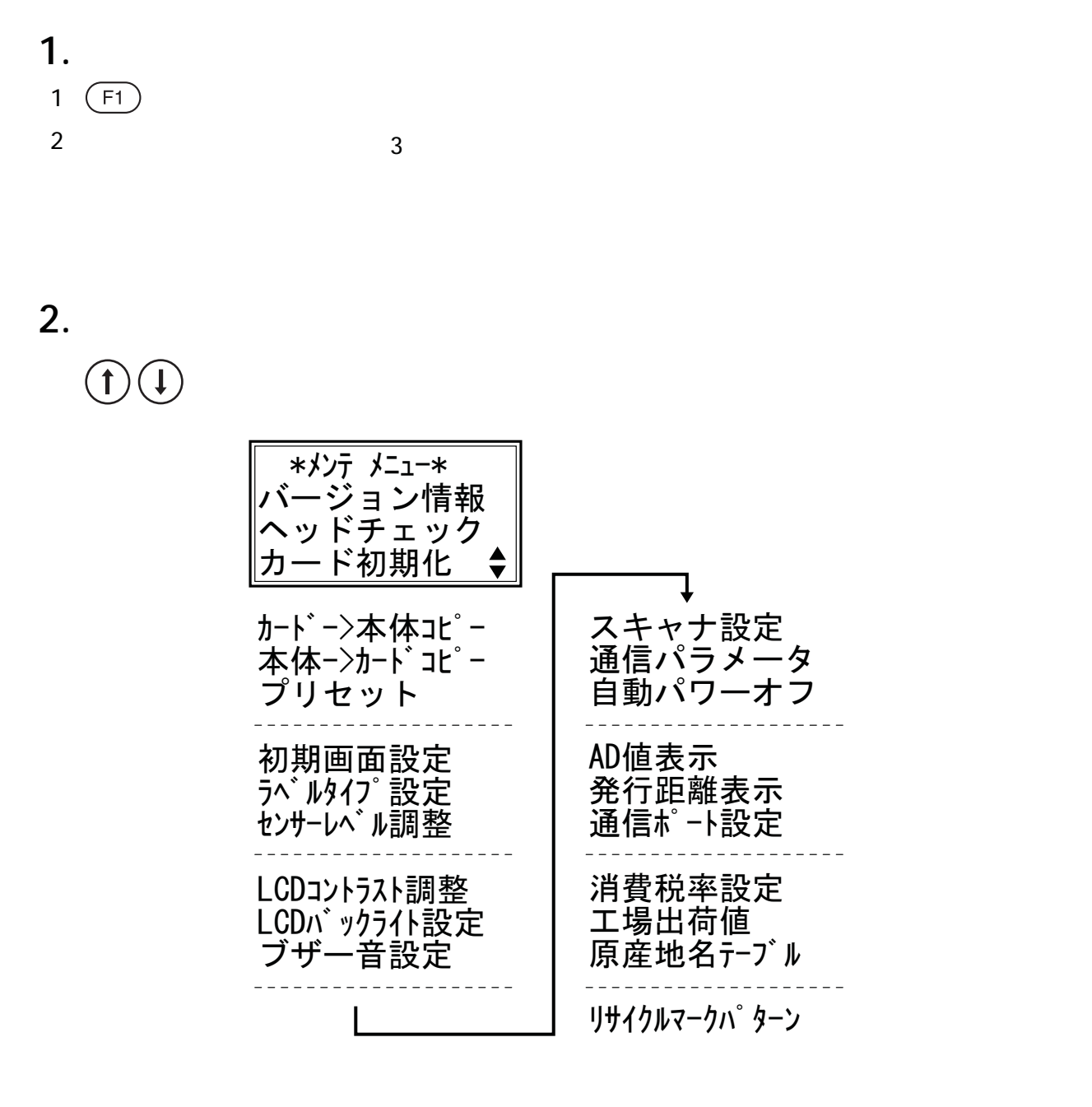

3. **各項目の起動方法**

**( ↑) (↓)** ( <sub>発行</sub> )

4. **メンテメニューの終了**

**(キー)**<br>(初期*)* 

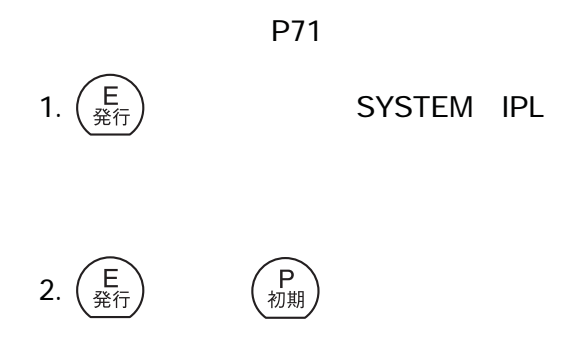

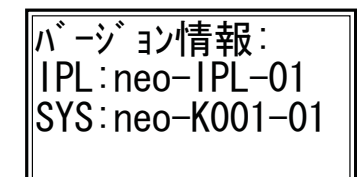

## 38.ヘッドチェック

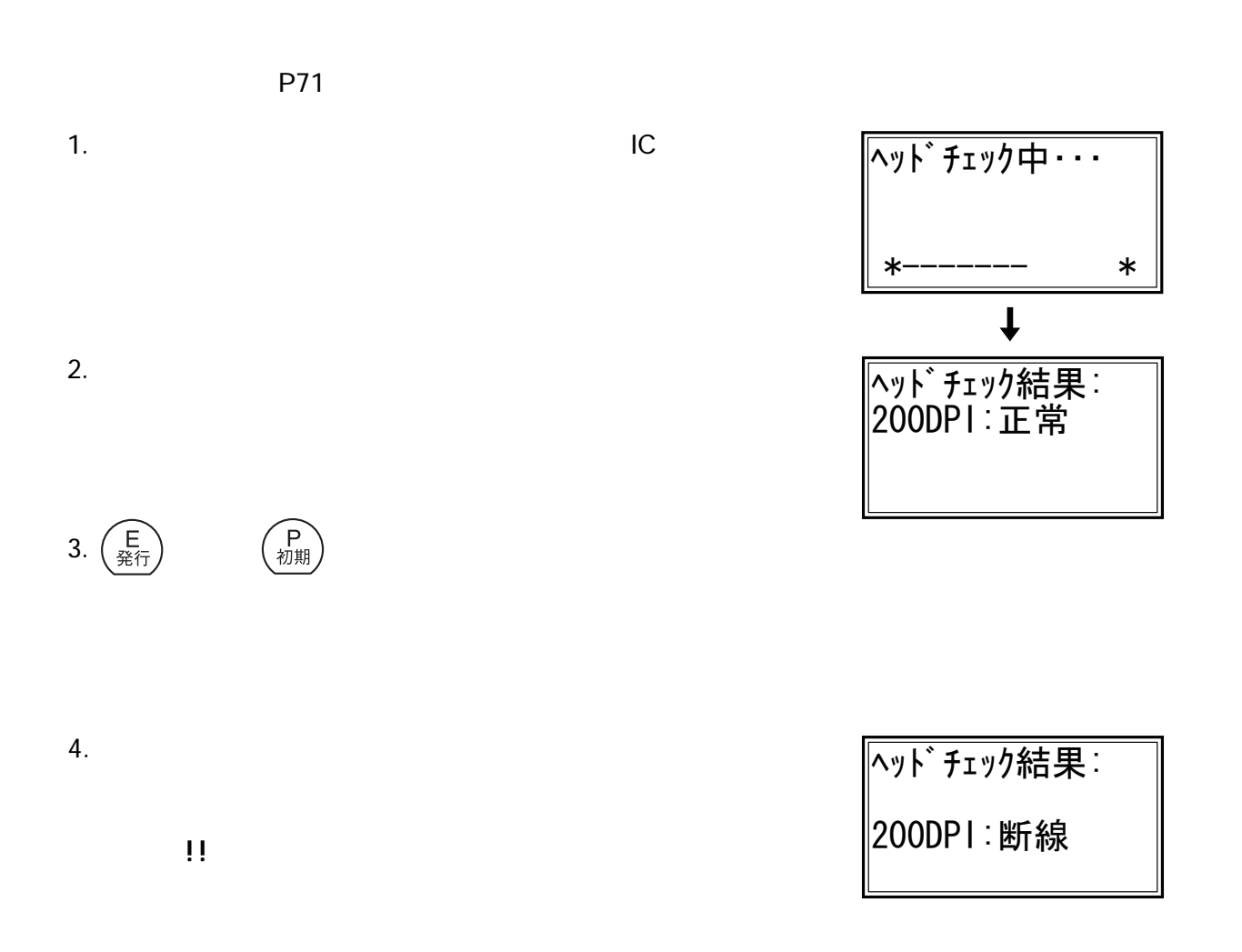

# 39. CFカードについて

**CF** Compact Flash

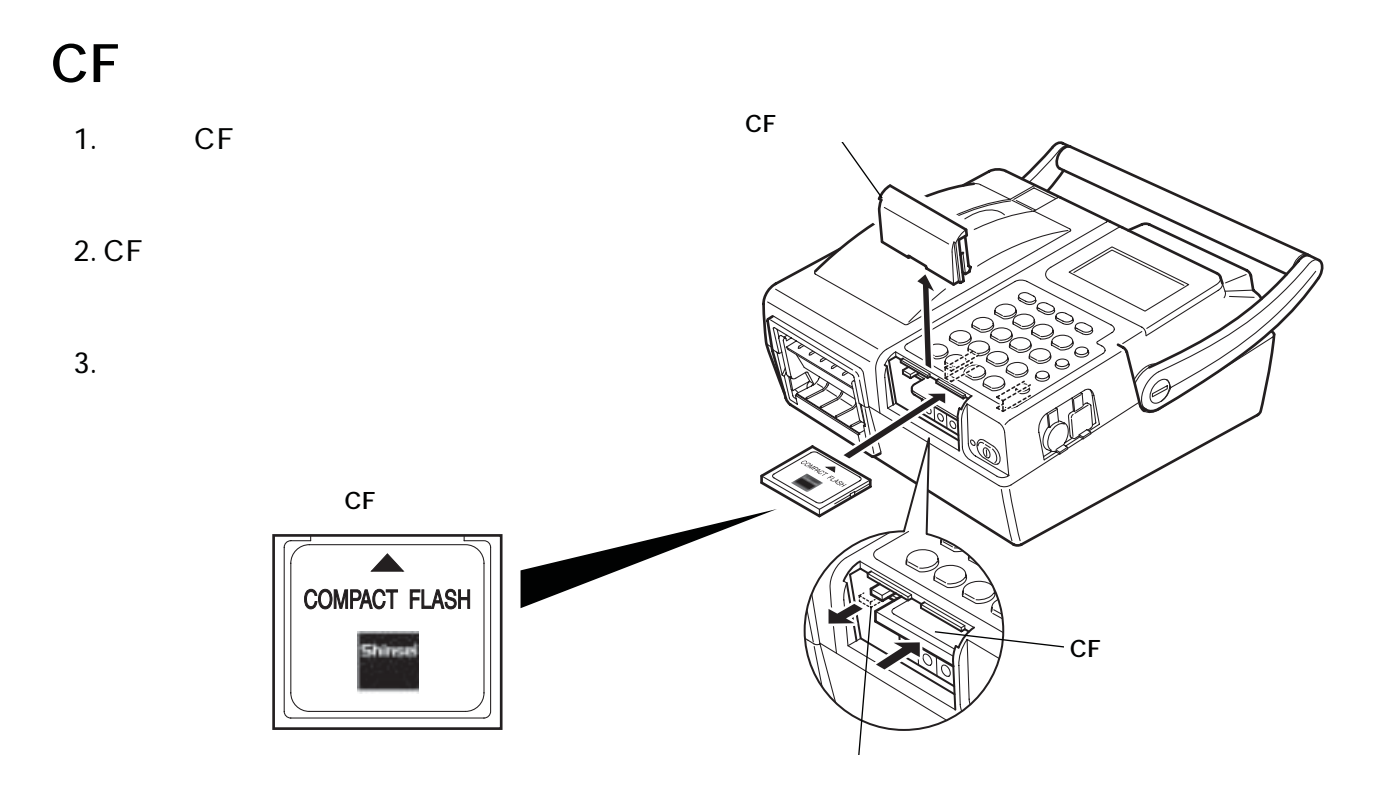

#### CF**カードの取り外しかた**

- 1.  $\blacksquare$  $CF$
- 2. CF
- 3. CF

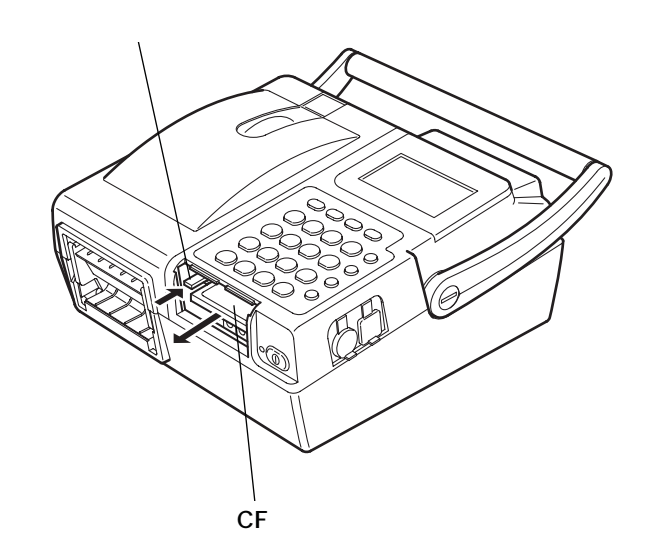

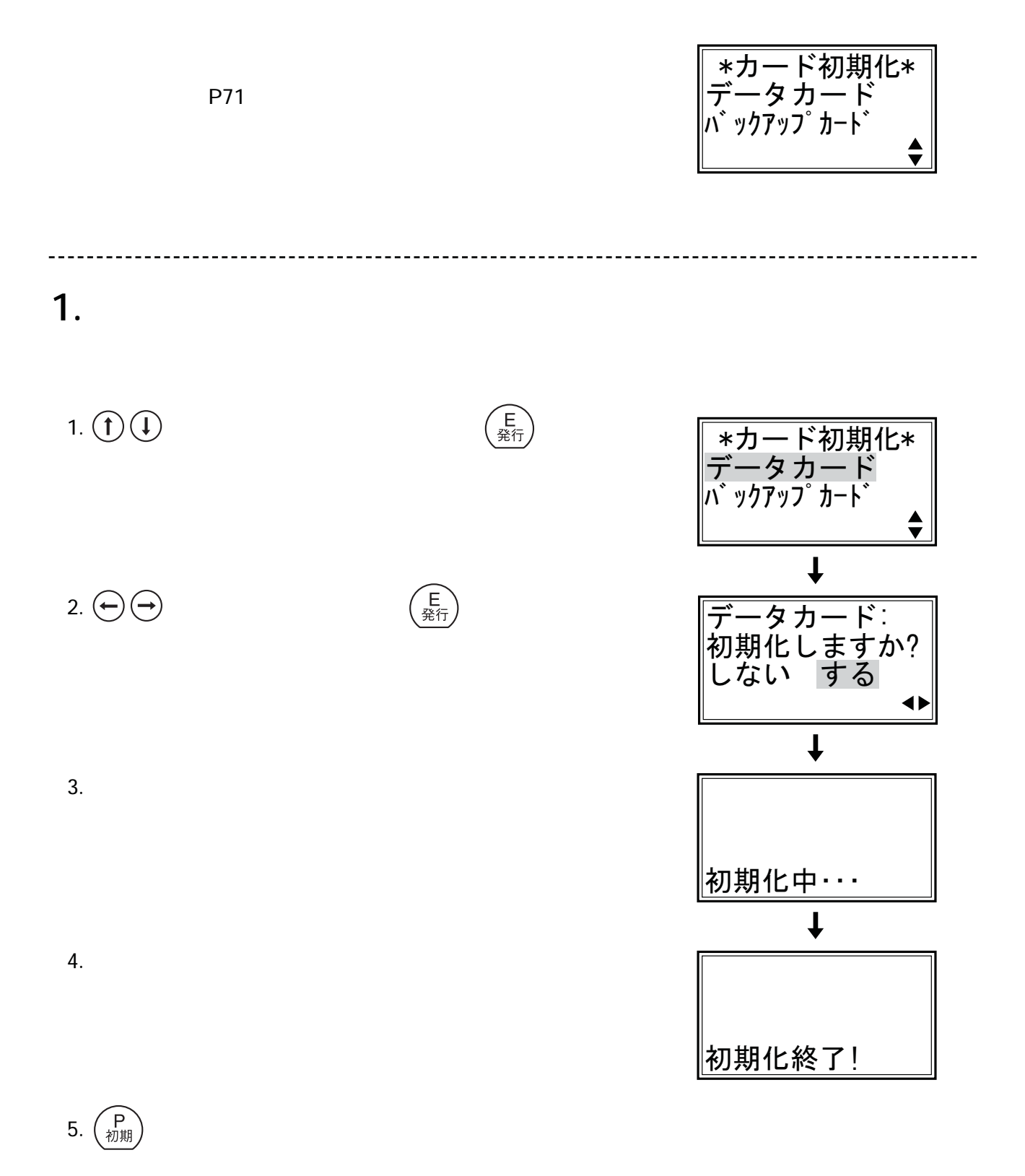

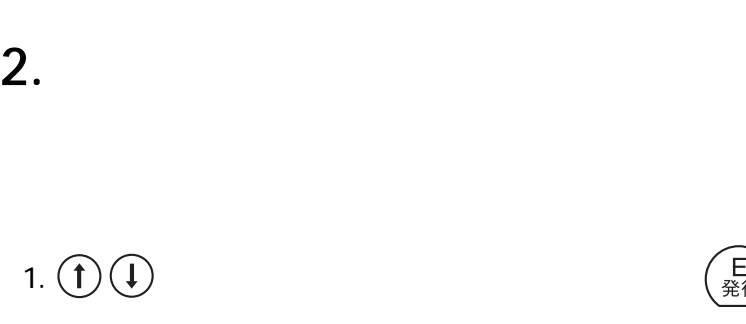

2.  $\bigoplus$   $\bigoplus$ 

 $3.$ 

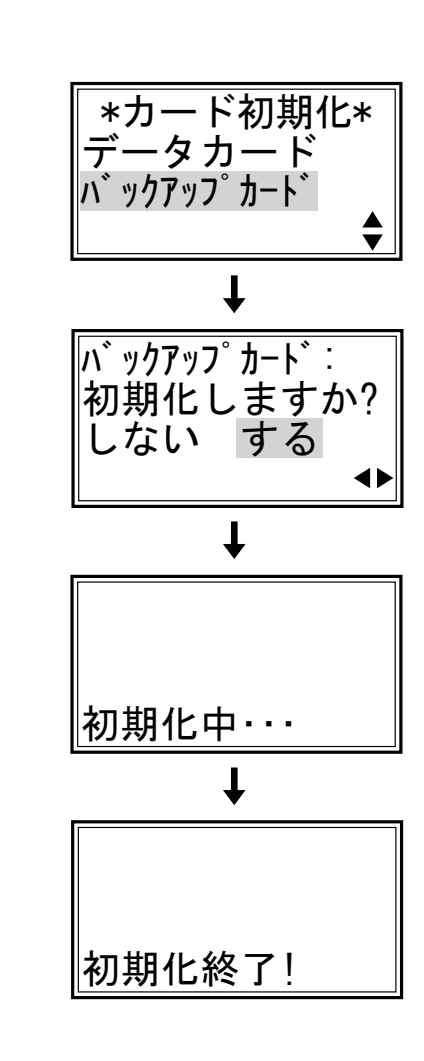

(E)

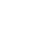

#### $4.$

5.  $(P_{\overline{31}})$ 

#### **△注意:**

#### 40.カード初期化 (つづき)

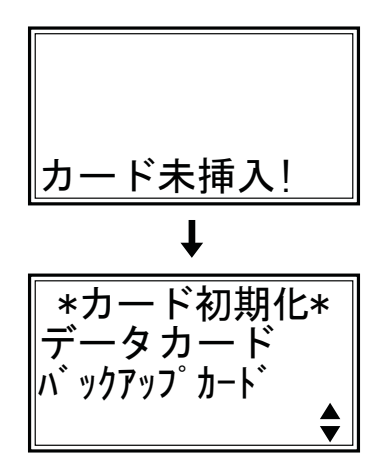

CF Compact Flash

## 41.カードー〉本体コピー (データのコピー)

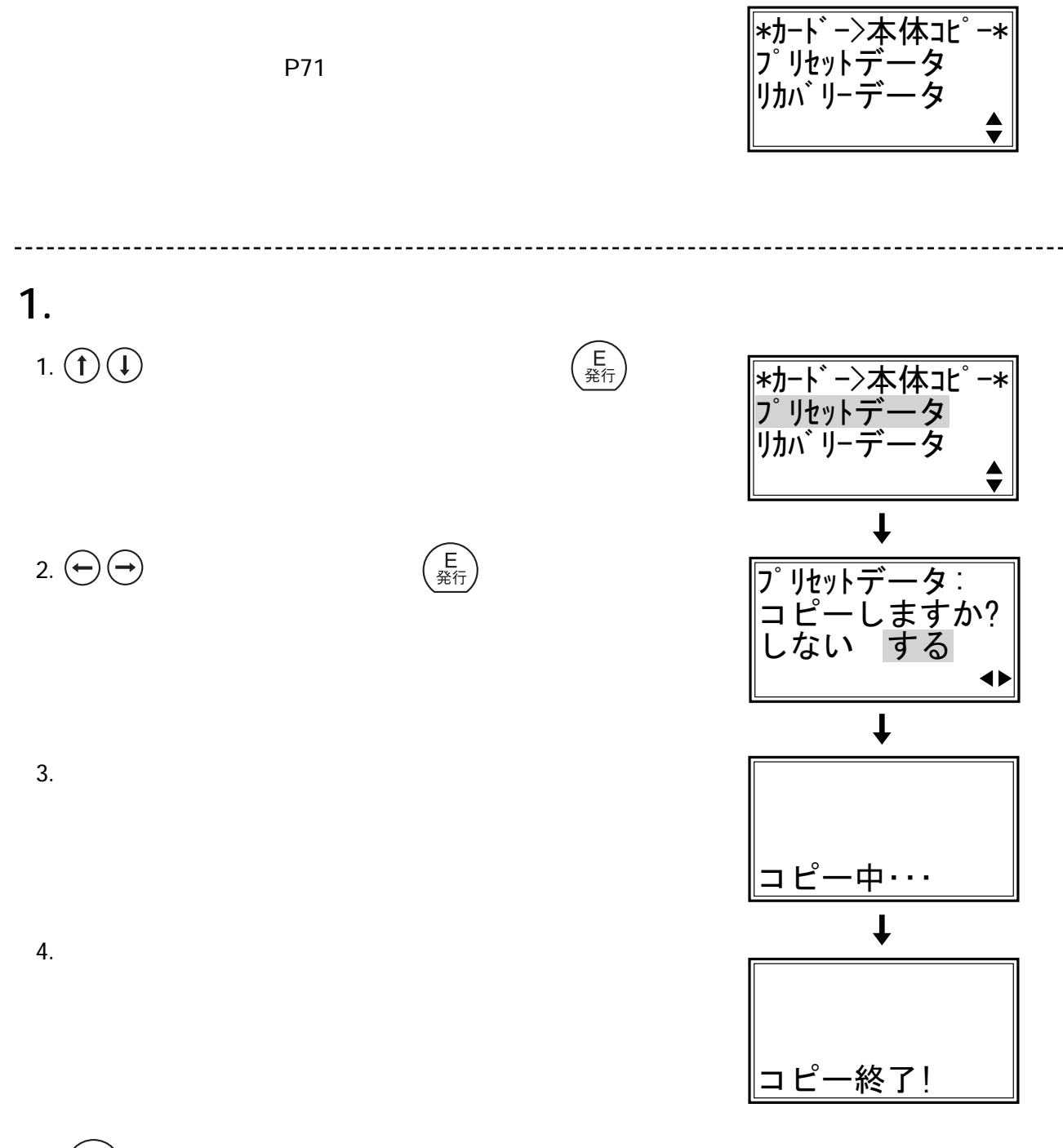

5.  $\binom{P}{\text{frac}}$ 

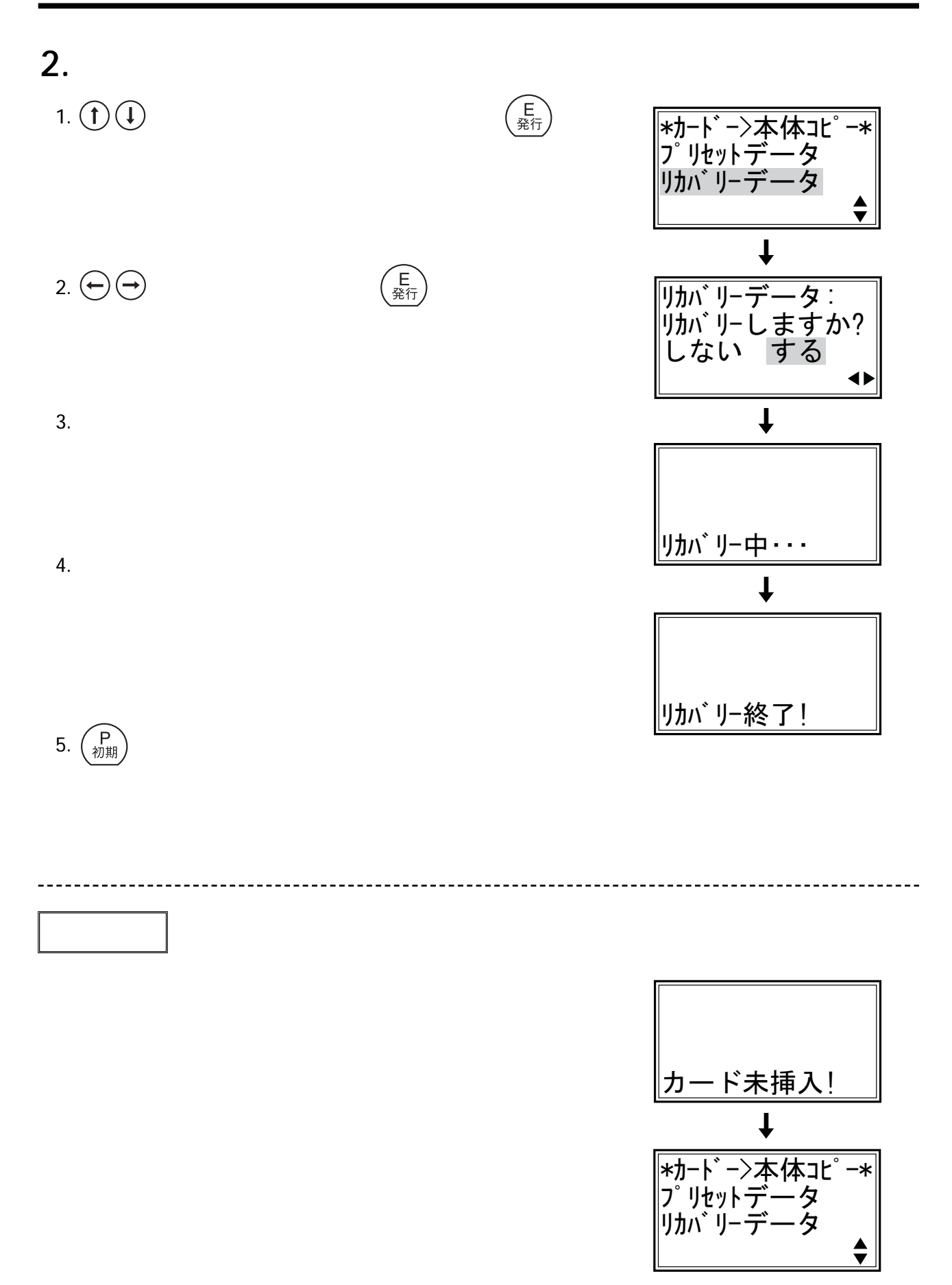

## 42. 本体 一〉カードコピー (データのコピー)

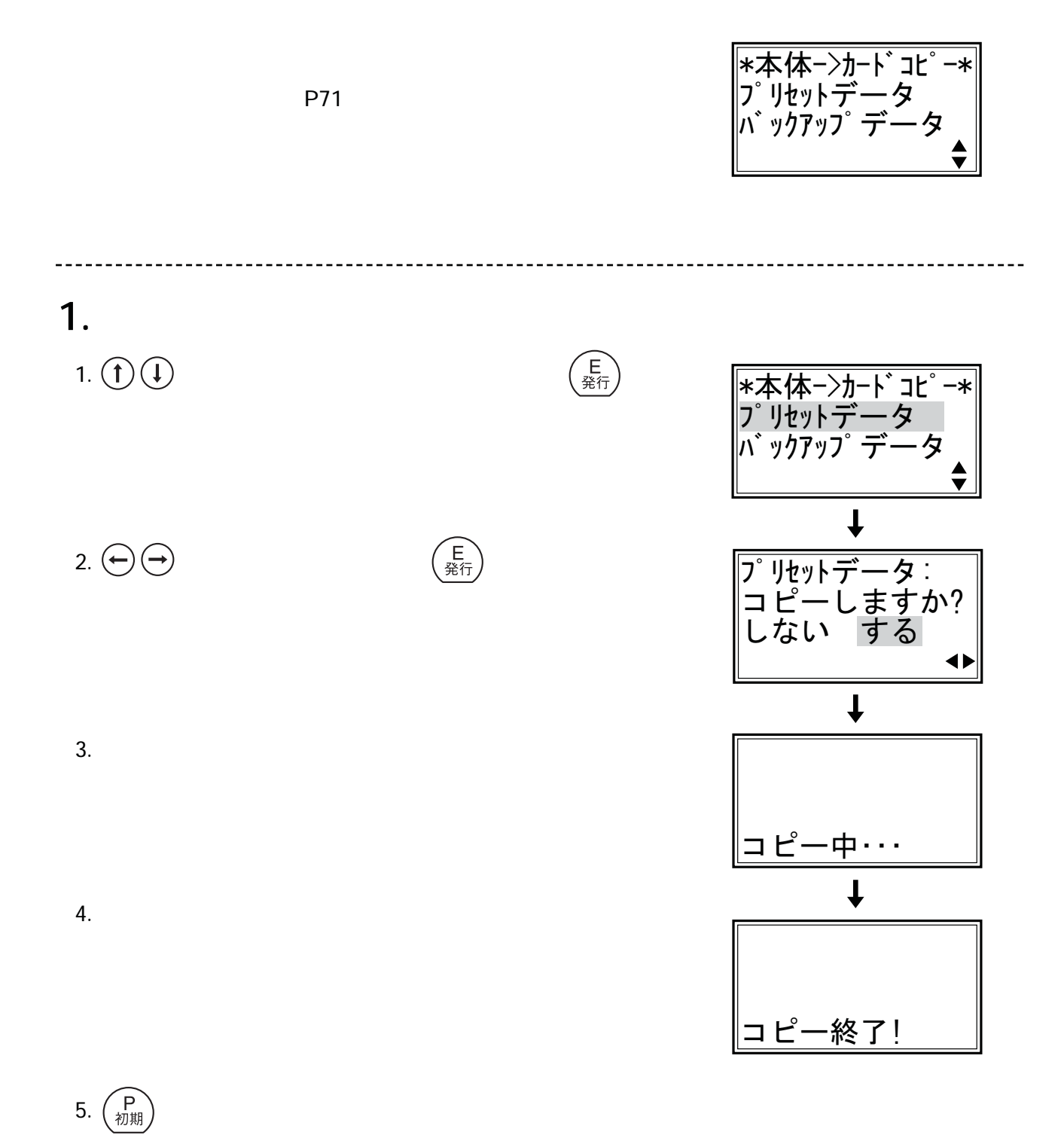

79

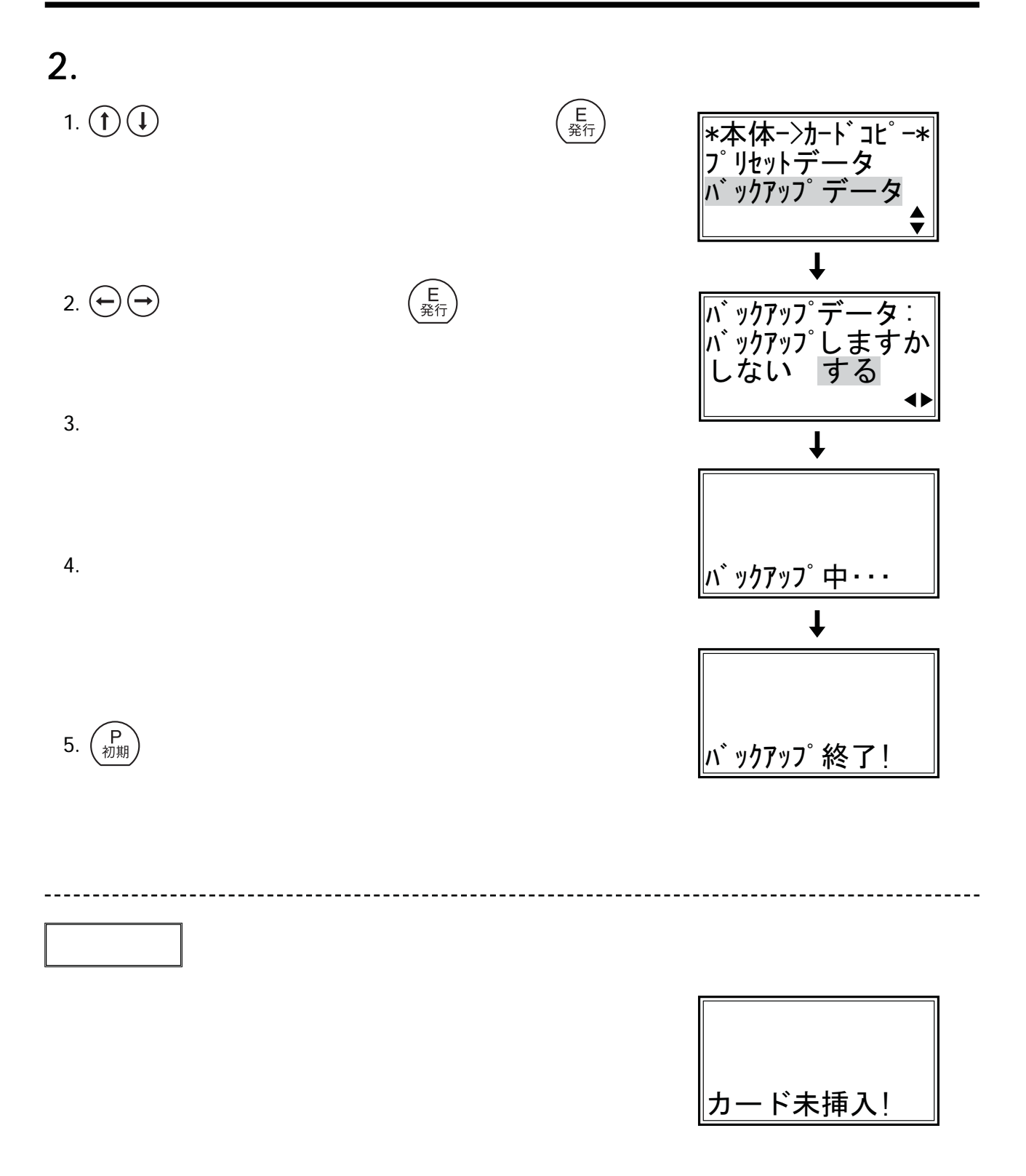

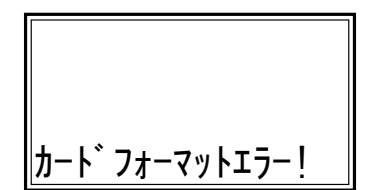

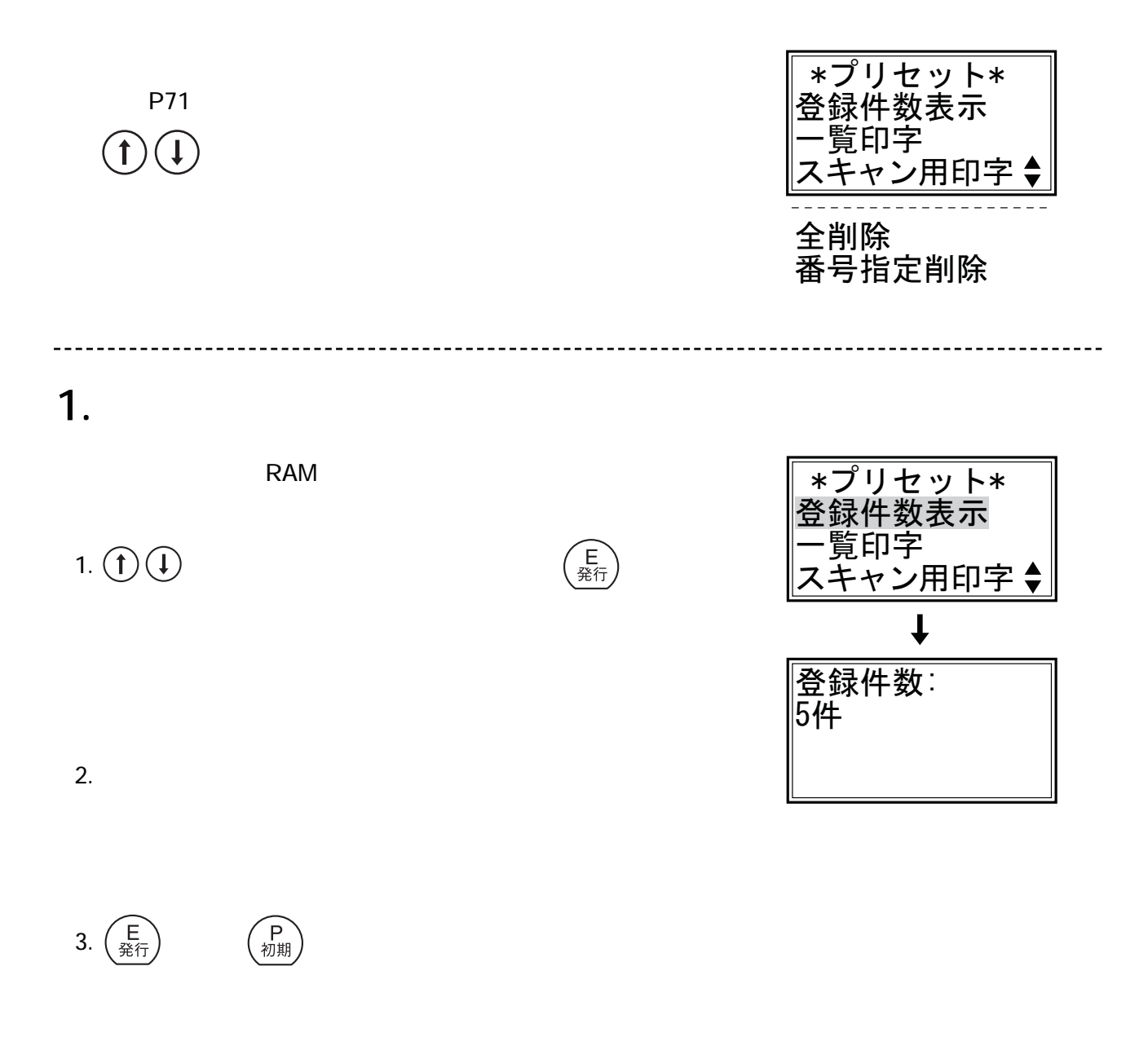

 $4.$   $(P_{\overline{37}})$ 

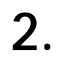

ended RAM in the settlement of the settlement of the settlement of the settlement of the settlement of the set

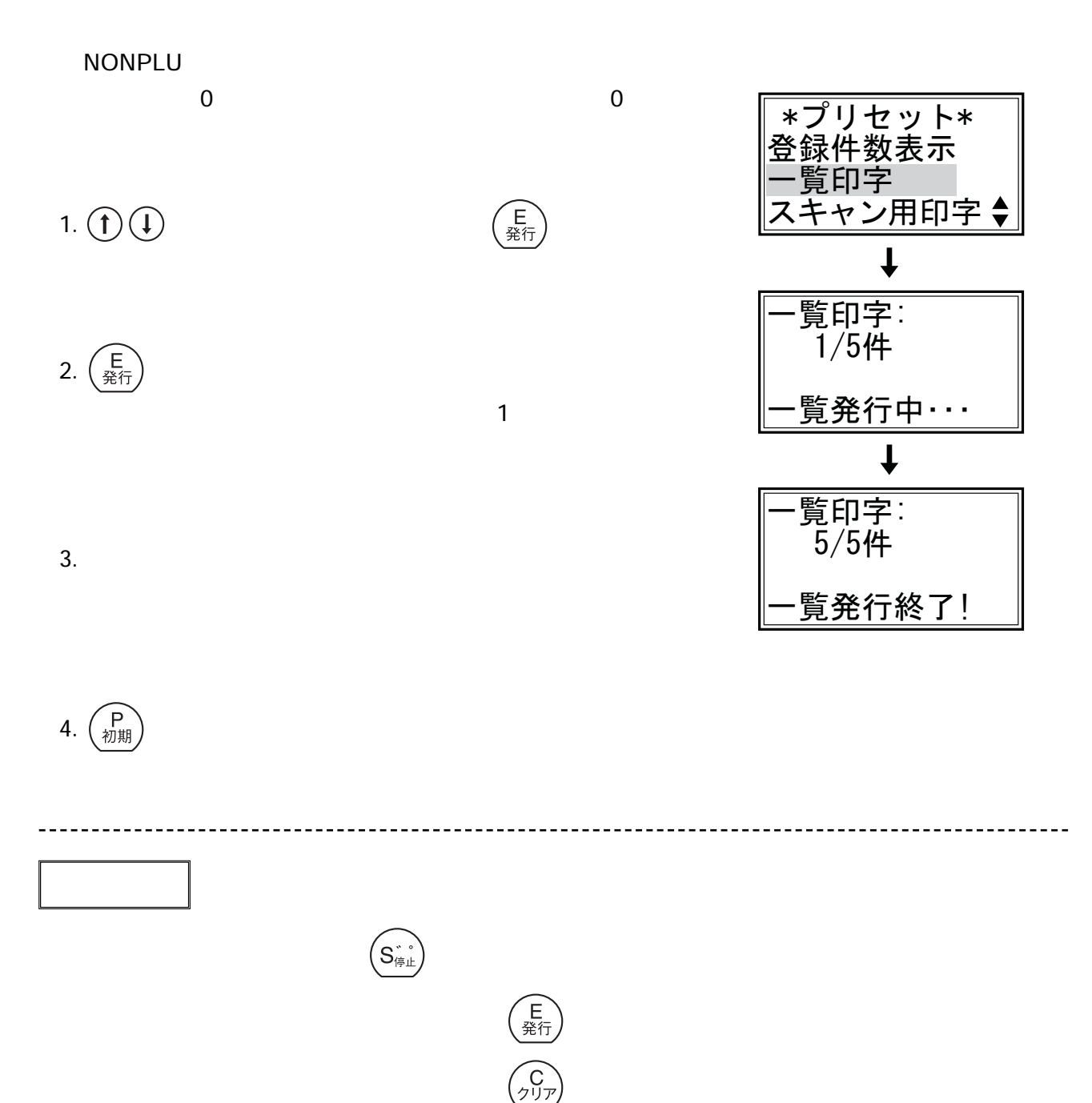

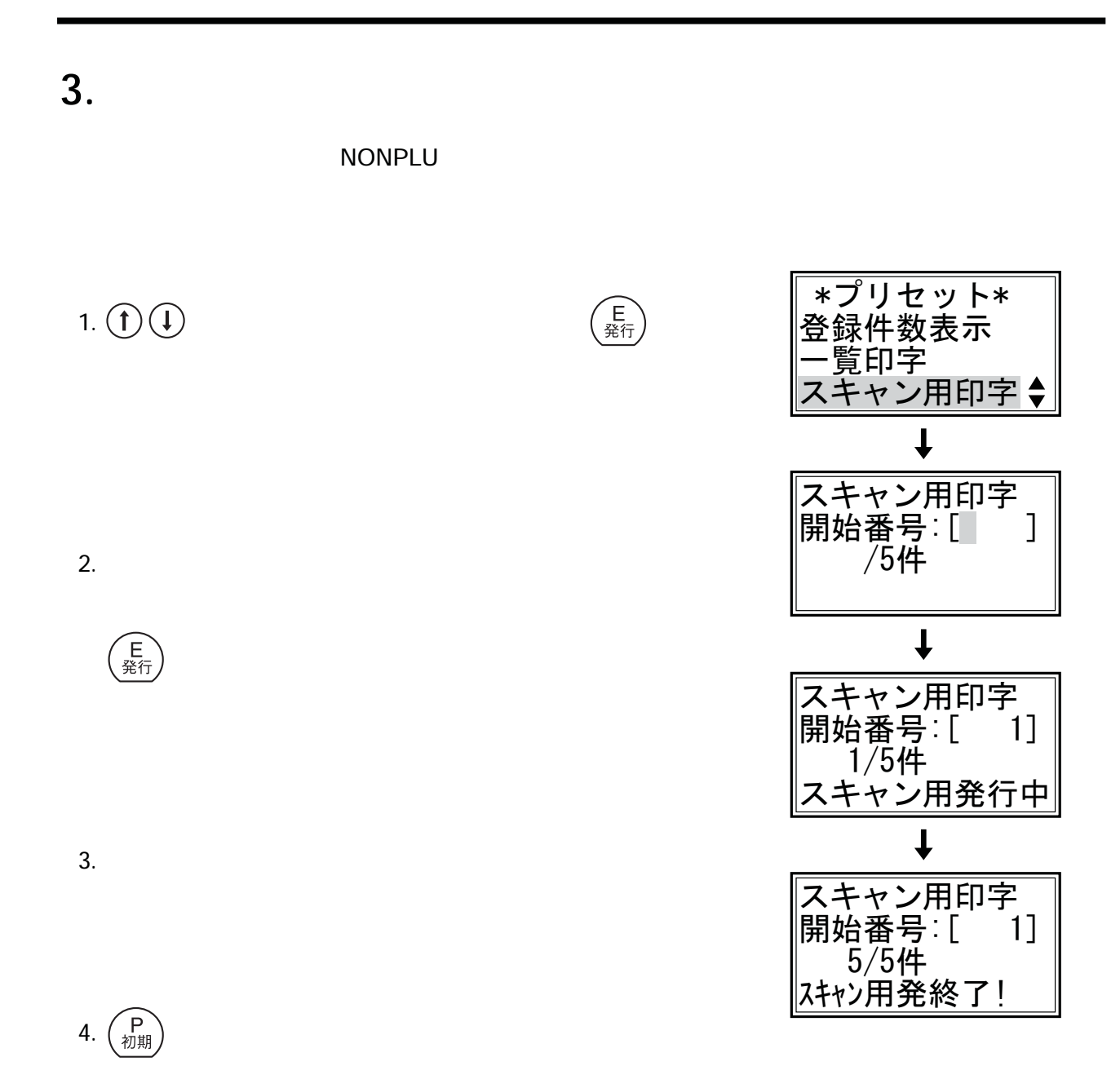

83

#### 4.**全削除**

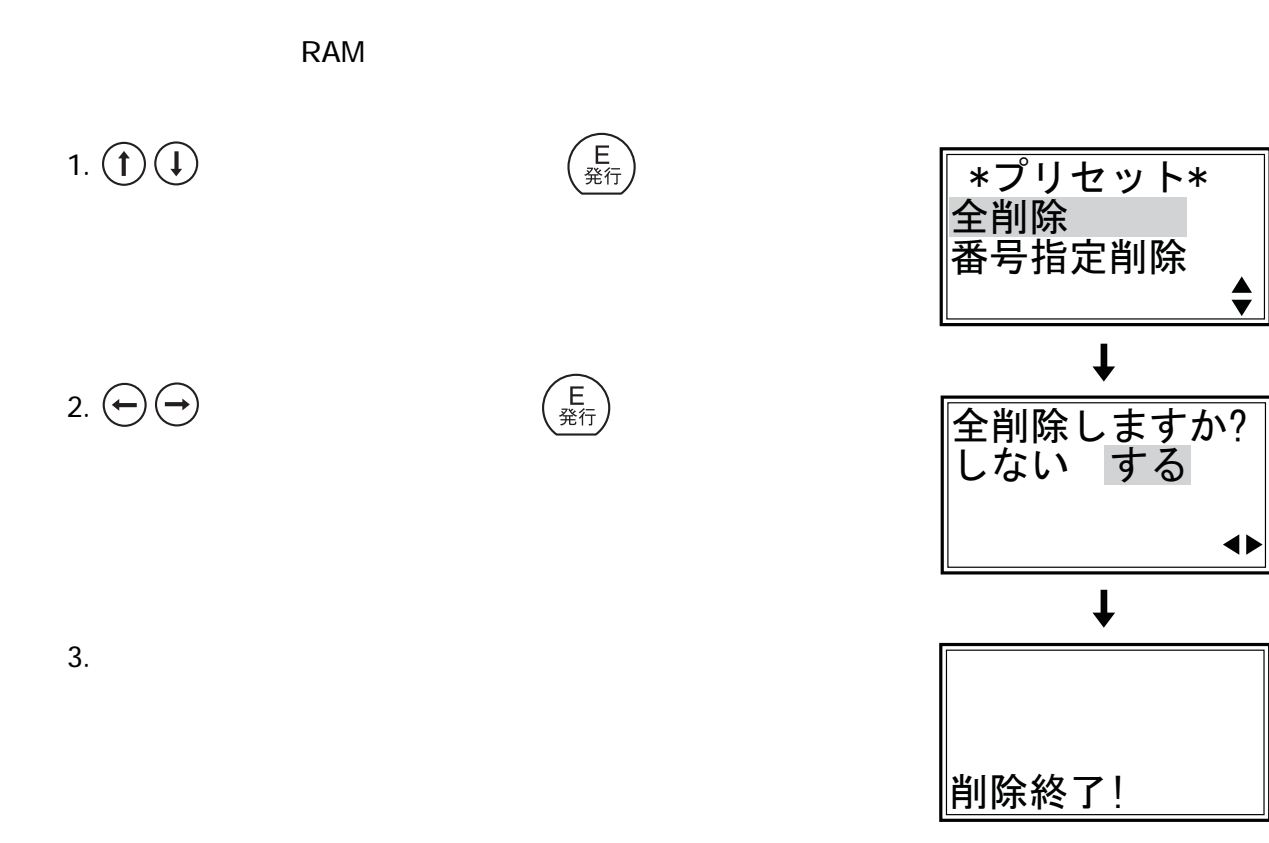

 $4.$   $\binom{P}{\text{min}}$ 

#### 5.**番号指定削除** extended RAM in the contract of the contract of the contract of the contract of the contract of the contract of the contract of the contract of the contract of the contract of the contract of the contract of the contract o 1.  $\bigoplus$   $\bigoplus$   $\bigoplus$ \_∗ブリセット∗<br>全削除 番号指定削除  $\downarrow$ 2.  $0005$  and  $(5\%)$ 登録番号[5\_ -? $\overline{\mathbf{I}}$ 3.  $\bigoplus$   $\bigoplus$  <u>削除しますか?</u> しない する  $\blacklozenge$  $\downarrow$  $4.$

削除終了!

 $5.$   $(P_{\overline{30},\overline{10}})$ 

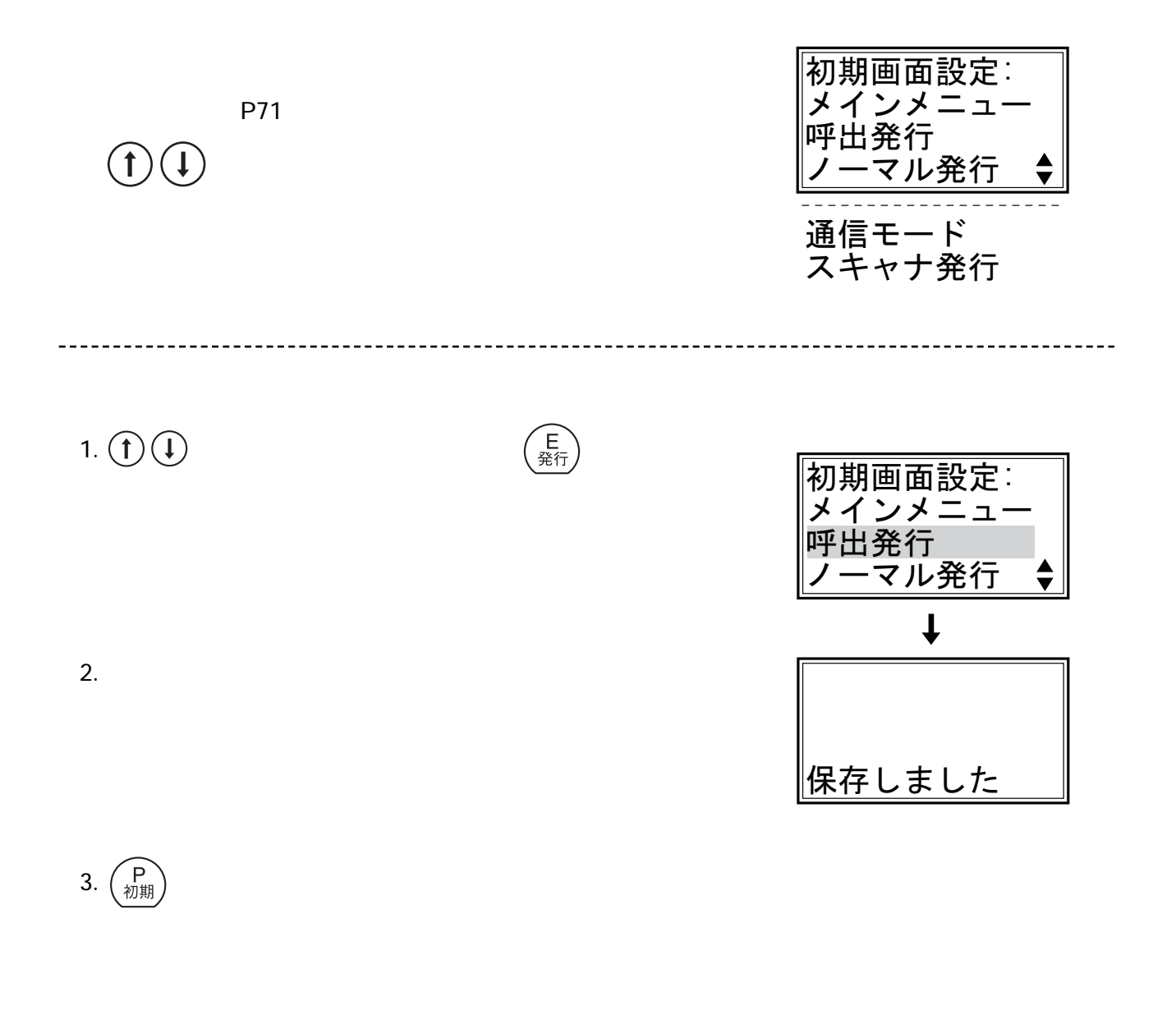

P<br>初期

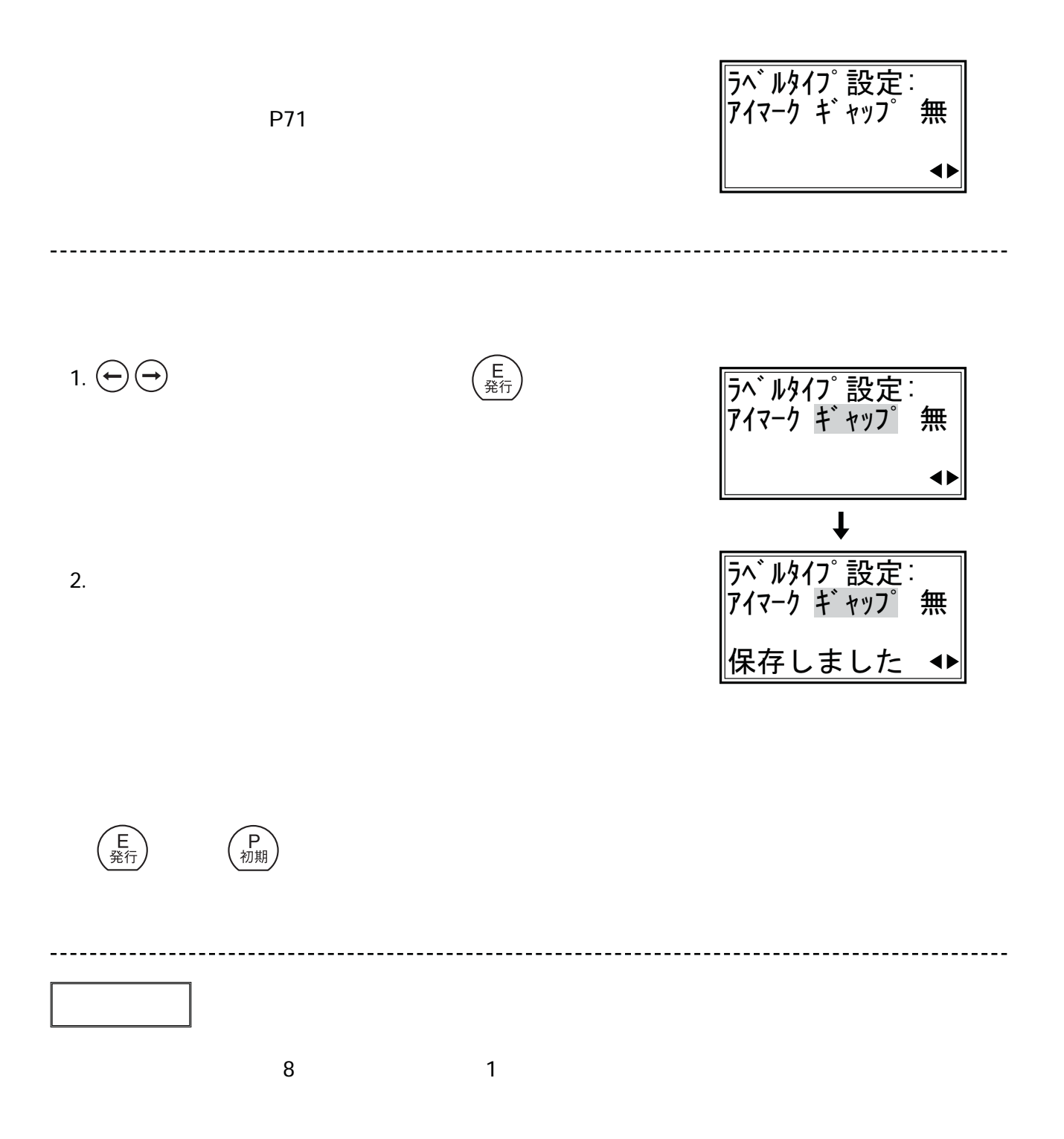

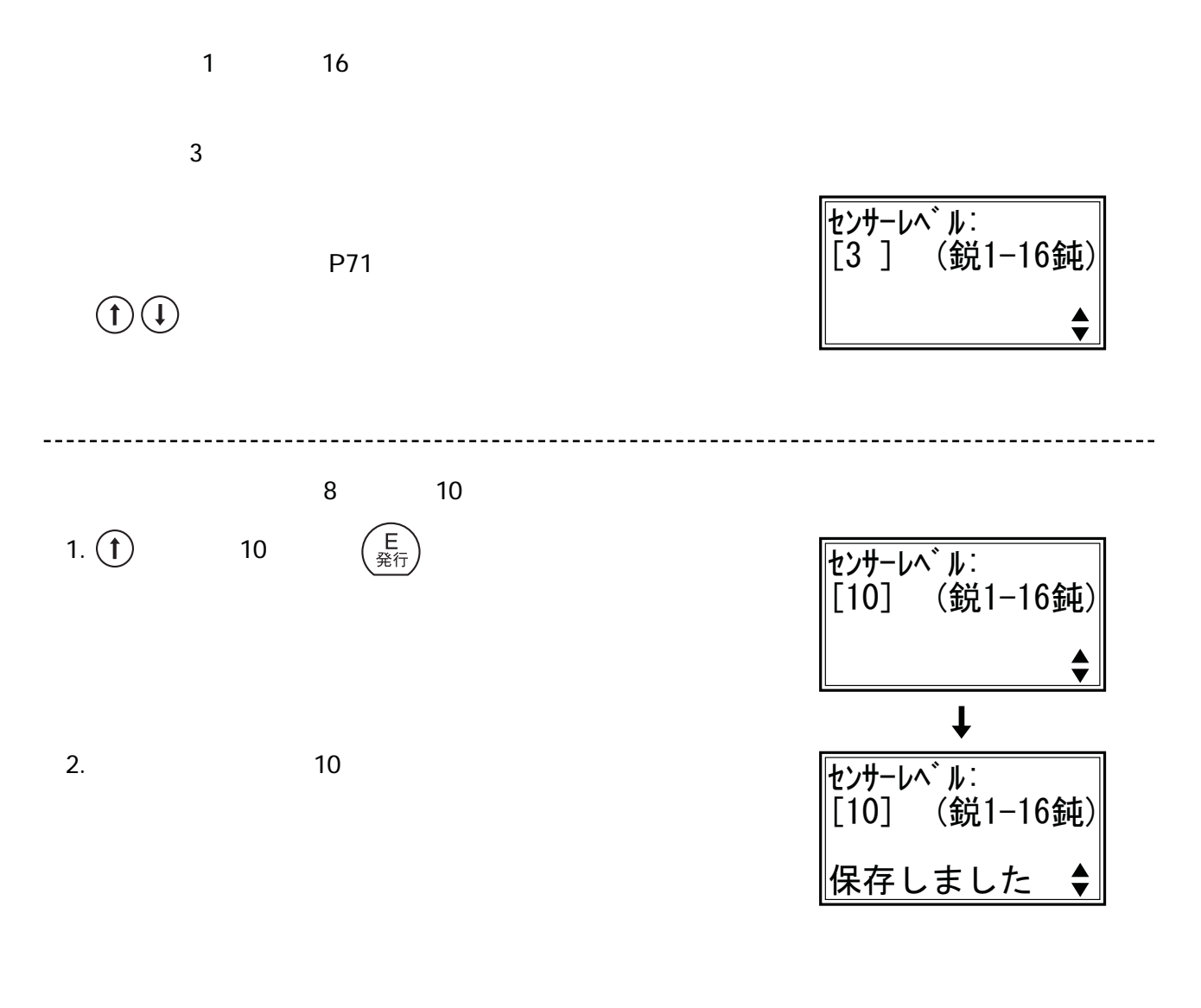

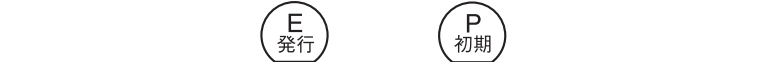

# 47. LCDコントラスト調整

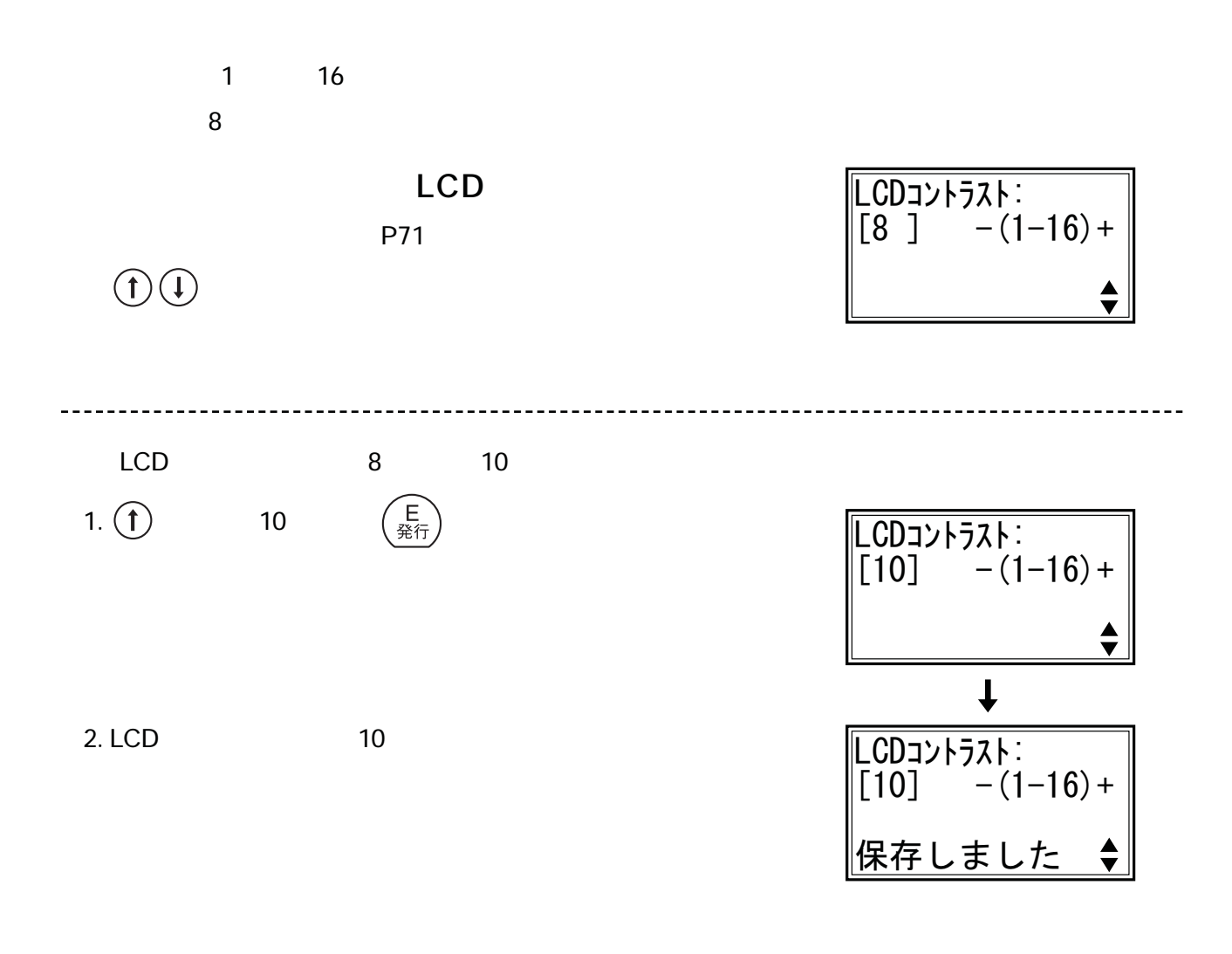

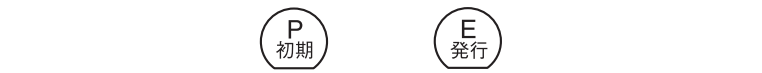

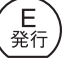

# 48. LCDバックライト設定

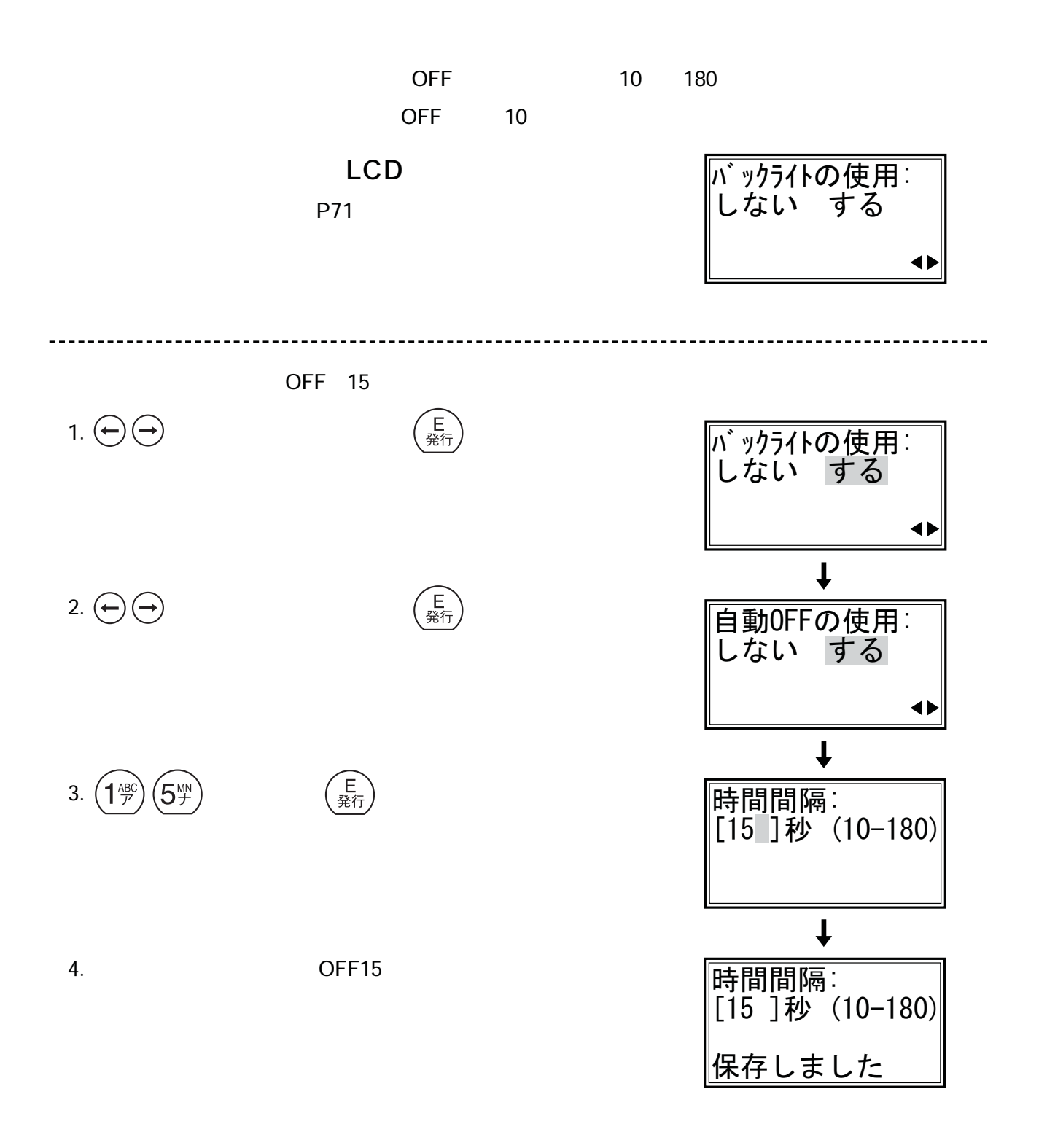

上<br>発行

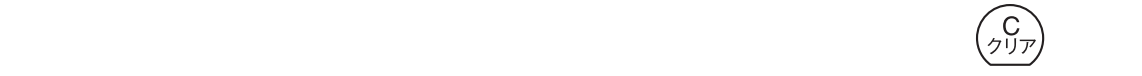

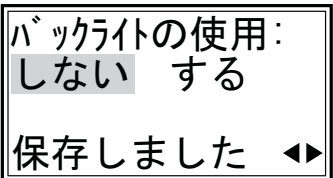

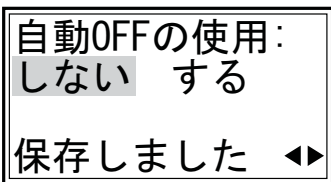

 $\overline{\text{OFF}}$ 

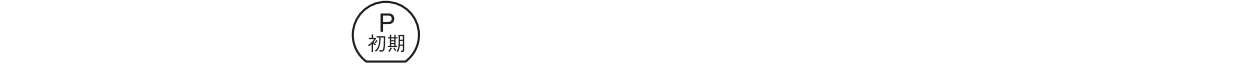

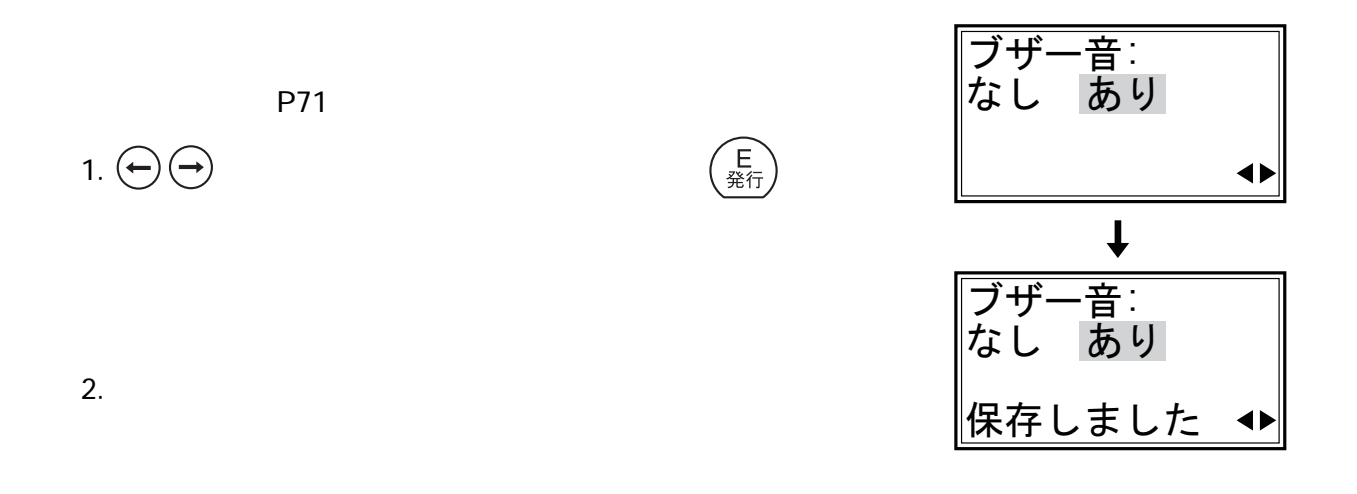

#### 50. スキャナ設定

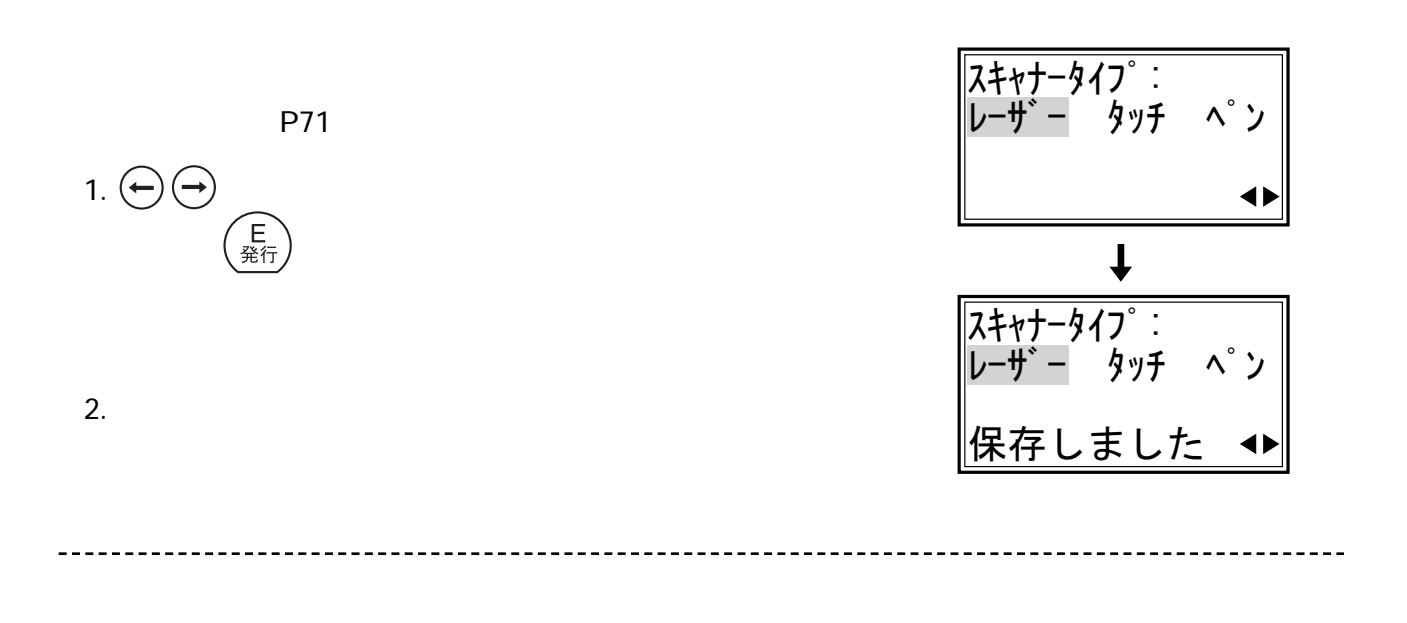

 $\left( \begin{array}{c} \mathsf{P} \\ \ast\eta\, \text{H} \end{array} \right)$ 

(E)

## 51.自動パワーオフ

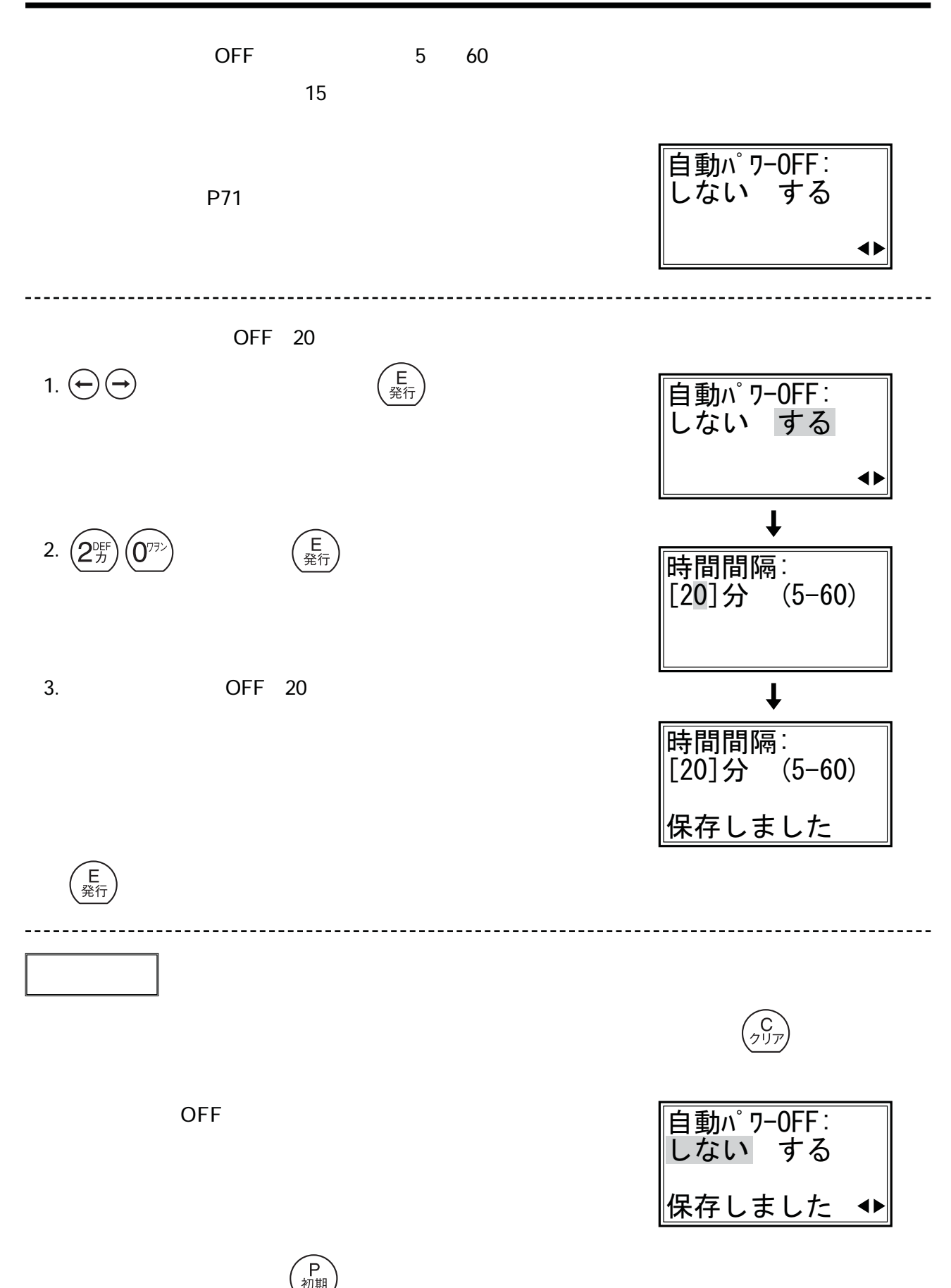

## **52. AD値表示**

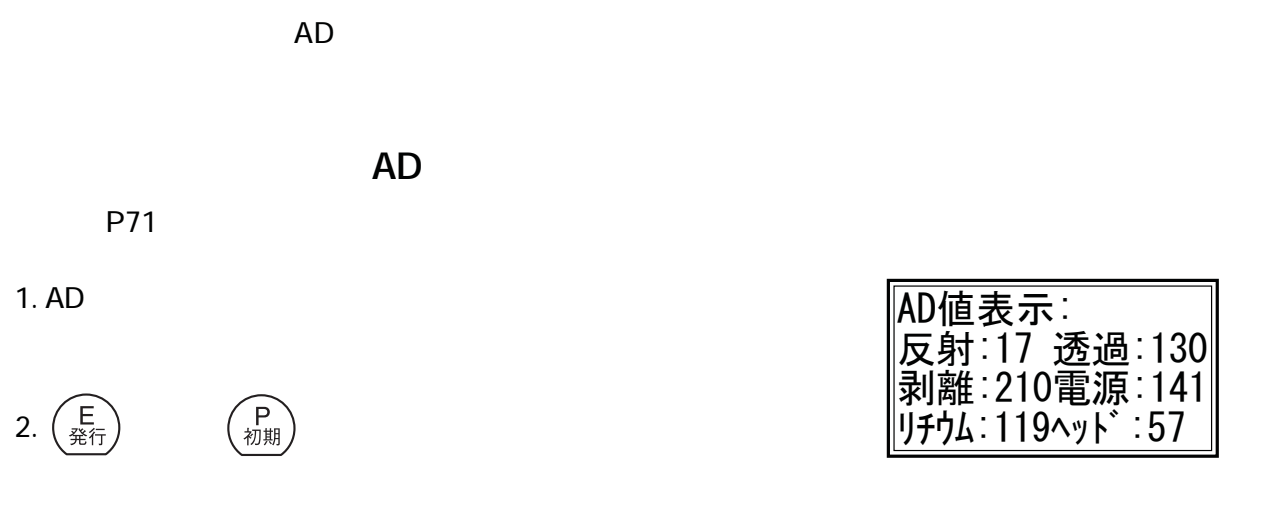

#### 53. 発行距離表示

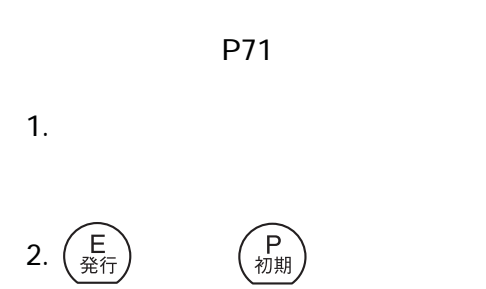

トータル発行距離: 12644mm

## 54. 通信ポート設定

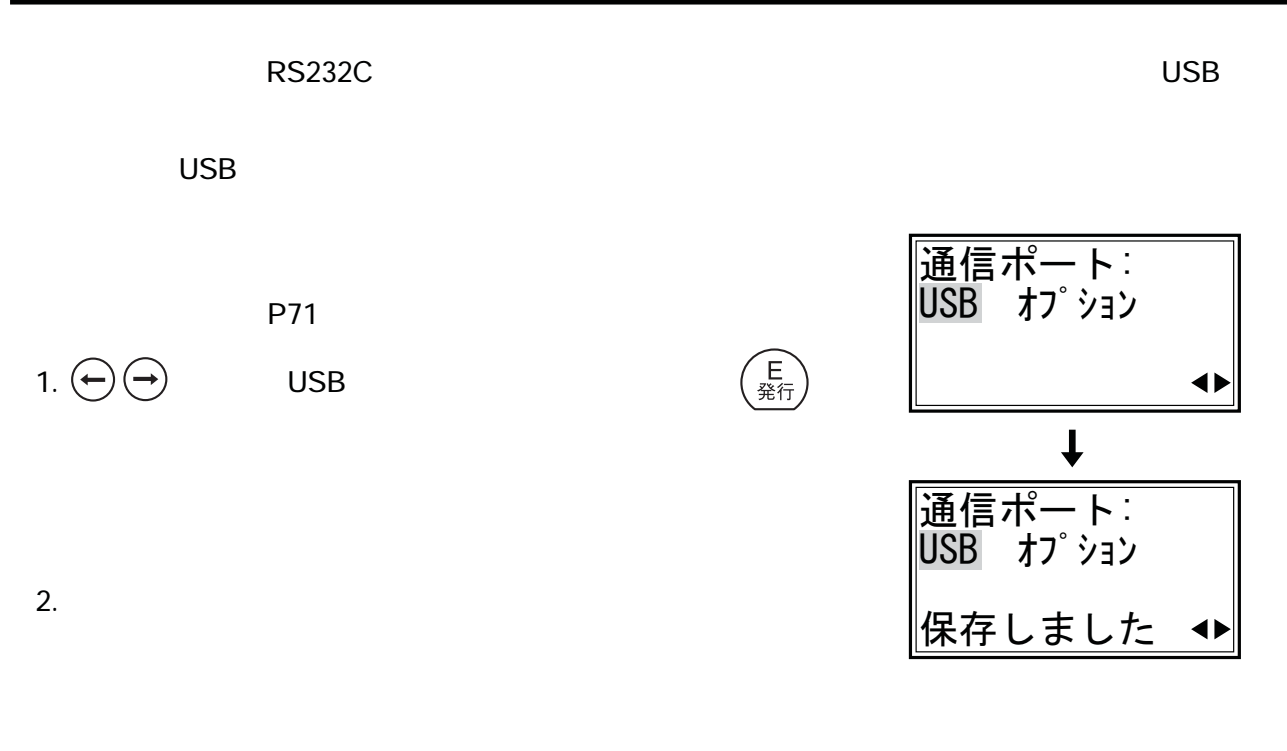

 $n$ eo

## 55. 消費税率設定

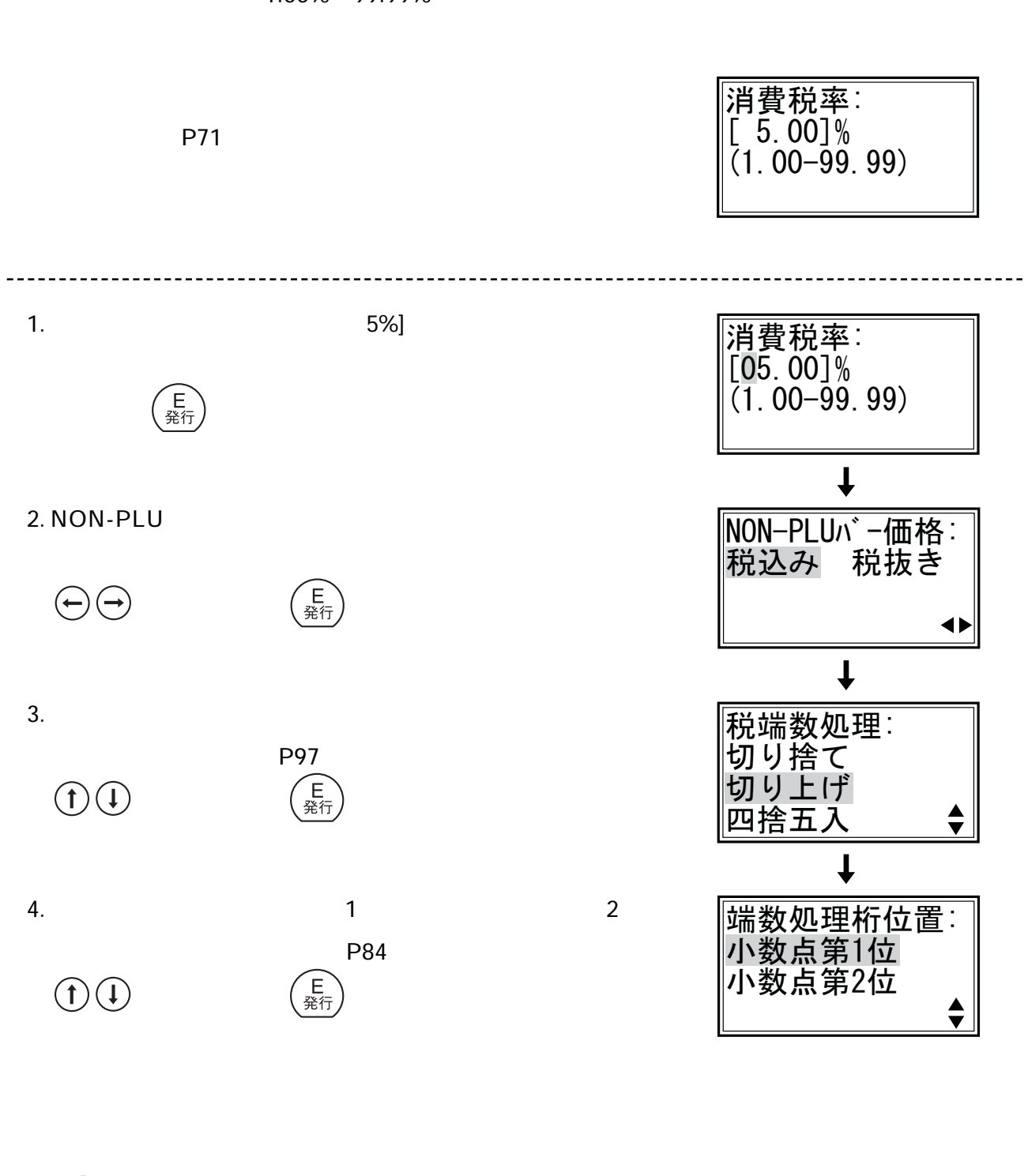

1.00% 99.99%

 $\left(\begin{array}{c}\n\mathsf{P} \\
\gamma\n\!\!\!\!\!n\end{array}\right)$ 

 $\left(\begin{array}{c} \mathsf{F} \ \mathsf{m} \ \mathsf{m} \end{array}\right)$ 

(E)

1.**切り捨てに設定した場合**  $-1$  89 89×0.05 4.45 45 4 89 4 93  $-2$  93 93 93 + 1.05 4.42 42 4 93 4 89 2.**切り上げに設定した場合**  $\sim 1$  .10  $2 \t .01$  $81$   $81 \times 0.05$  4.05  $\overline{a}$  $-3$  1 0  $4$ 81 4 85  $\overline{\phantom{a}}$  $-4$  2 5  $5$ 81 5 86 3.**四捨五入に設定した場合**  $\sim 1$  .50  $\overline{2}$  .45  $89 \times 0.05$  4.45  $\overline{\phantom{a}}$  $-5$  1 4  $4$ 89 4 93  $\overline{a}$  $-6$  2 5  $5$ 89 5 94

#### 56. 工場出荷値

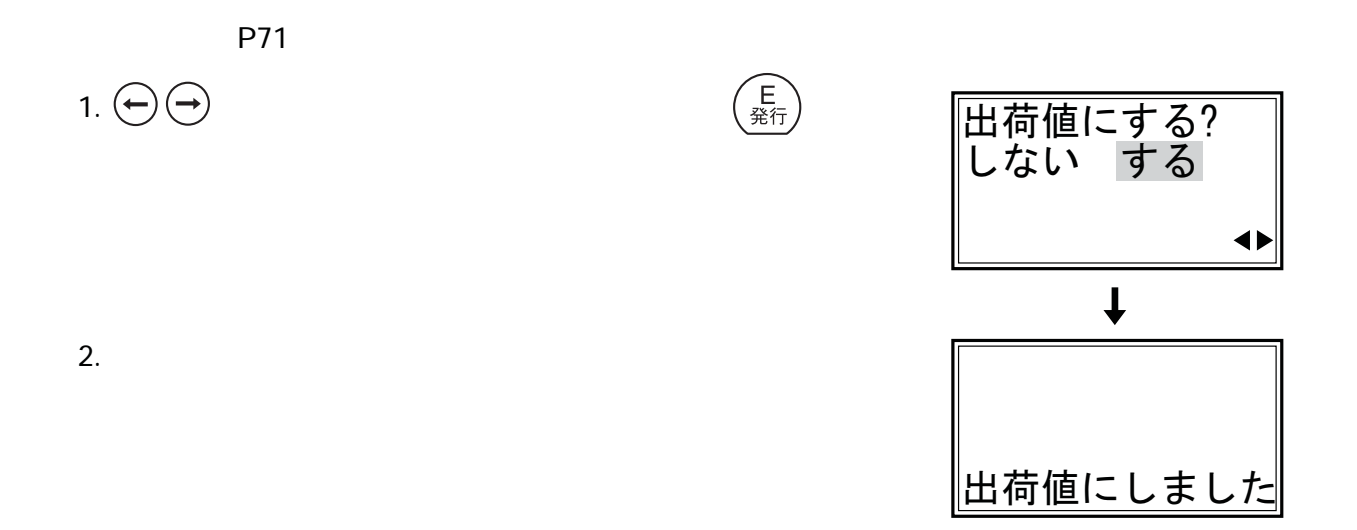

#### 57. 原産地名テーブル

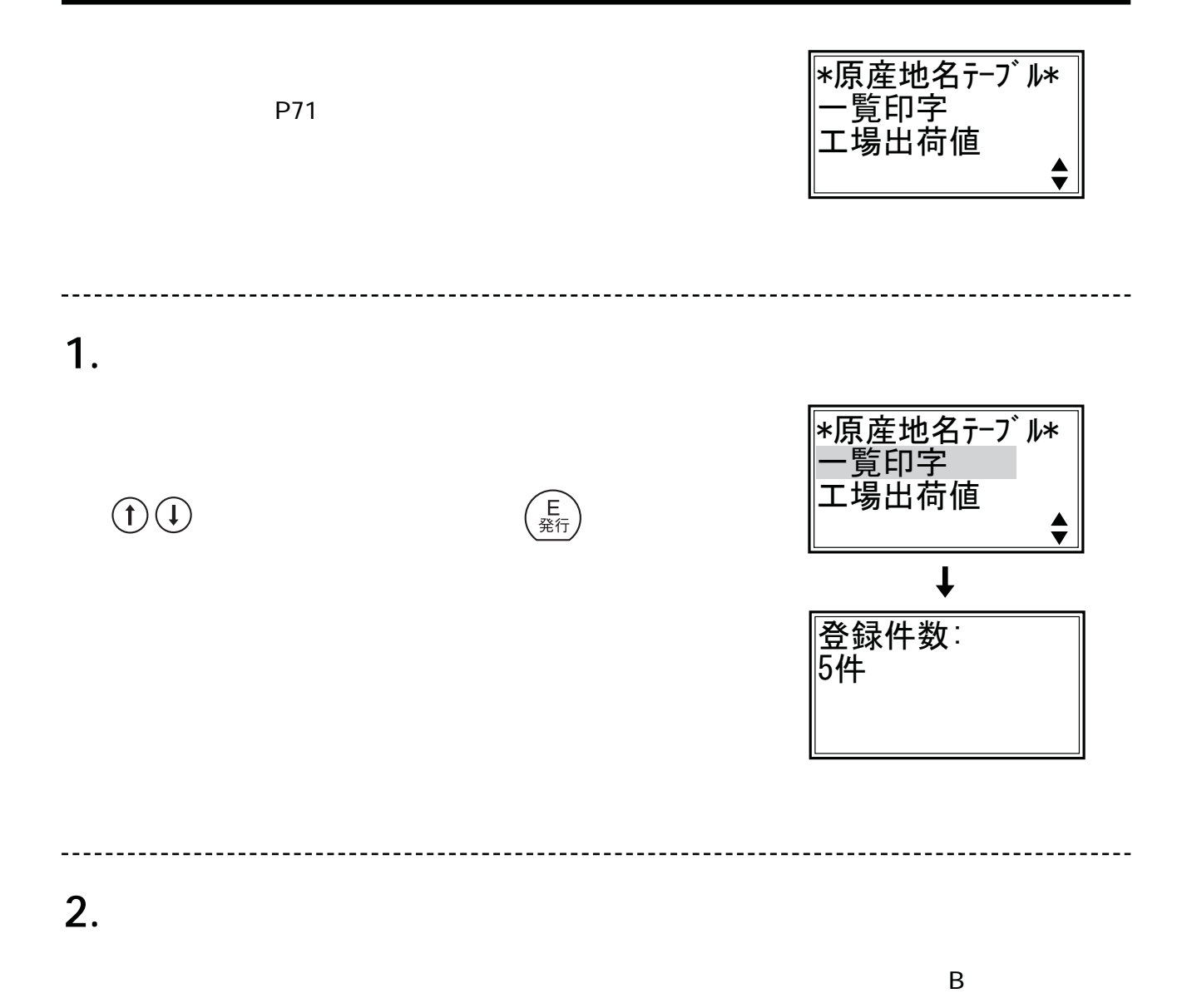

 $-7$ 

#### 58. リサイクルマークパターン

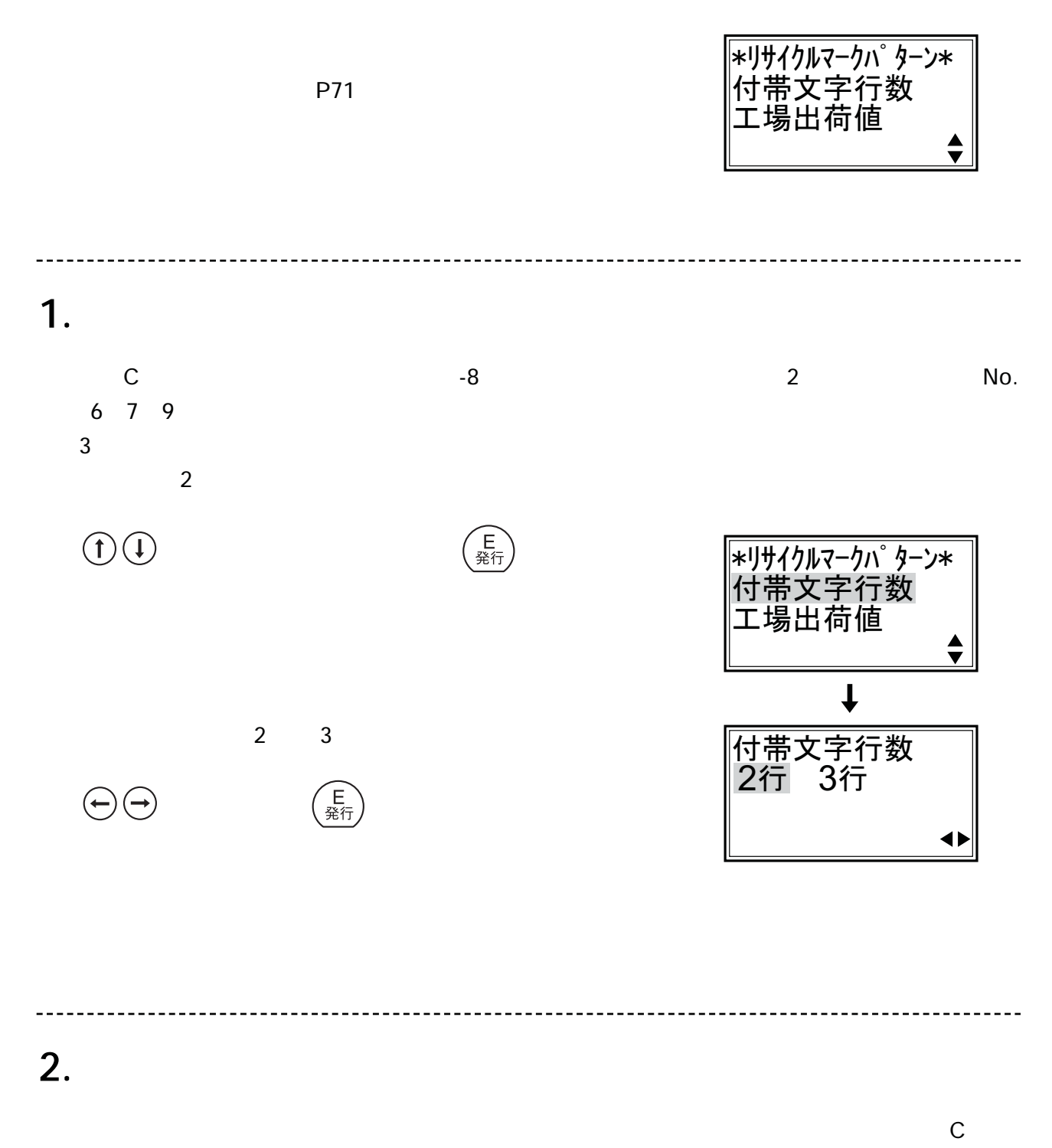

 $-8$ 

## 59. スキャナ (別売) の使用

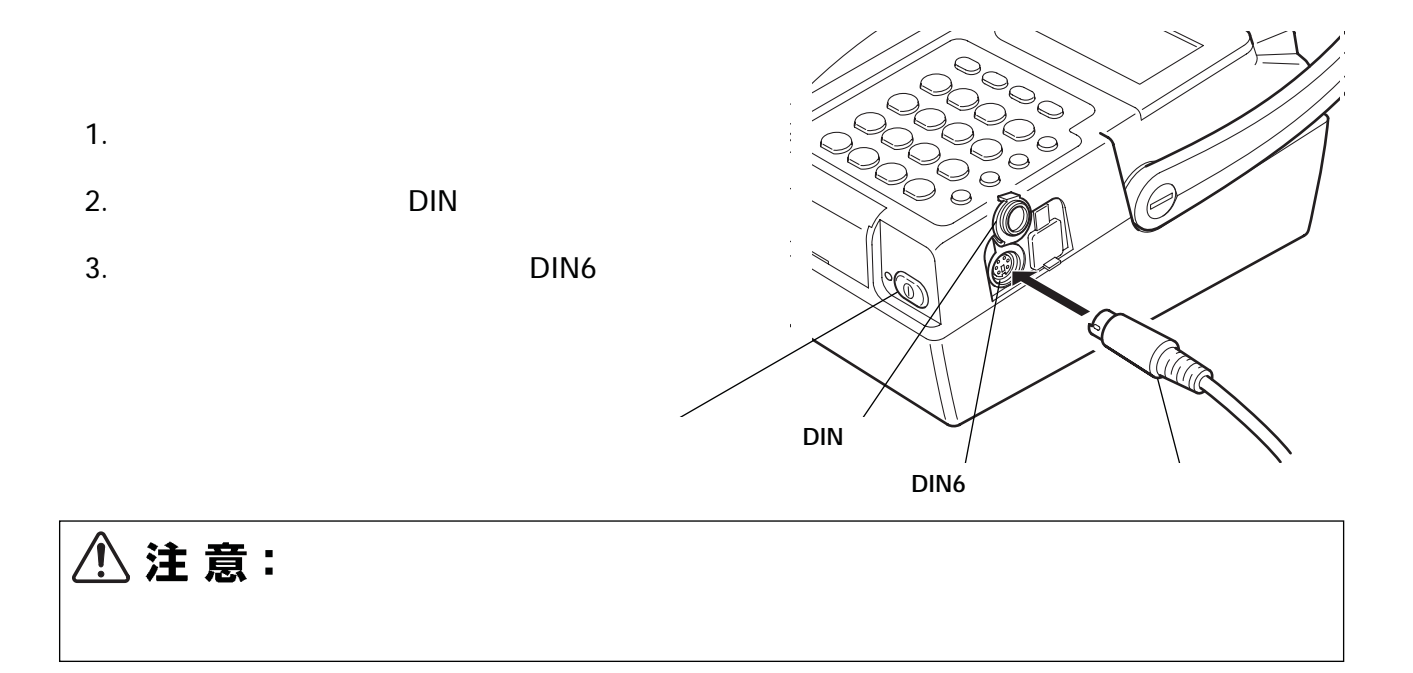

- 1.  $\sim$
- 2.  $\blacksquare$

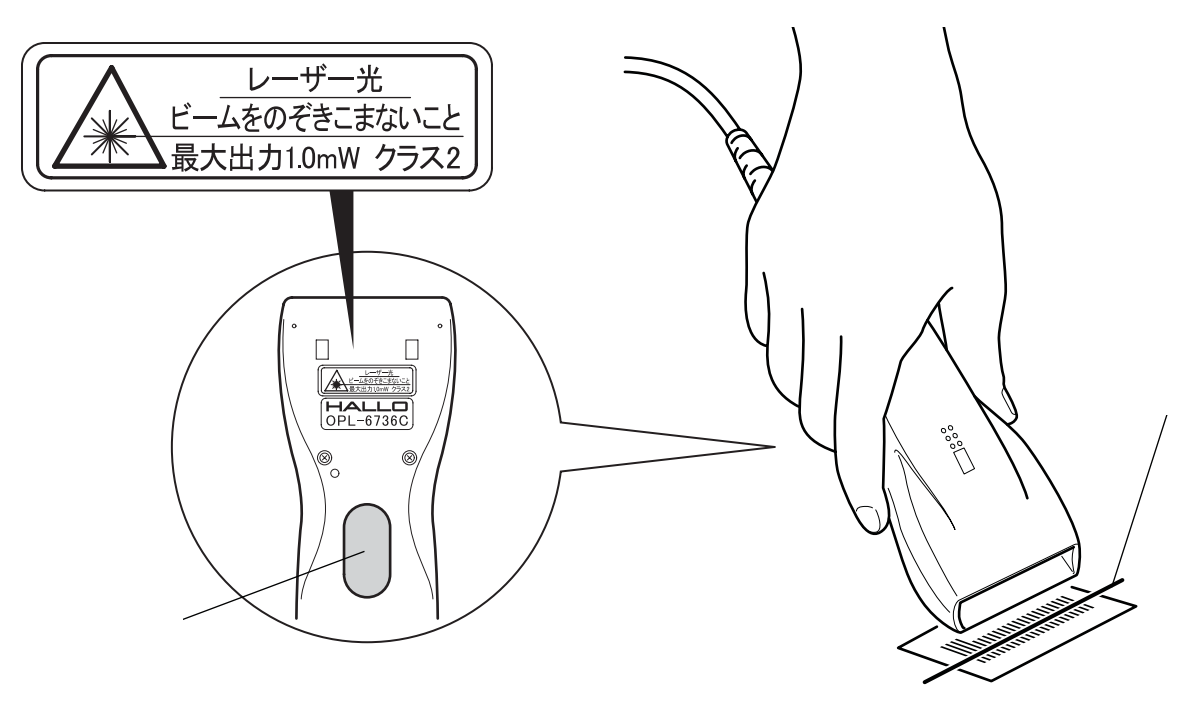

## 60. スキャナによるコピー発行のしかた

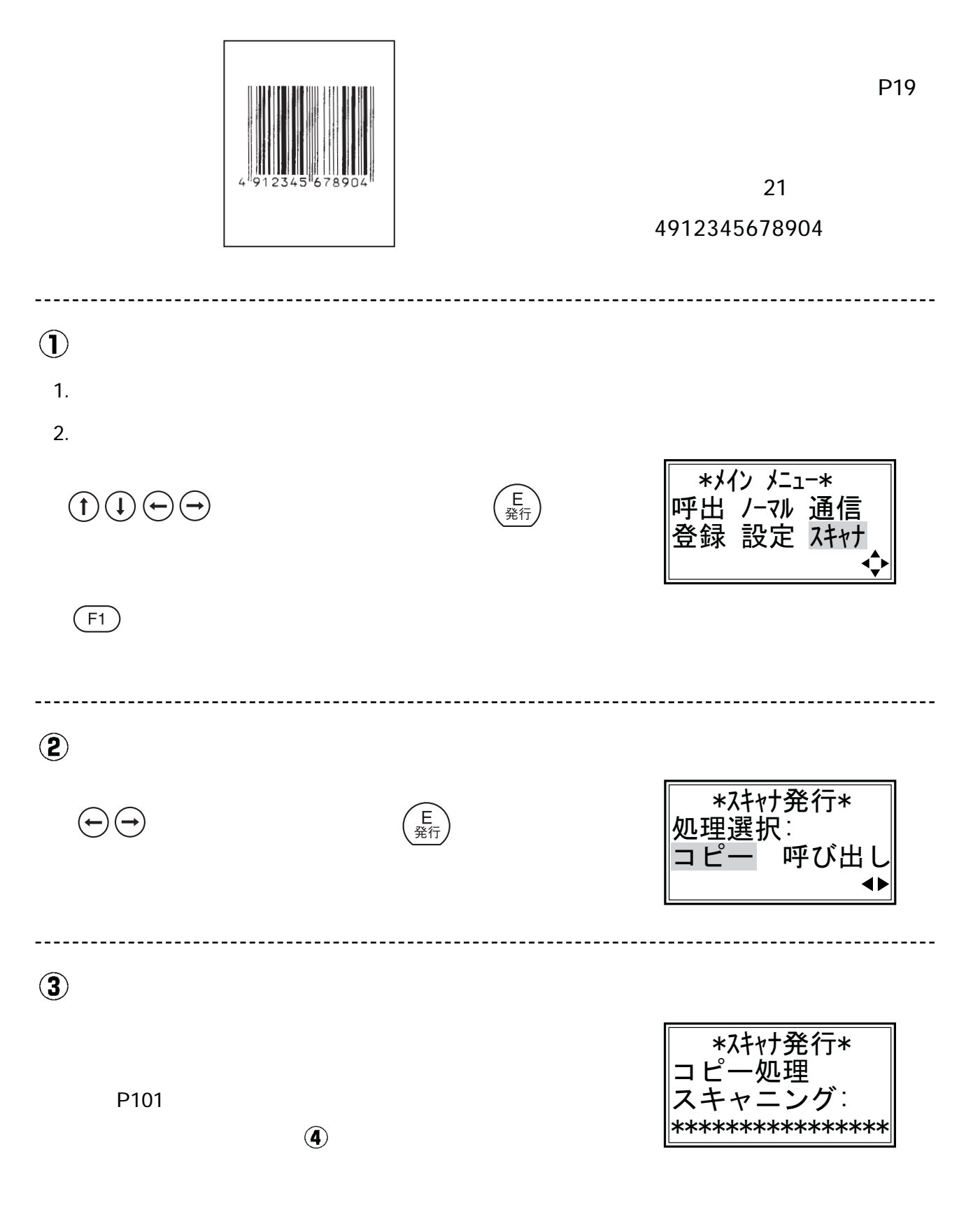

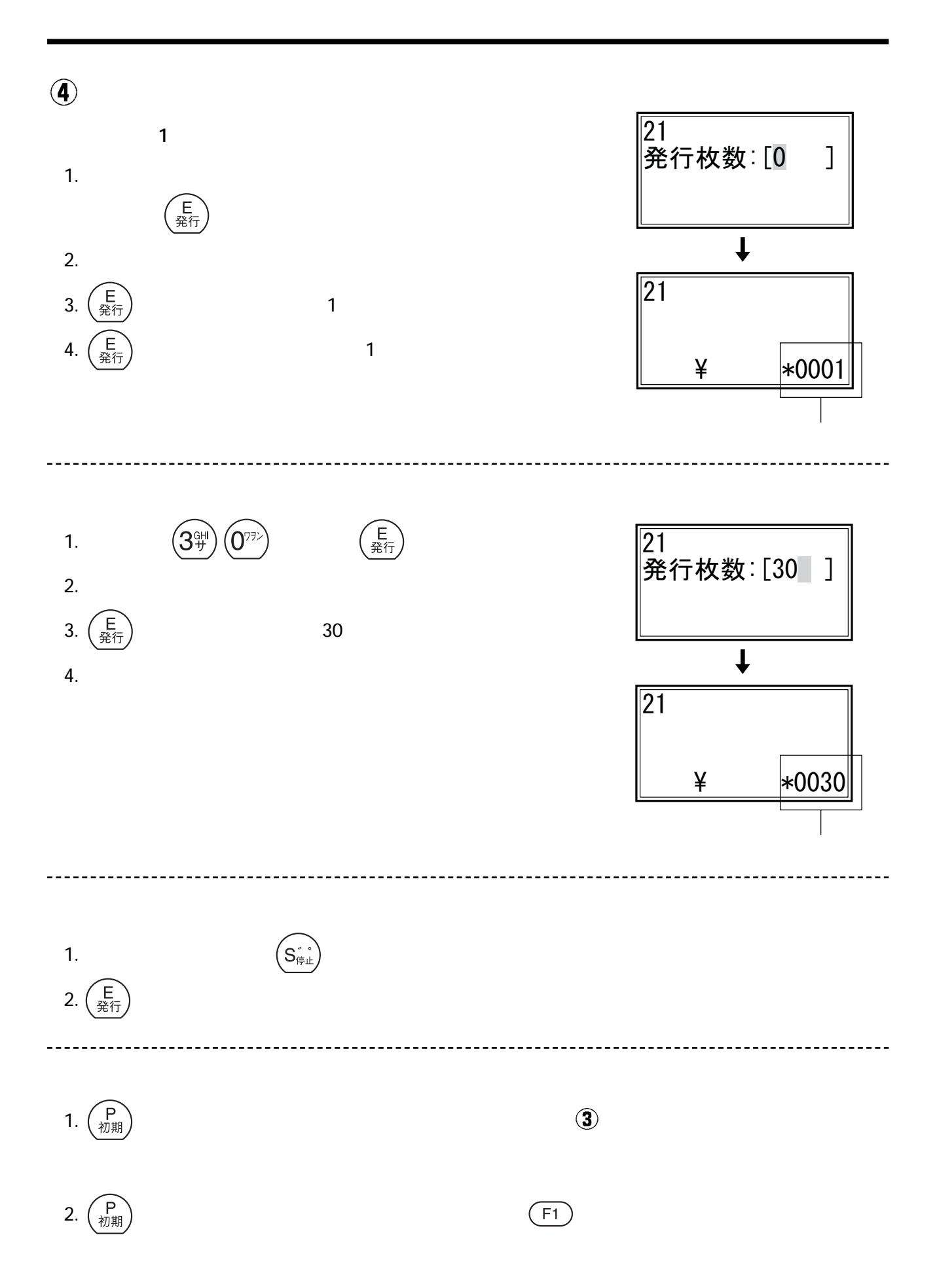

## 61.スキャナによる呼び出し発行のしかた

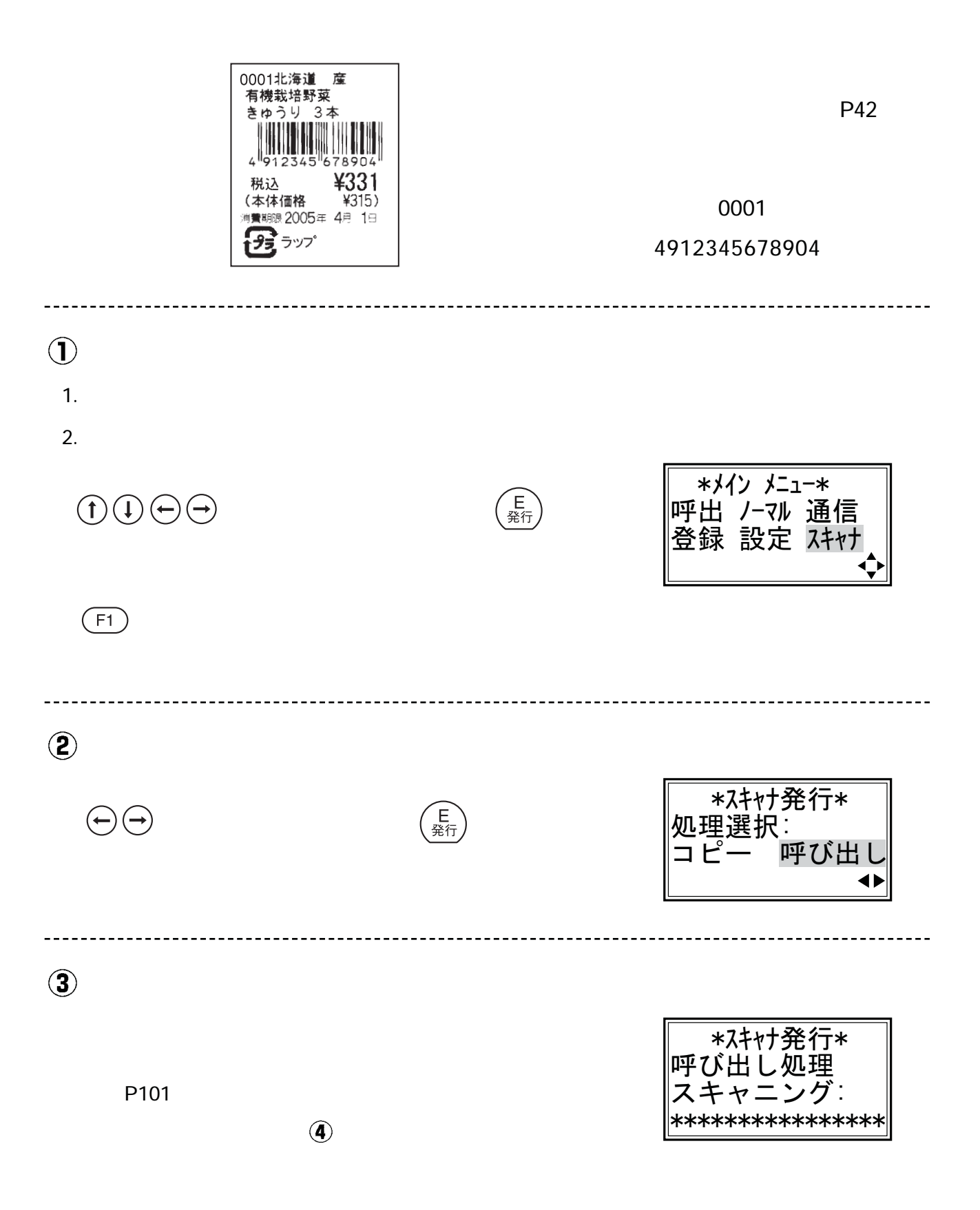
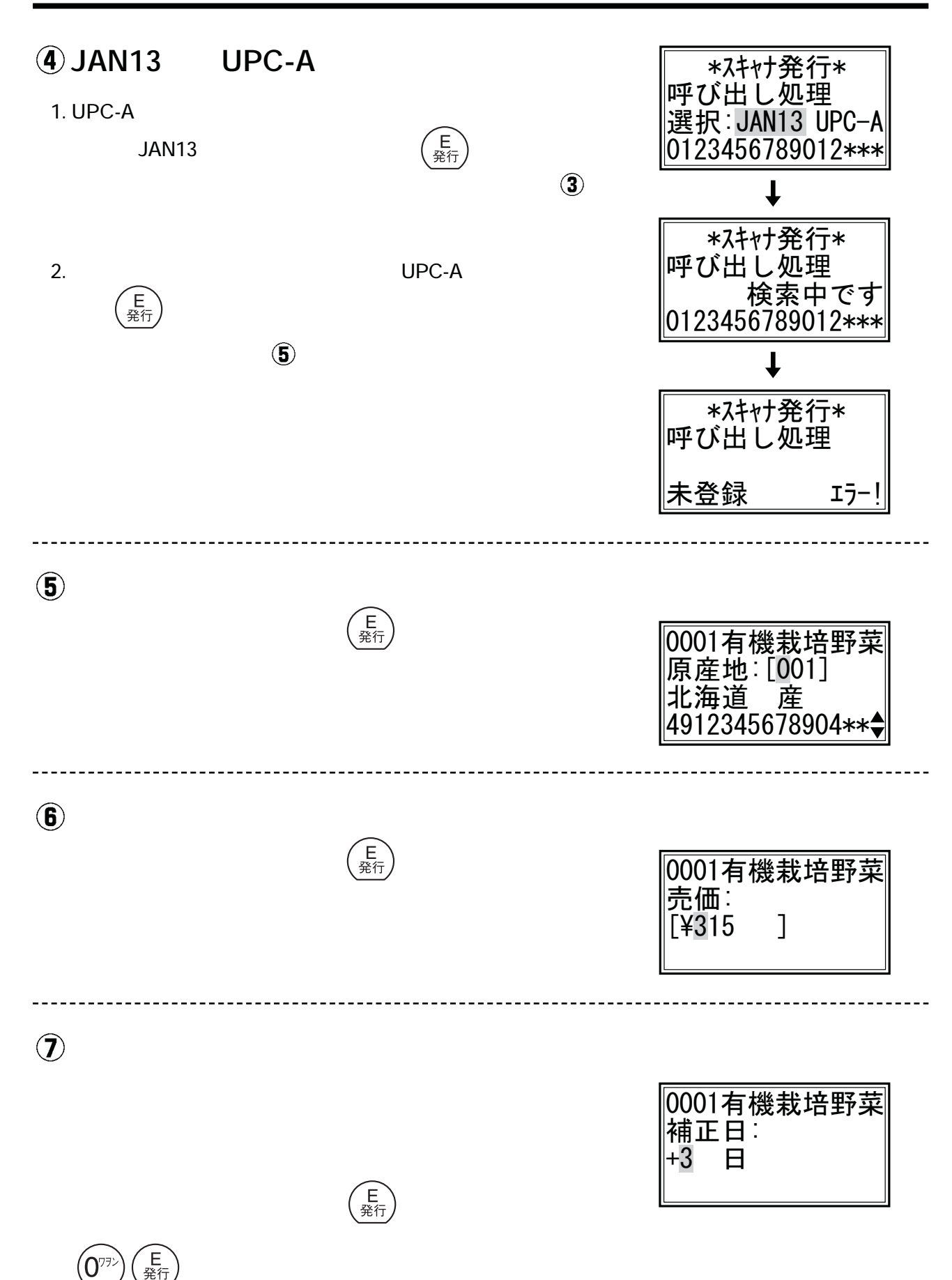

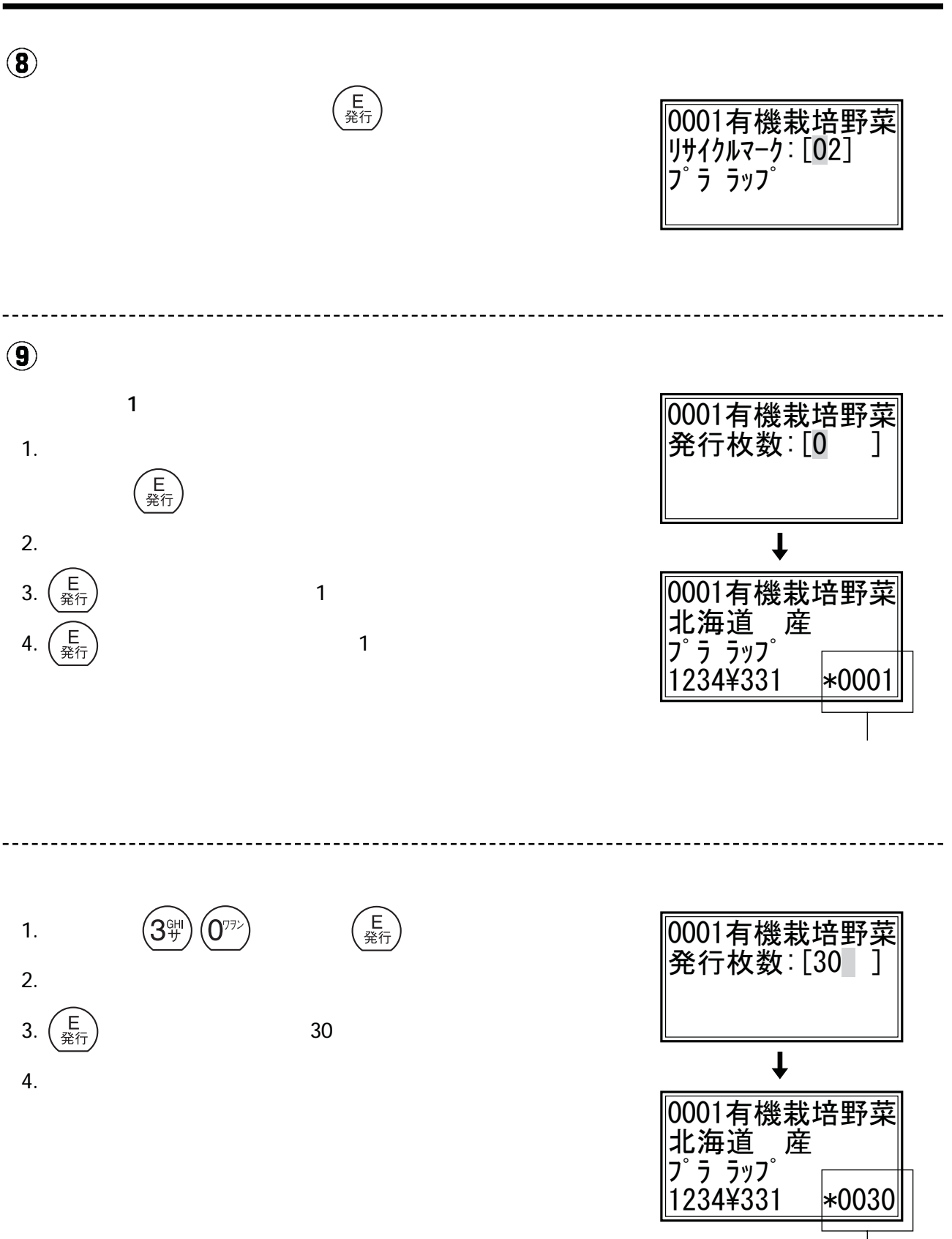

#### 61.スキャナによる呼び出し発行のしかた (つづき)

**確認画面 カウント**

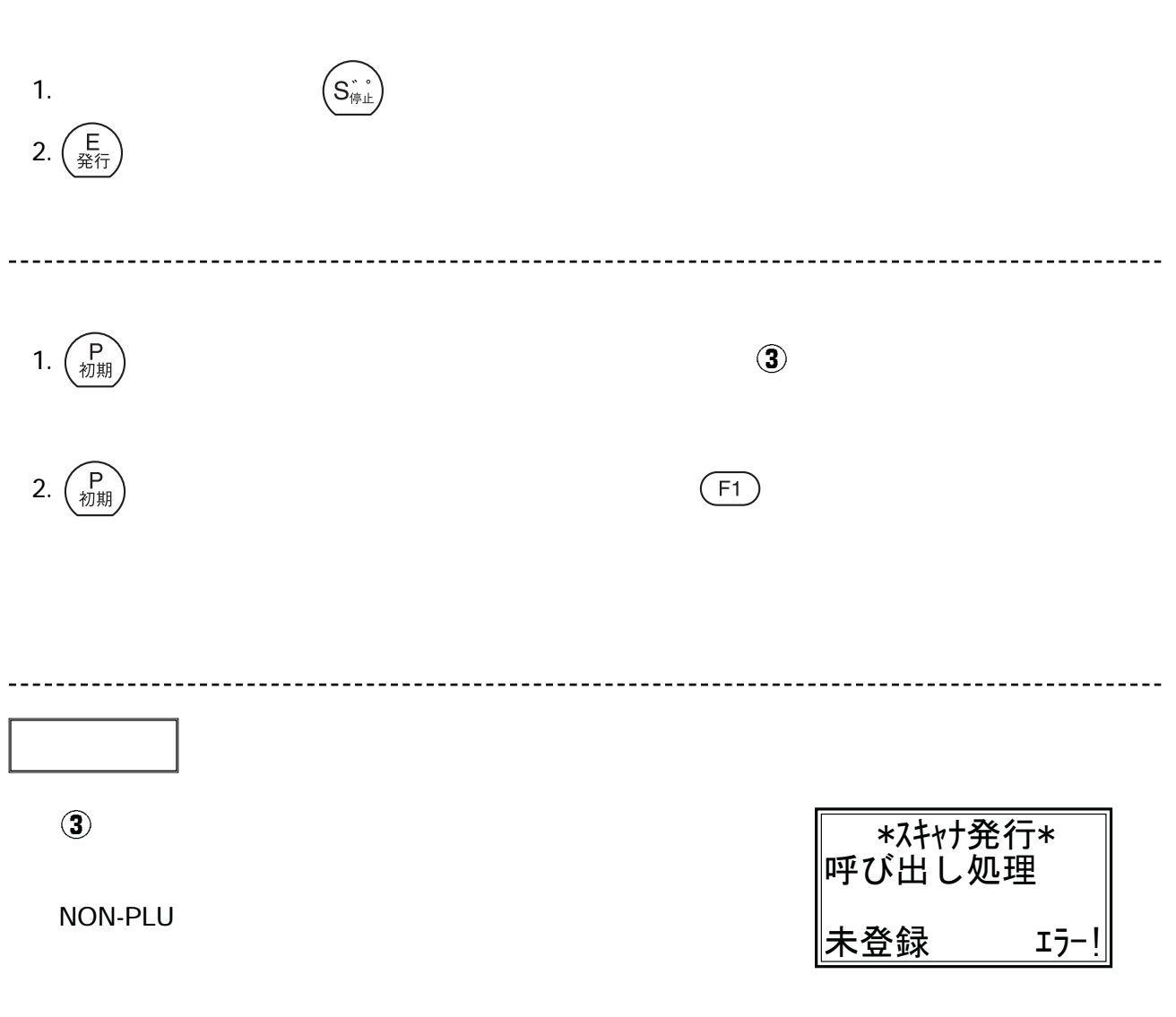

以降で表示される画面は、スキャンした登録番号の登録内容および「設定メニュー」各項目

# 62. 日常の点検および清掃

- 1. **印字ヘッドの清掃**
- 
- $1$
- $2$
- $3$
- $4$

## △注意:

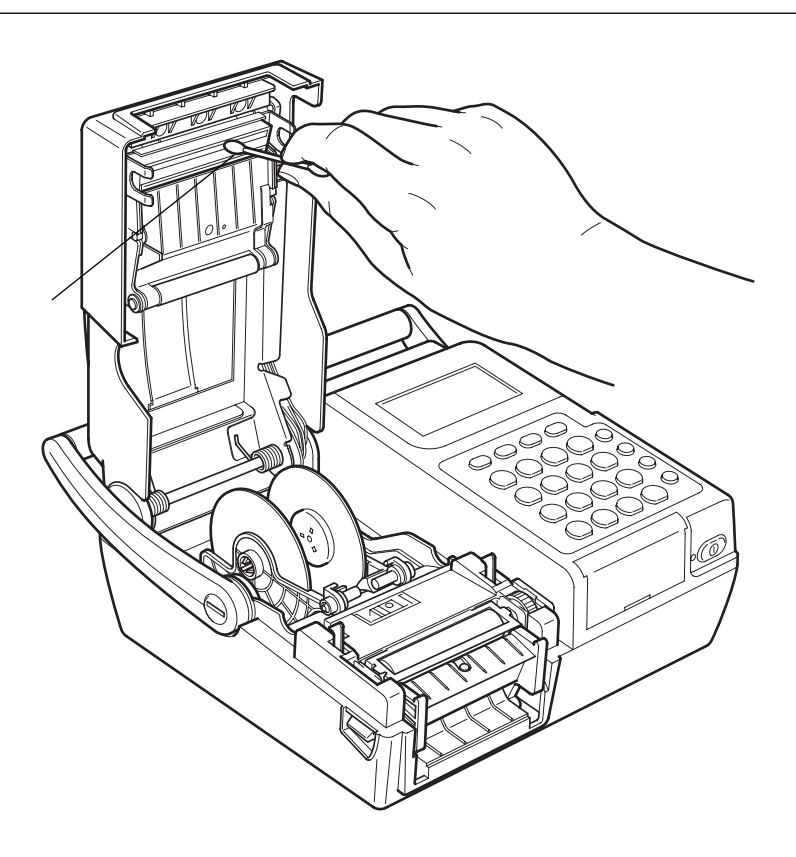

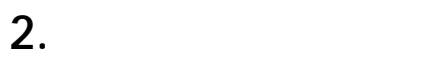

 $1$ 

 $2$ 

△注意:

ブルの原因になりますので、絶対に使用しないでください

3. **ラベルセンサー部の清掃**

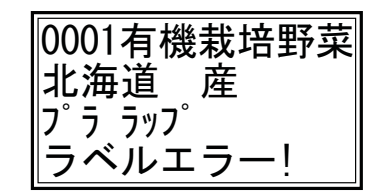

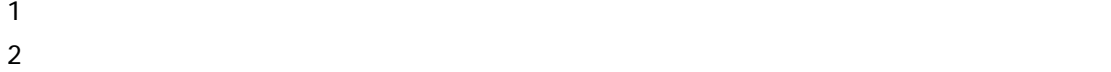

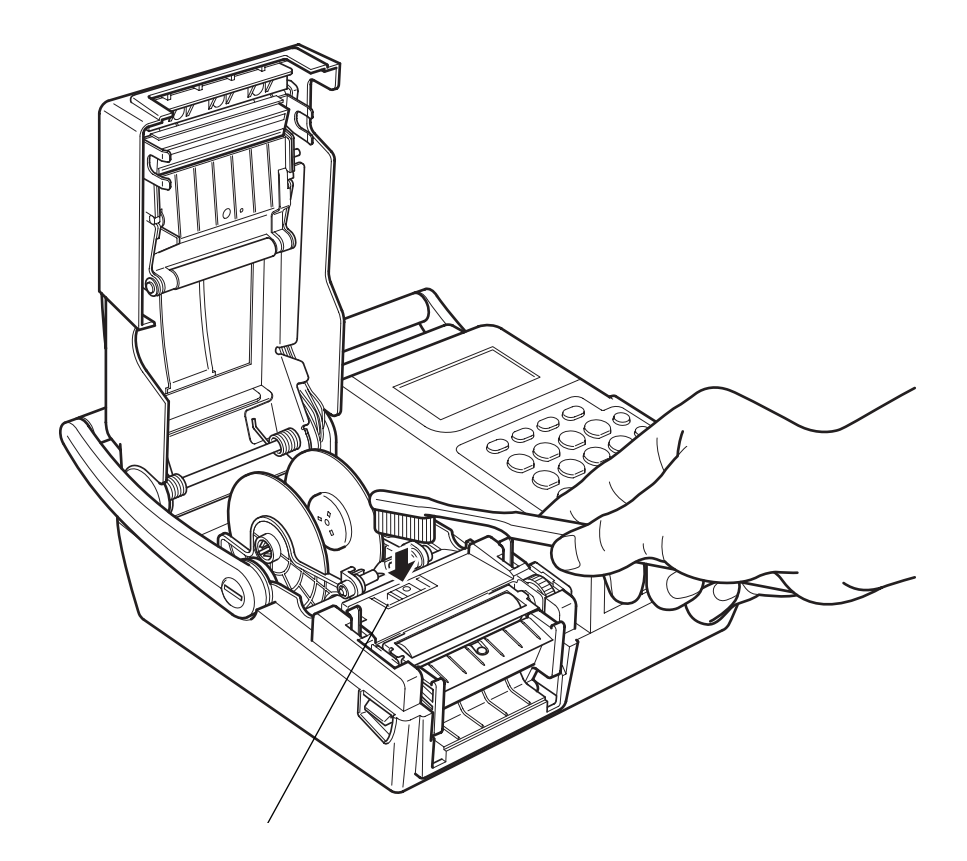

#### neo プリンタエラー表示一覧

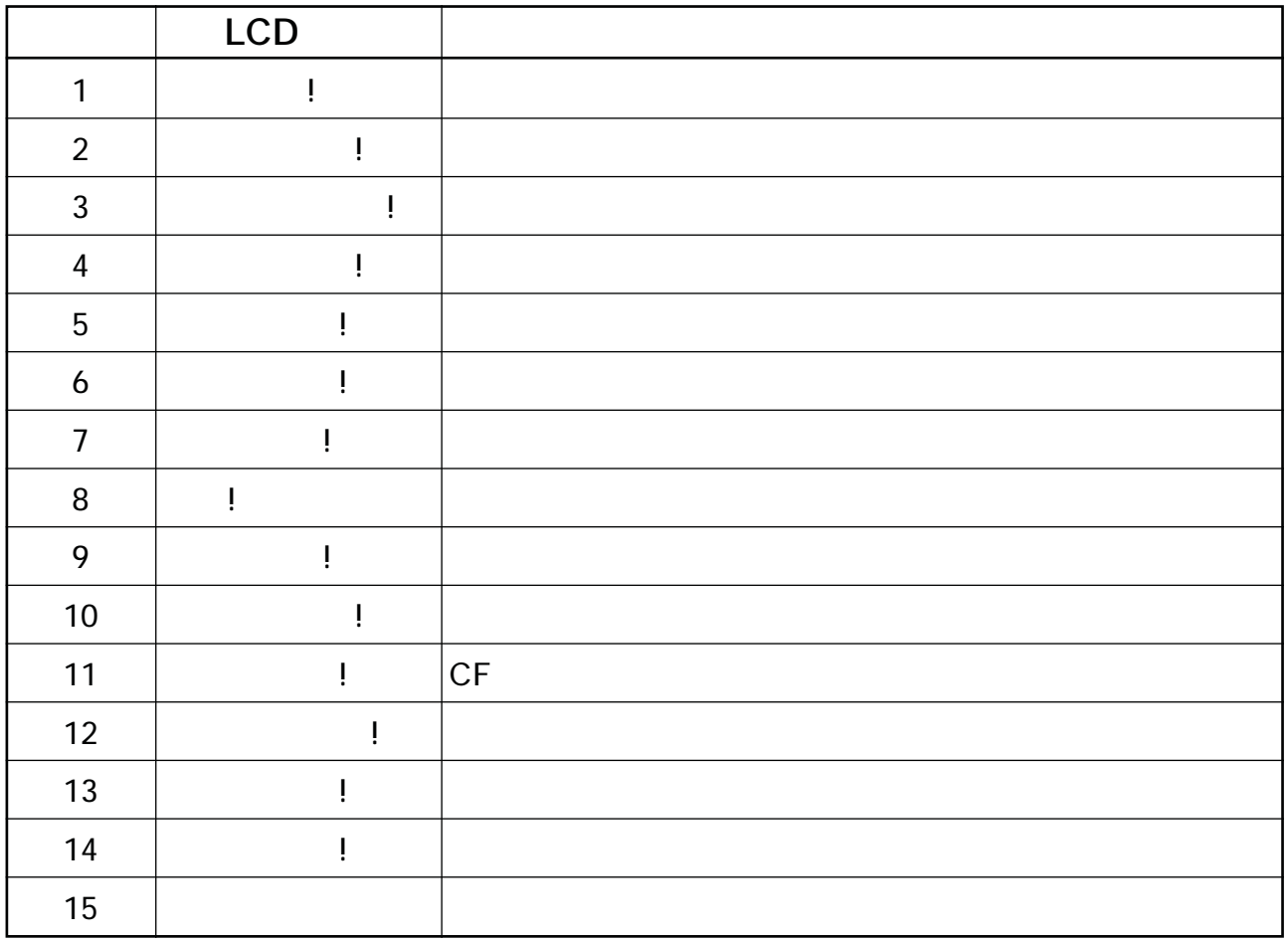

#### neo 製品仕様

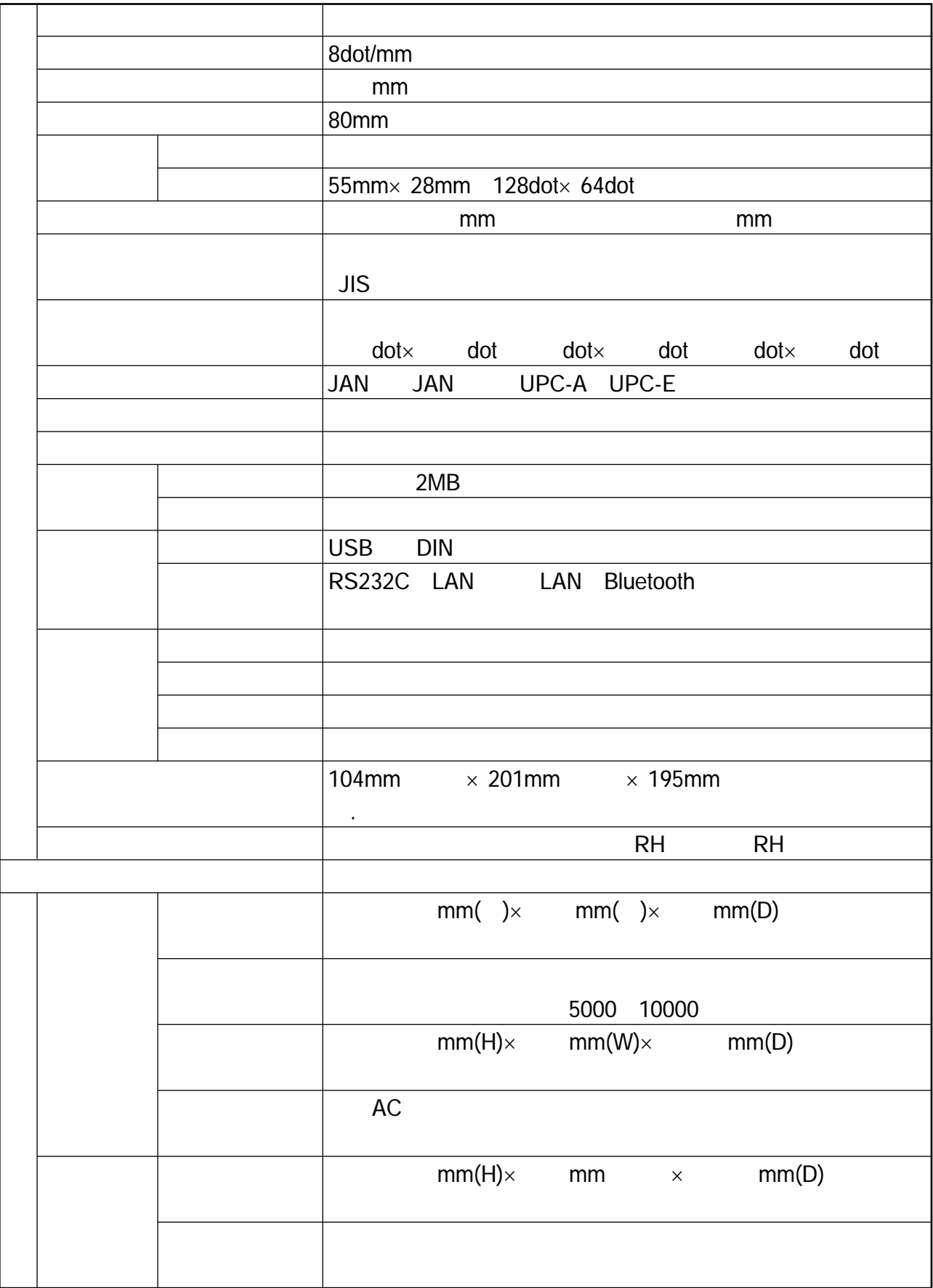

# 【付録A】固定パターン表

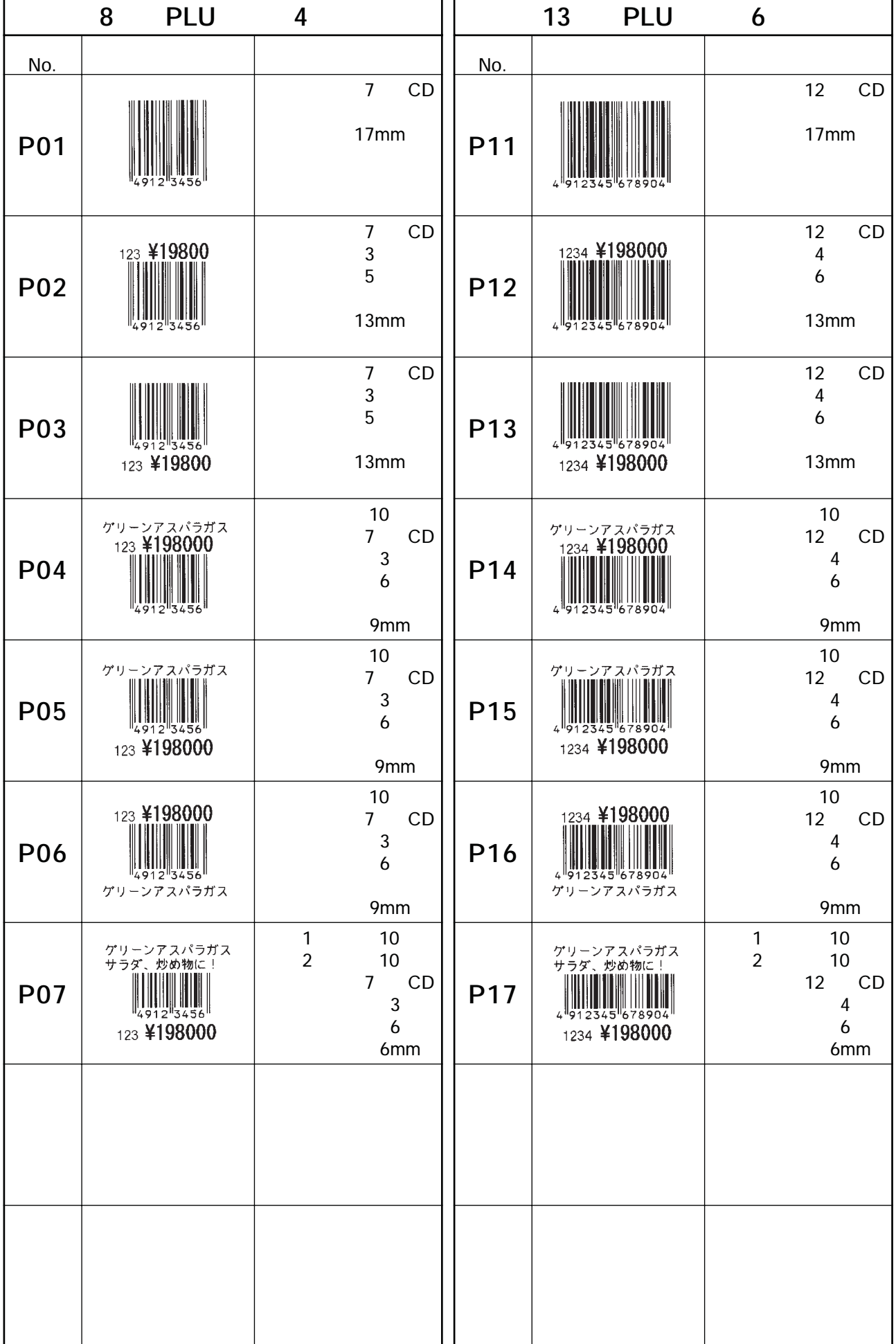

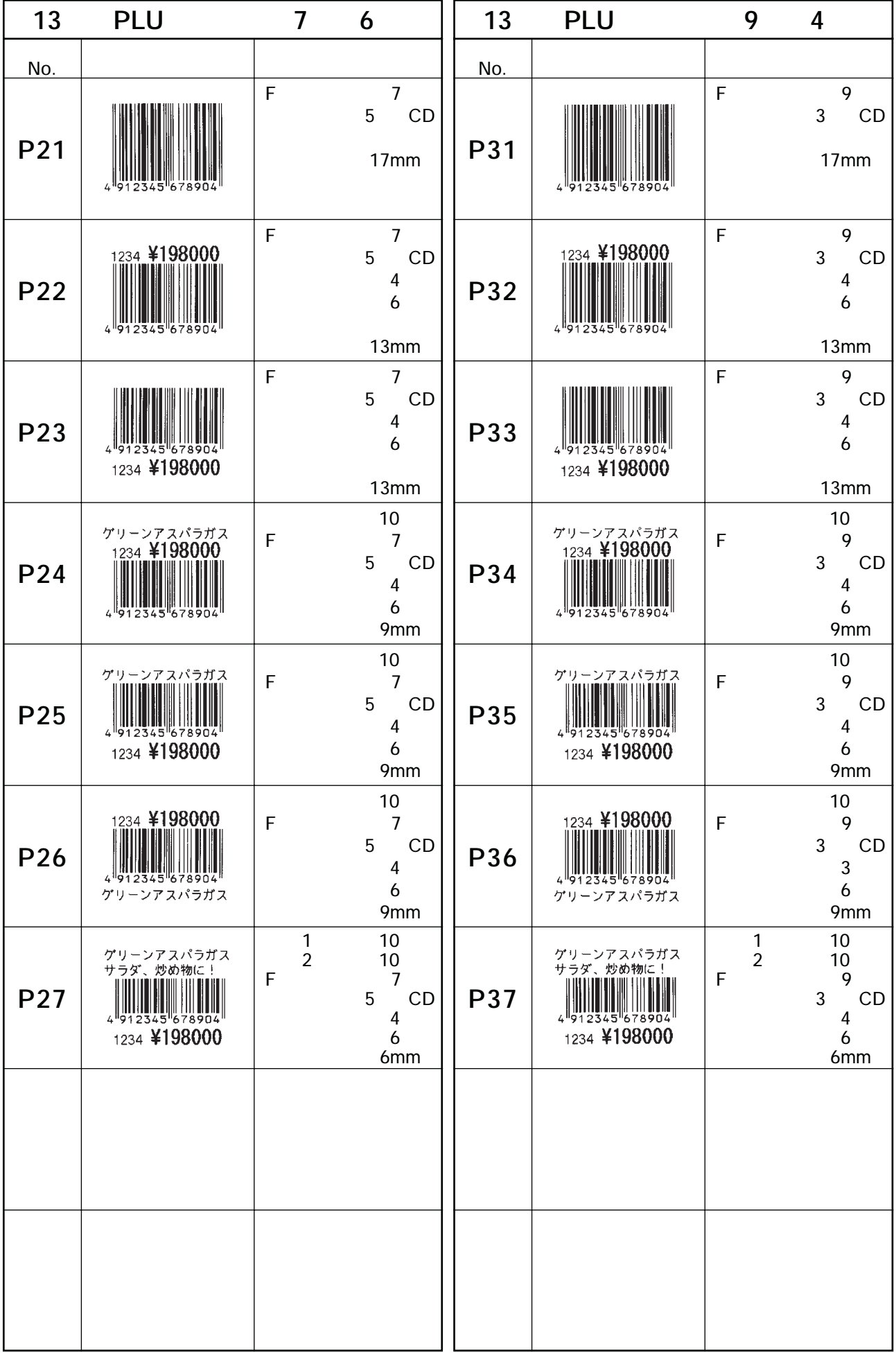

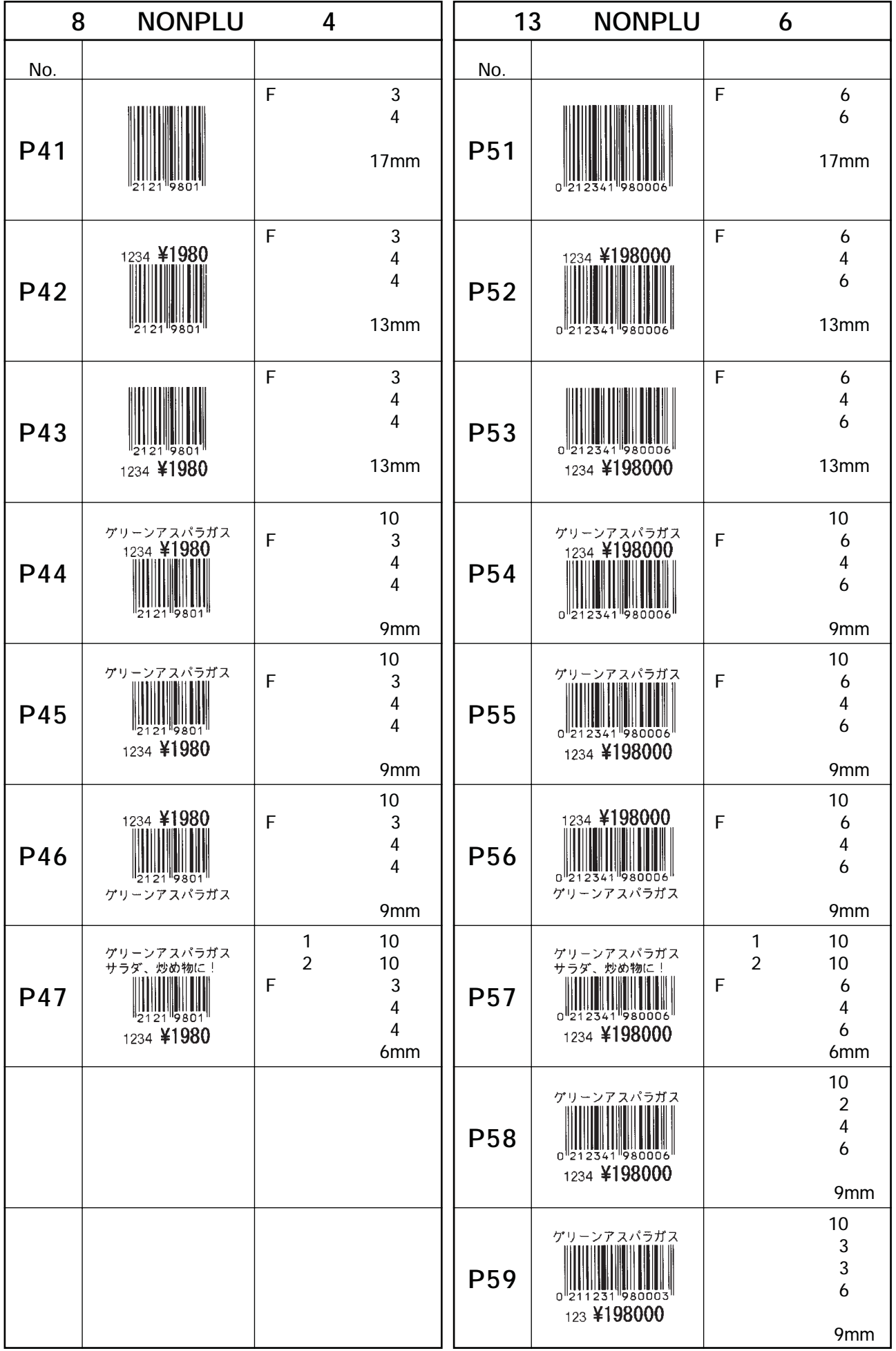

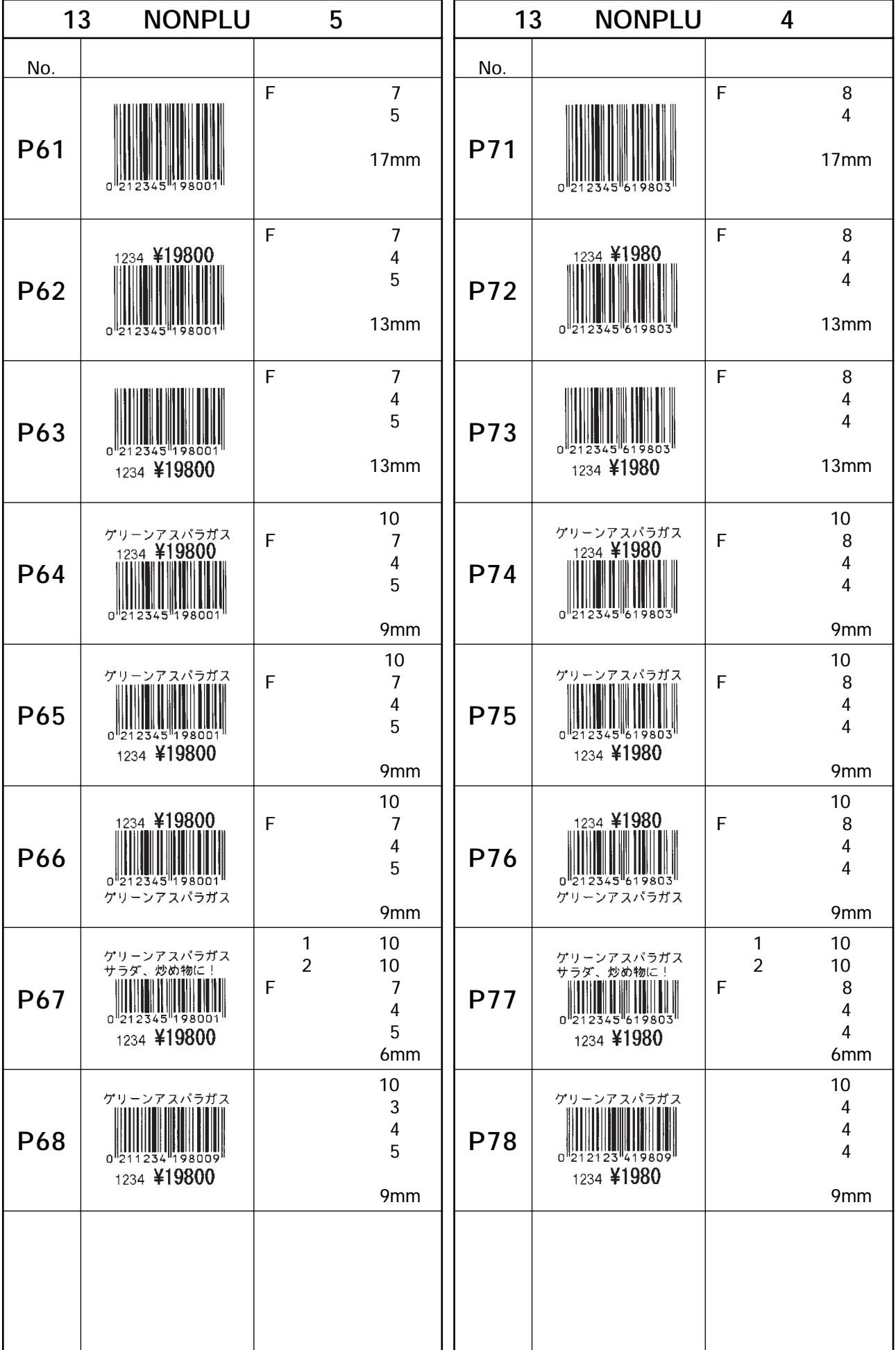

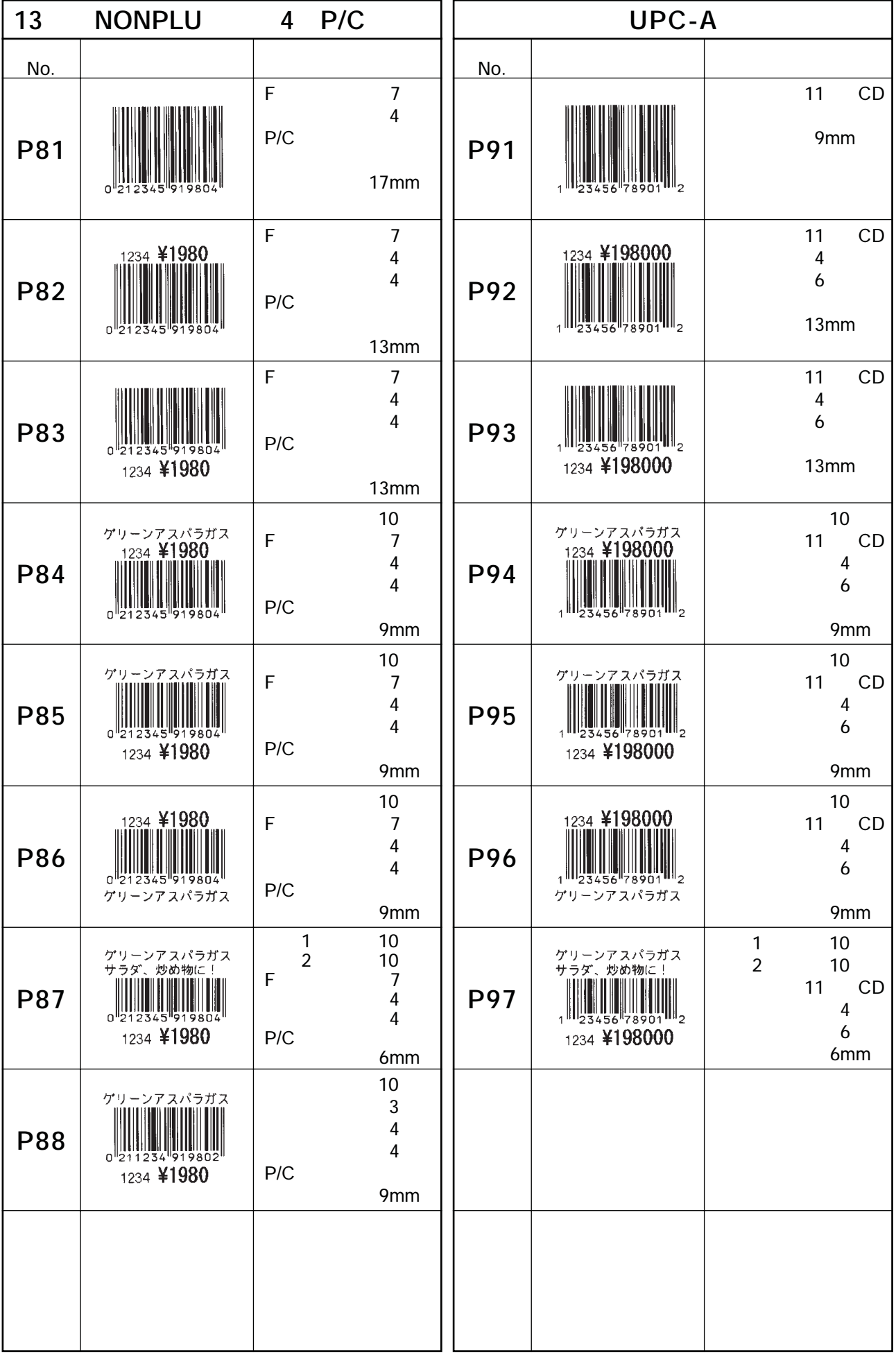

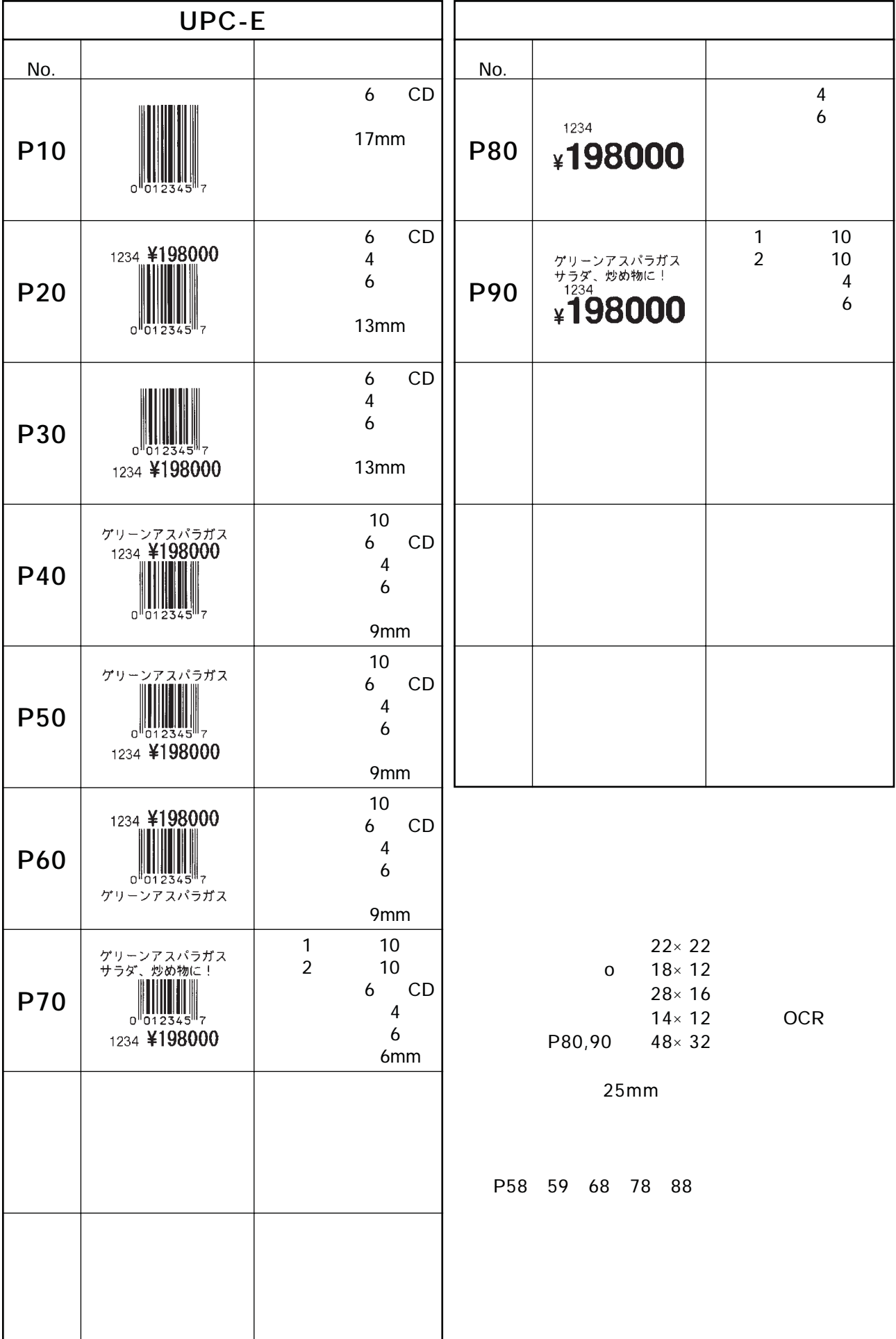

l,

# 【付録B】産地リスト

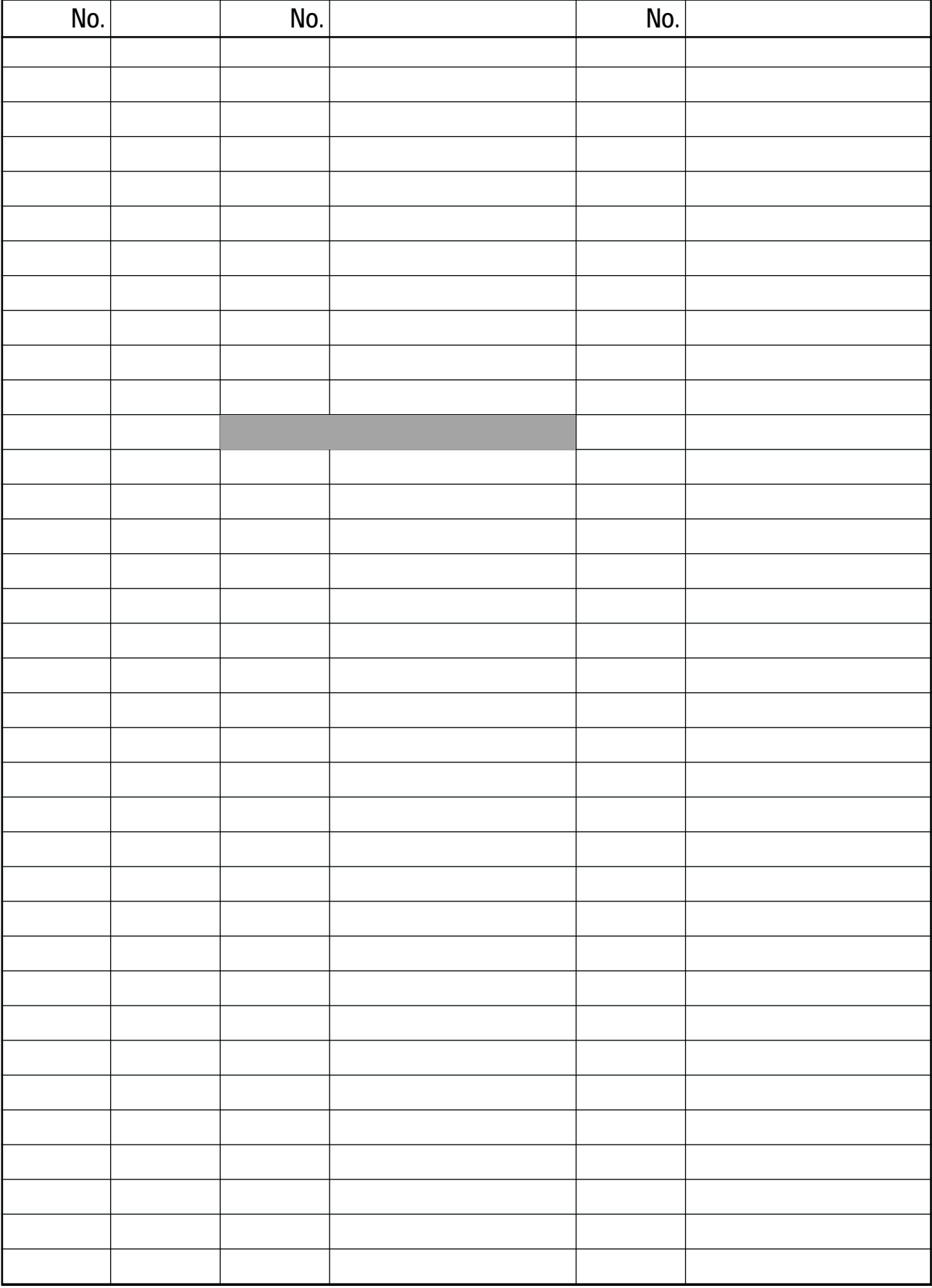

# 【付録C】 リサイクルマーク表

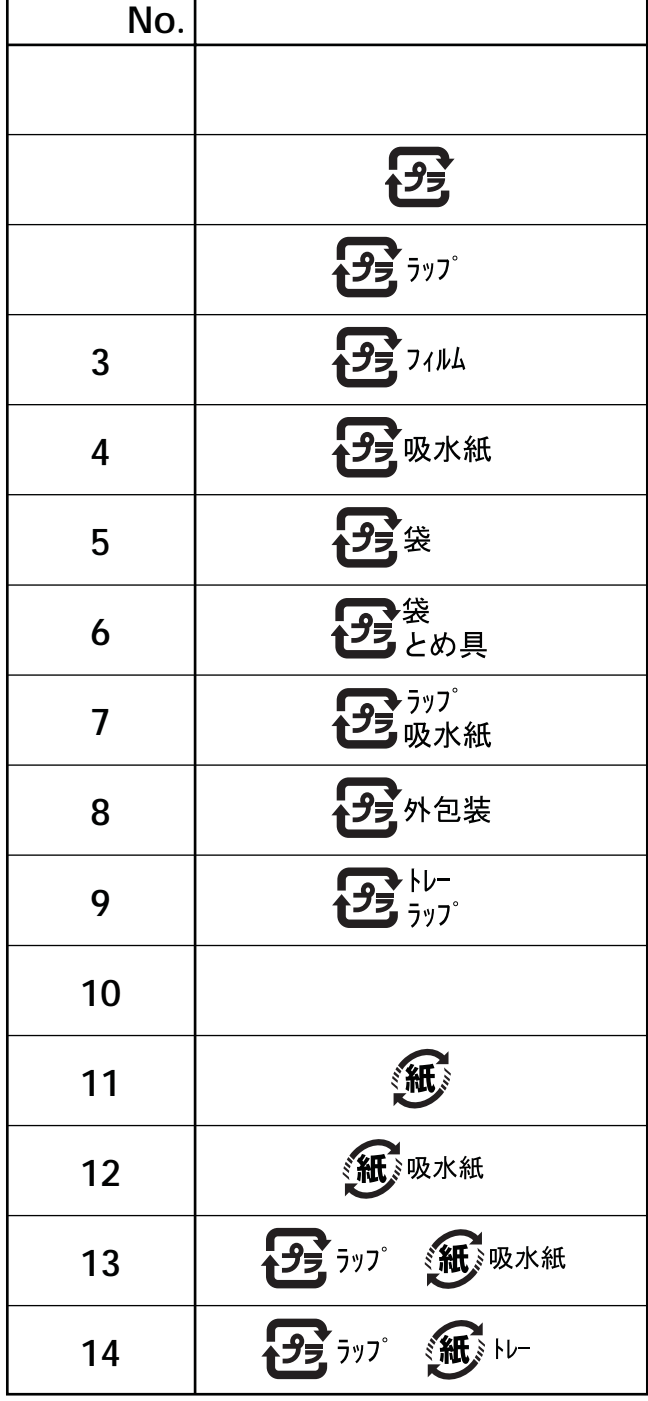

## 【付録D】 付帯文字リスト

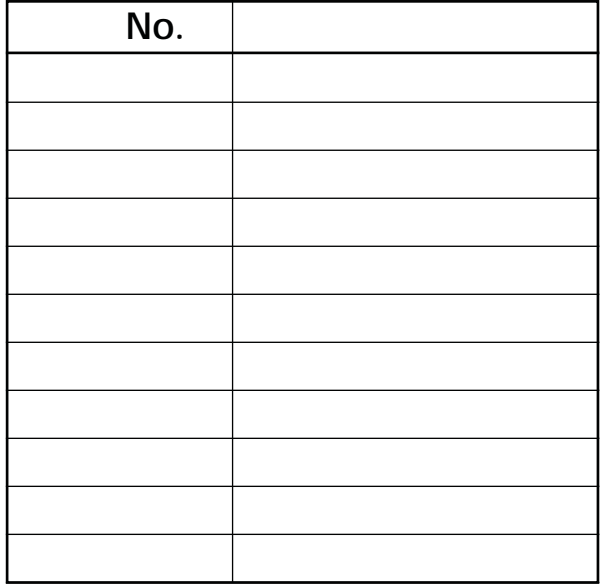

# 【付録E】日付名称リスト

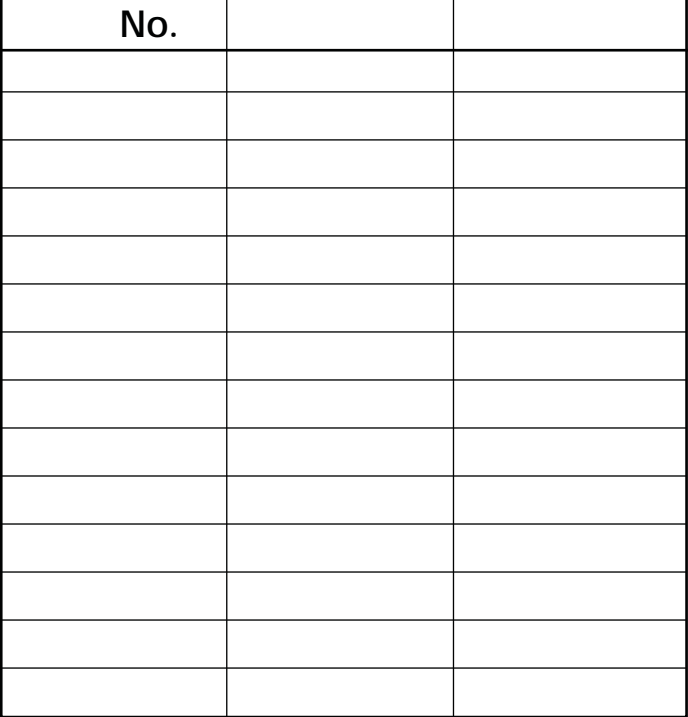

#### 【付録F】総額表示パターン (サンプル)

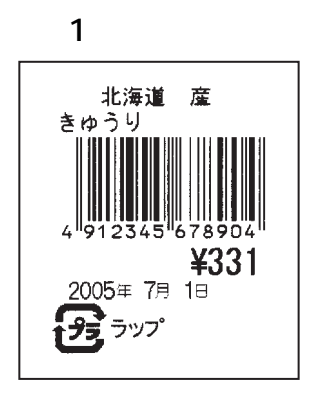

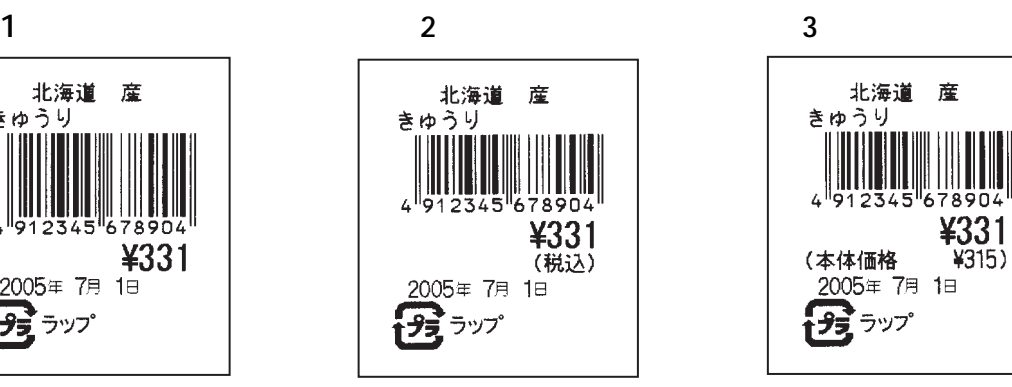

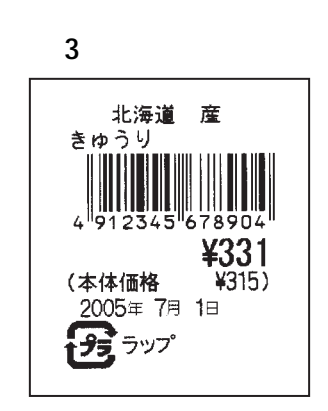

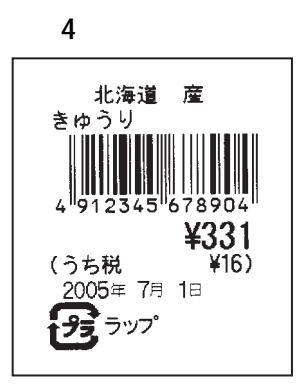

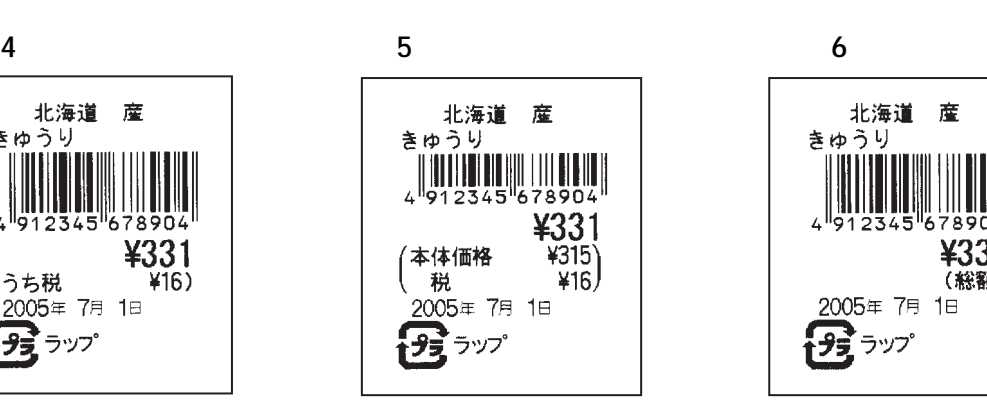

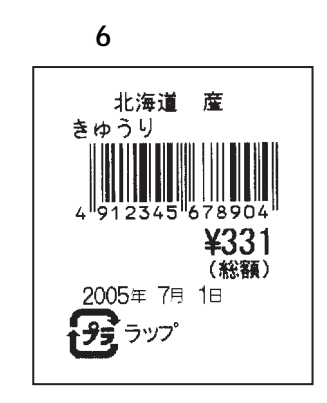

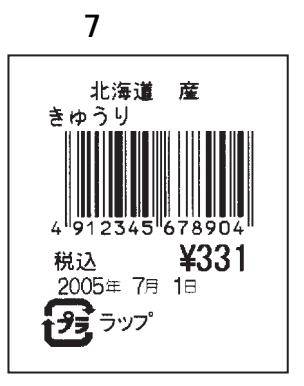

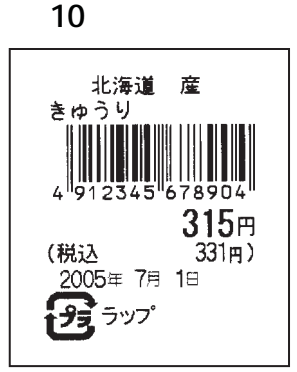

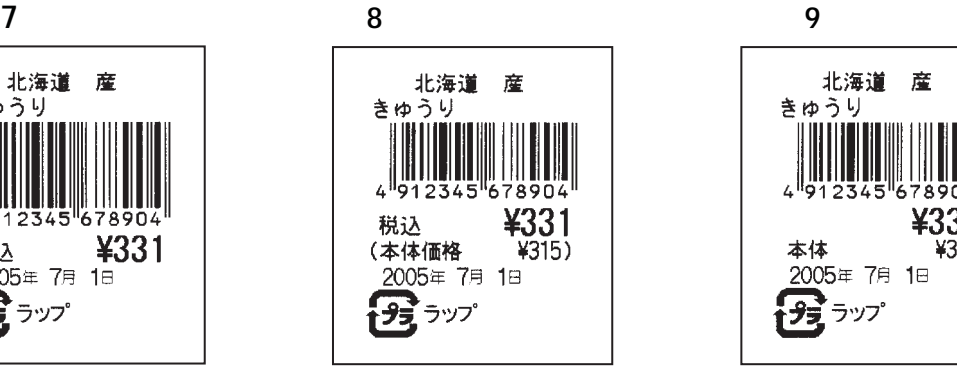

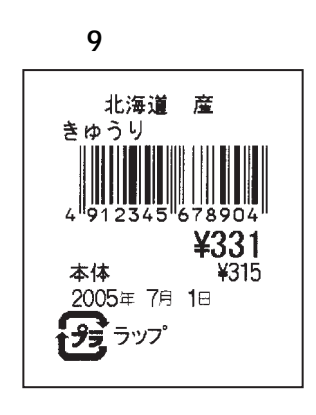

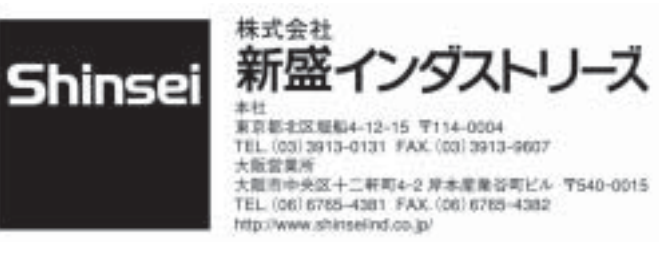

MM0490-2